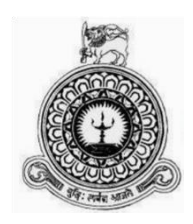

## **HOTEL MANAGEMENT SYSTEM FOR HOTEL SUMADAI.**

L.L.D.C.CHATHURANGI

Registration No:R**110198**

Index No: **1101986** 

Supervisor Name:Mrs.N.Rajakaruna

**December 2017**

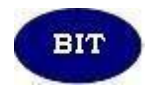

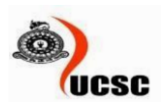

**This dissertation is submitted in partial fulfilment of the requirement of the Degree of Bachelor of Information Technology (external) of the University Of Colombo School Of Computing**

## <span id="page-1-0"></span>**DECLARATION**

#### **Declaration**

"I certify that this dissertation does not incorporate, without acknowledgement, any material previously submitted for a degree or diploma in any university and to the best of my knowledge and belief, it does not contain any material previously published or written by another person or myself except where due reference is made in the text. I also hereby give consent for my dissertation, if accepted, to be made available for photocopying and for interlibrary loans, and for the title and abstract to be made available to outside organizations."

Name of Candidate: L.L.D.C.Chathurangi.

Countersigned by:

Celeya Signature of Supervisor(s)/Advisor(s): . . 4 Date:39.1.9/.2017 Name(s) of Supervisor(s)/Advisor(s): Mrs.Nimesha Rajakaruna.

# <span id="page-2-0"></span>**ABSTRACT**

Hotel Sumadai is a famous and beautiful hotel in Beruwala. It has 21 guest room of various types and having an Ayurveda spa. This project aims at creating hotel management system which can be used by customers to reserve hotel rooms. Users can register and log into the system. The administrator can know the details and reservation and daily income.

To overcome these problems Sumadai has decided to use Information Technology with their all department activities. This Hotel Management System will cover, online reservation system, employee information management, customer information management, stock management, room management, maintenance management, Ayurveda spa management, payroll management and login functionalities.

Hotel Sumadai currently using manual system which takes more time and therefor it is not that effective. They are interested in introducing a computerized system to handle the database. XAMMP server is used in development with apache as the web server. By system in order to increase the efficiency of the services.

It was decided to use object-oriented techniques for analysis, design and development of the system. UML diagrams have been used to analyses requirements and draw the design. The architecture used for the system is MVC architecture. The system has to be hosted on a server and the staff related to project activities must be able to access the system. PHP server side scripting language is used to develop the system and MySQL is used to develop system .users will able to overcome the problems of the current manual system and will be able to perform their tasks efficiently and effectively.

## <span id="page-3-0"></span>**ACKNOWLEGEMENT**

I would like to express my sincere thanks to my supervisor Mrs.Nimesha Rajakaruna from Esoft Metro Campus for all her ideas and suggestions and especially for the guidance throughout the difficulties encountered during the course of the Hotel Management project. Further special thanks to Mr.Sunil Mendis, Owner of Hotel Sumadai for giving the opportunity to do a project in the hotel, and I would like to thank all the hotel staff those who gave me an unending support throughout the whole project with providing necessary information and guidance. Finally, I would also like to thank to my dearest parents, brother and friends who were with me every time and encouraged me to make this goal success.

## **Table of Contents**

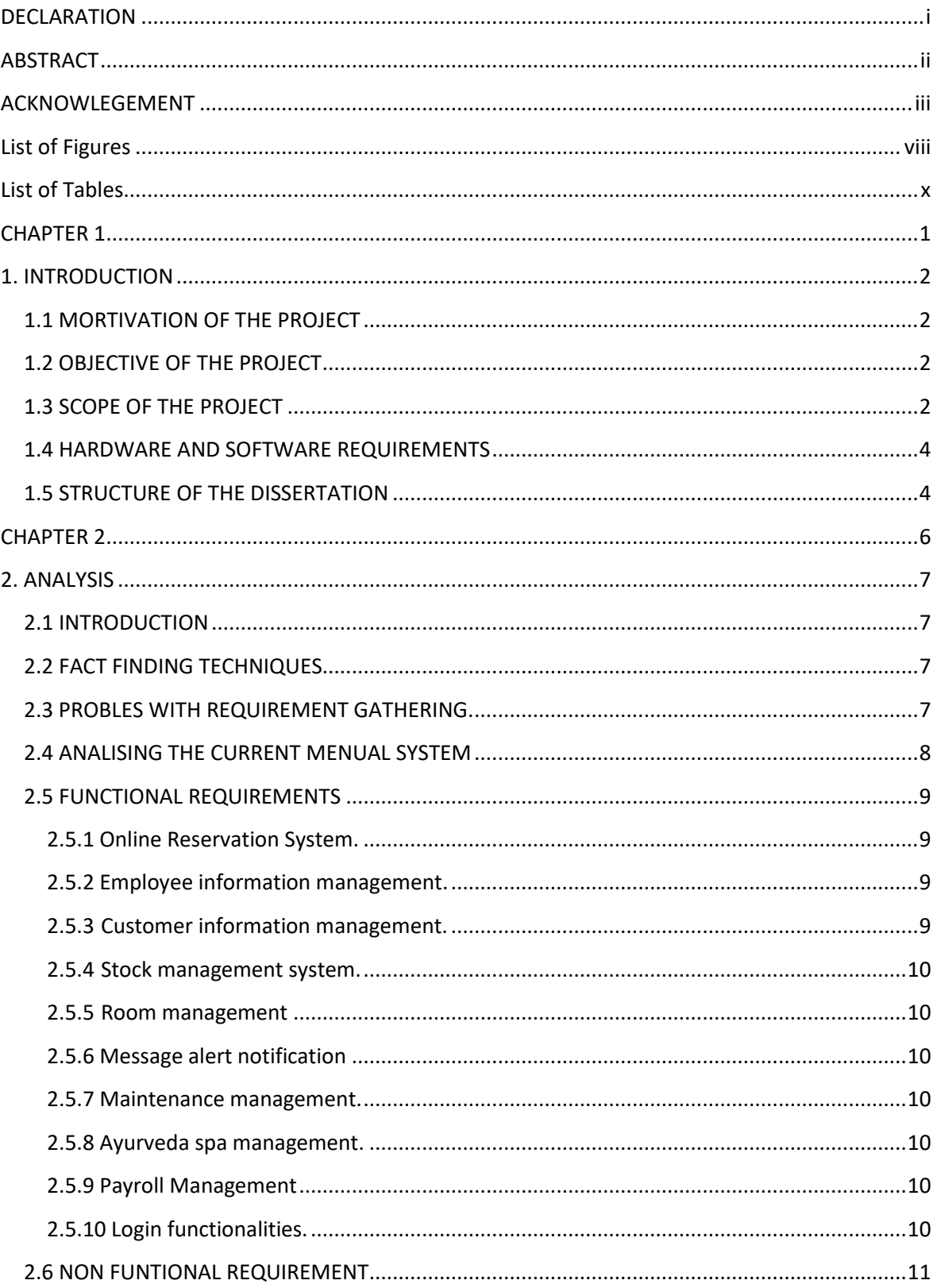

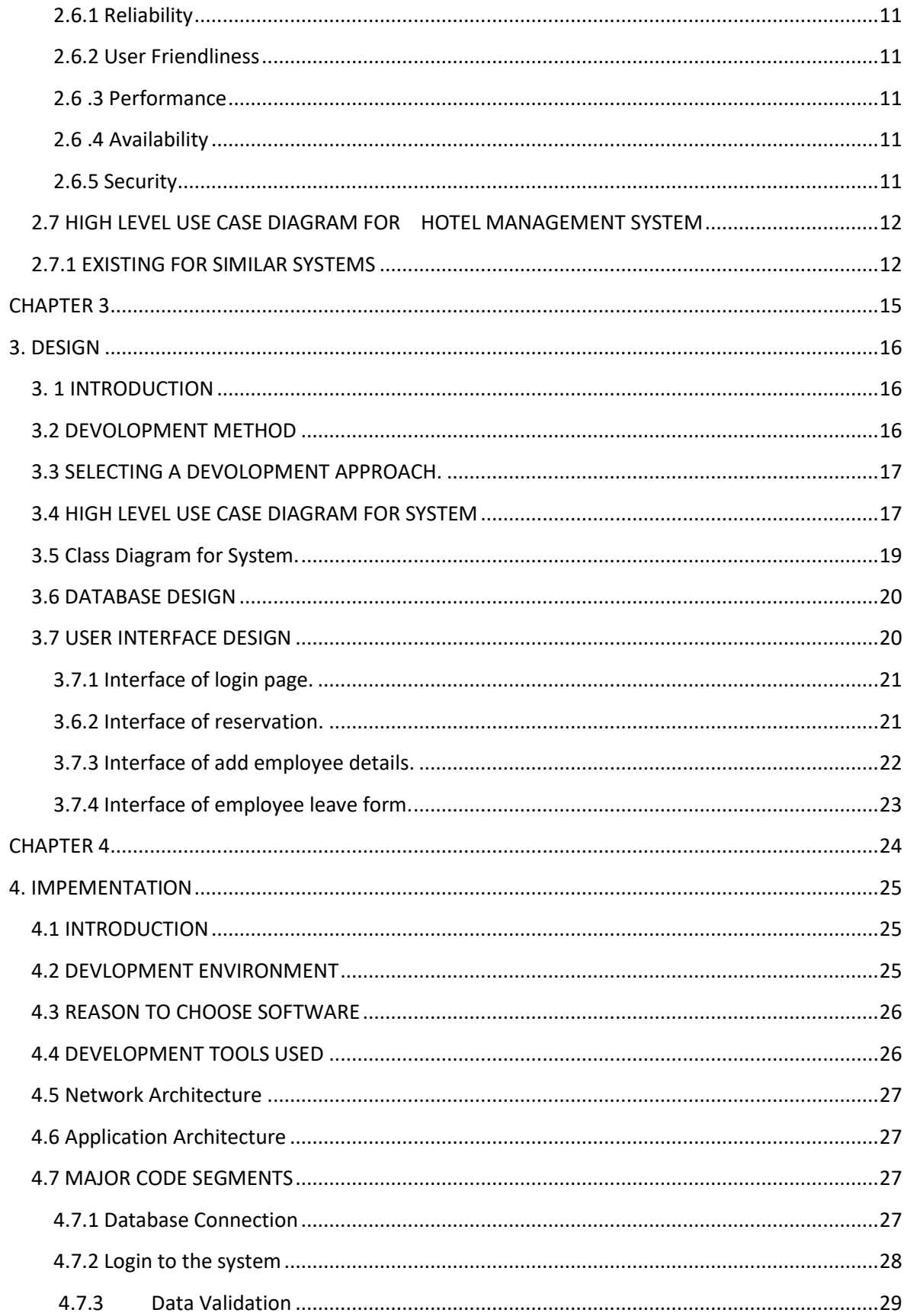

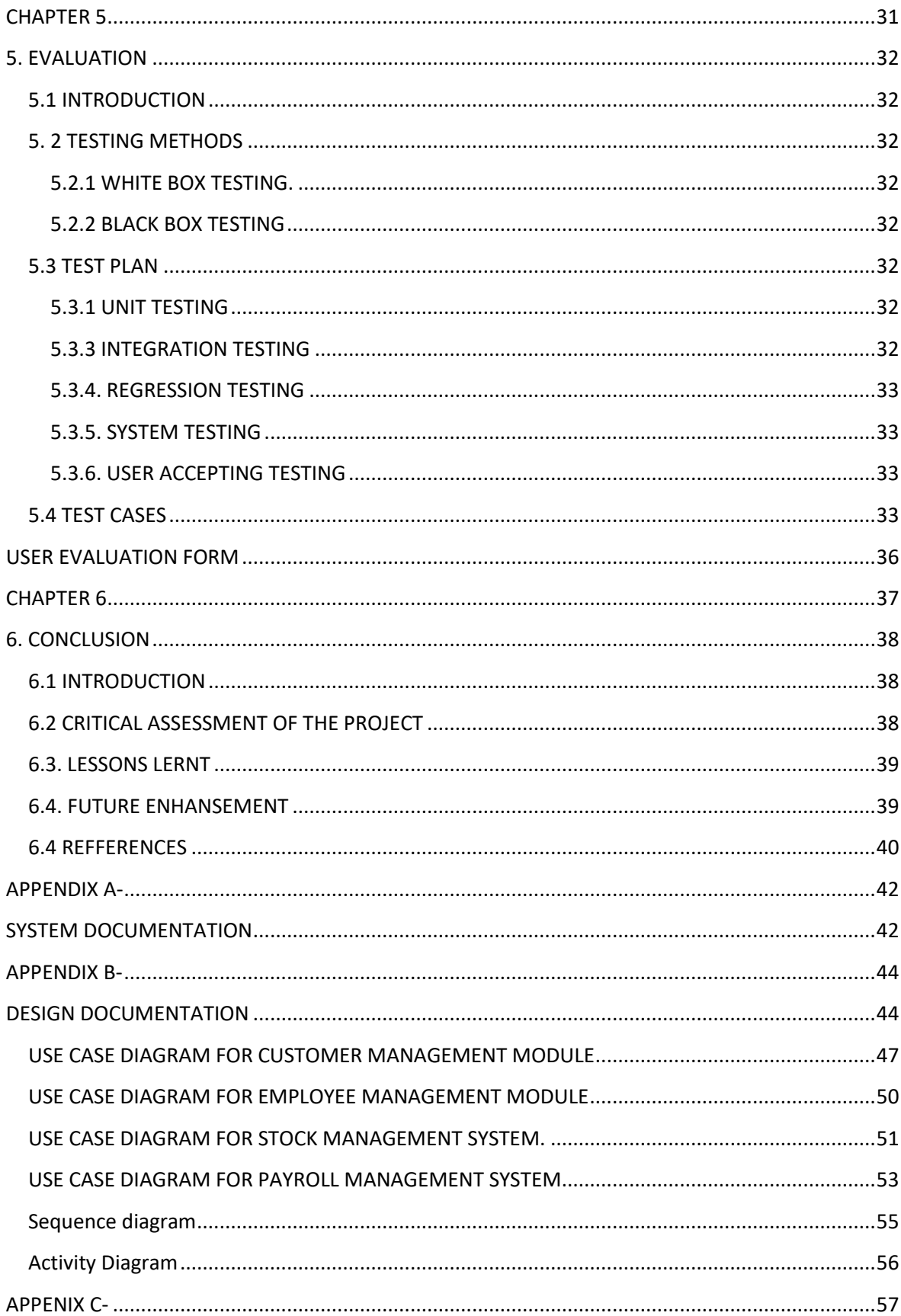

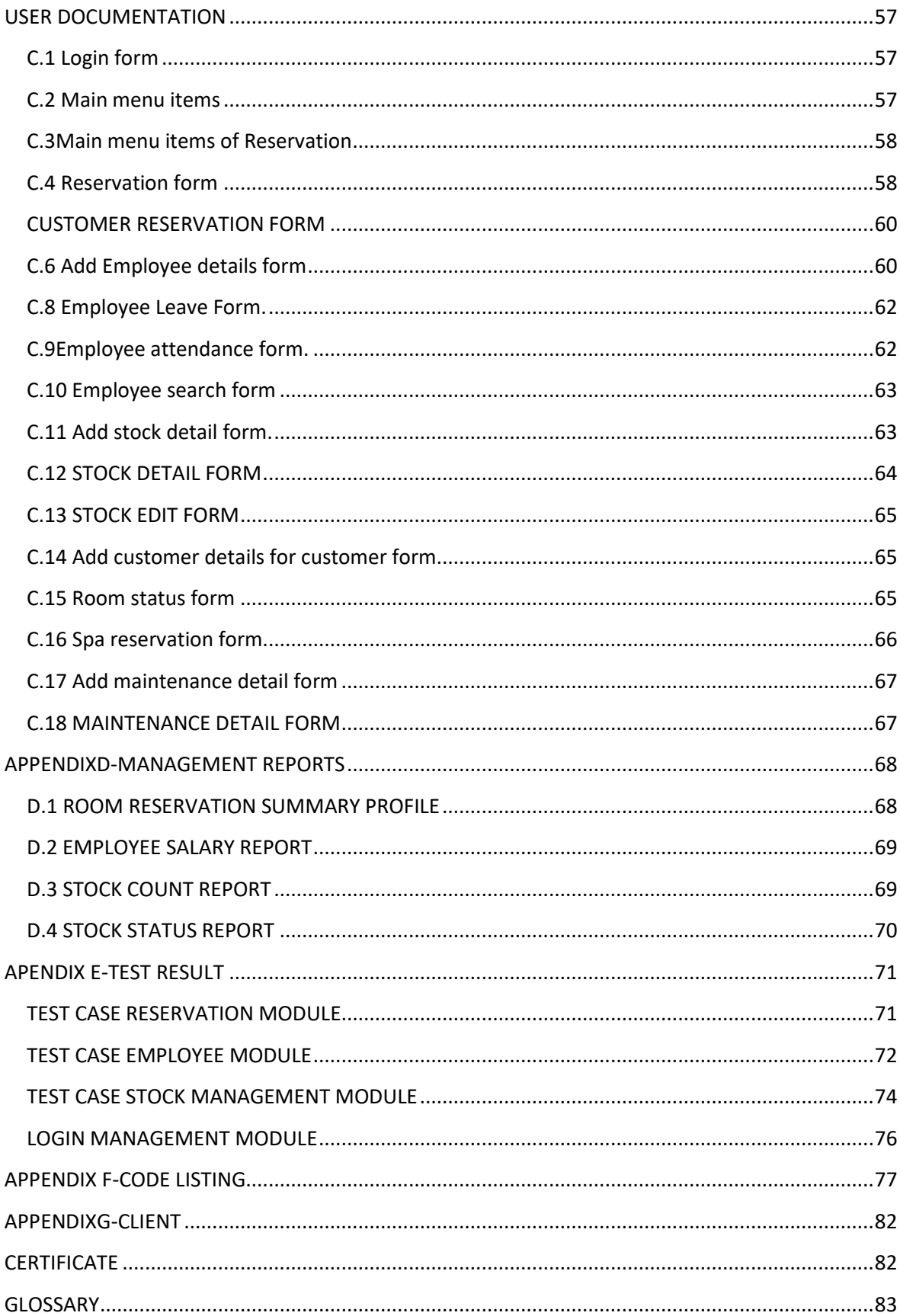

# <span id="page-8-0"></span>**List of Figures**

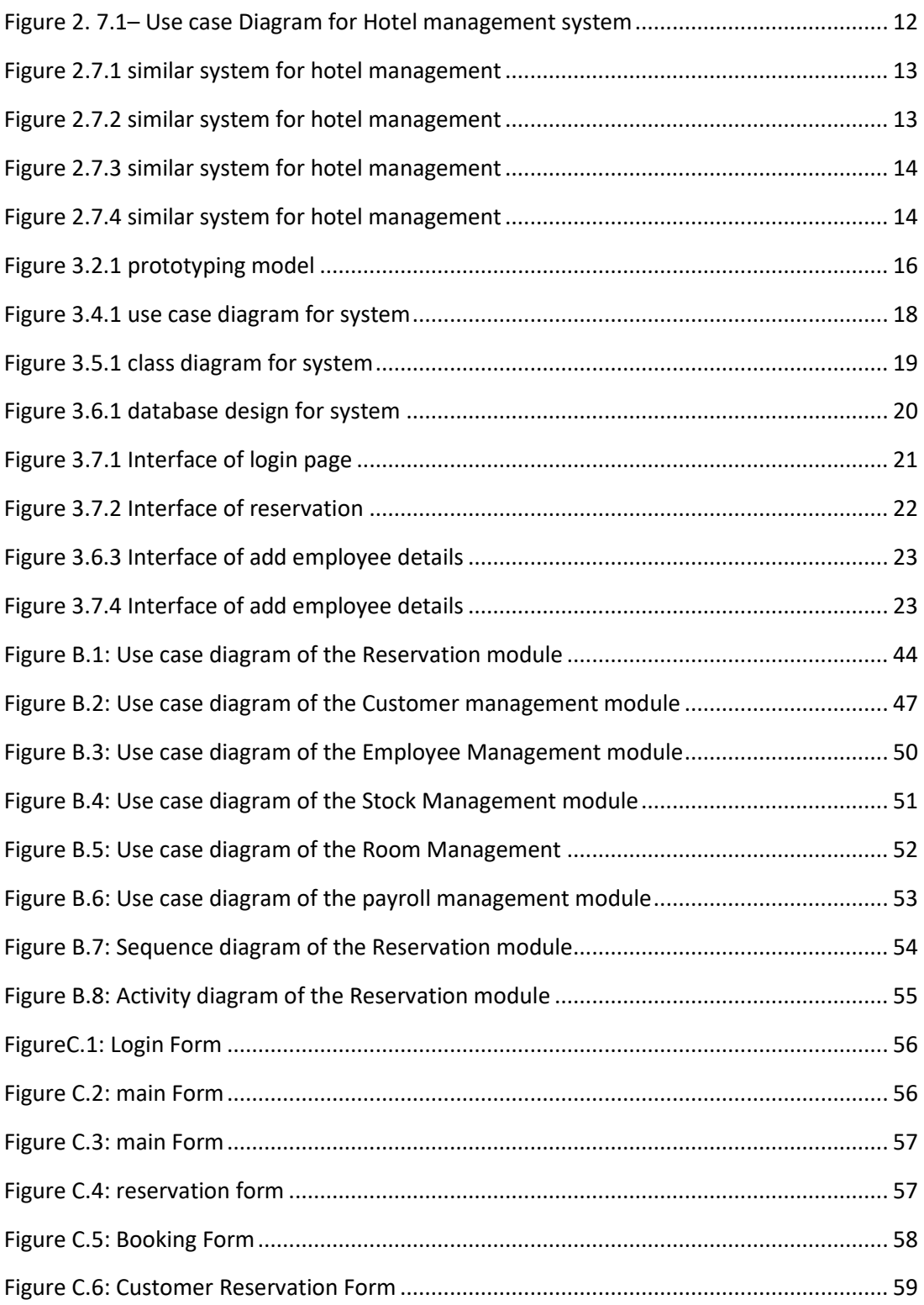

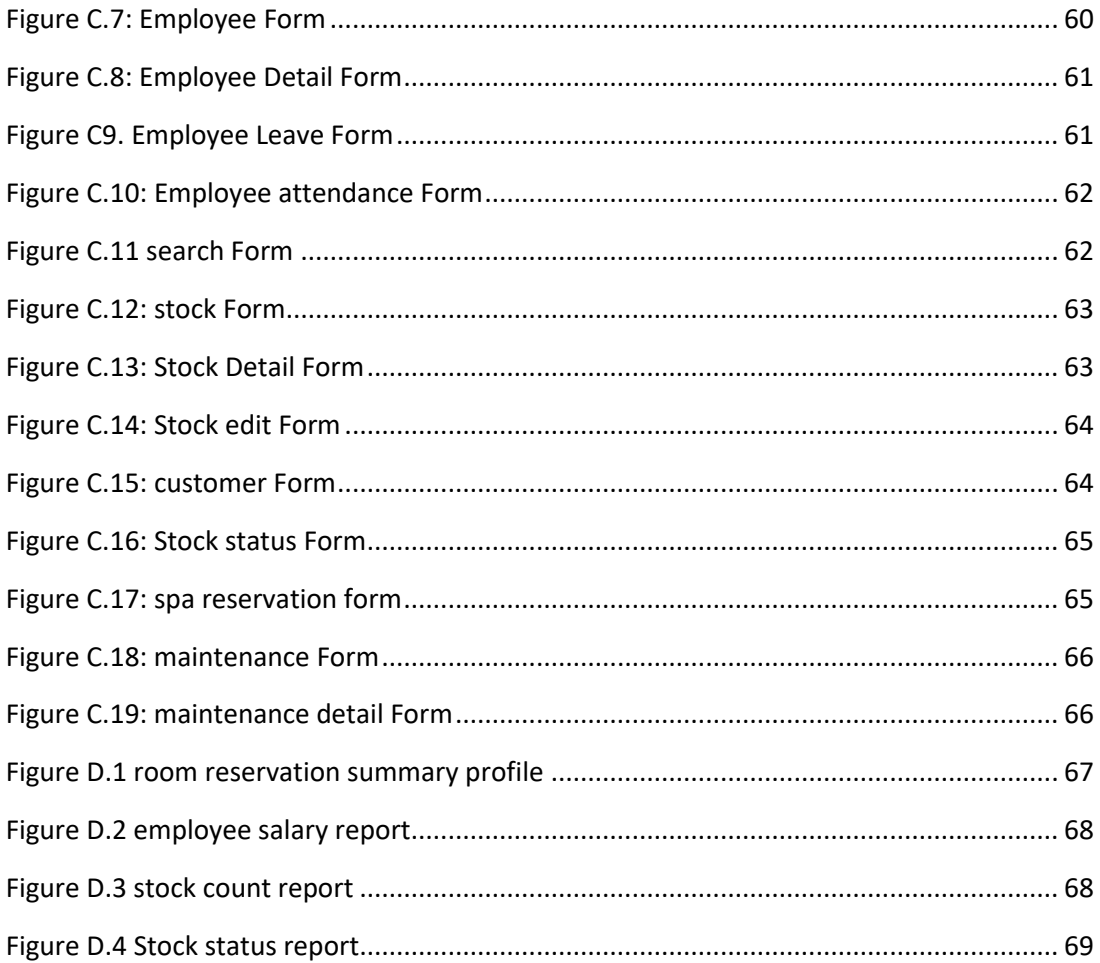

## <span id="page-10-0"></span>**List of Tables**

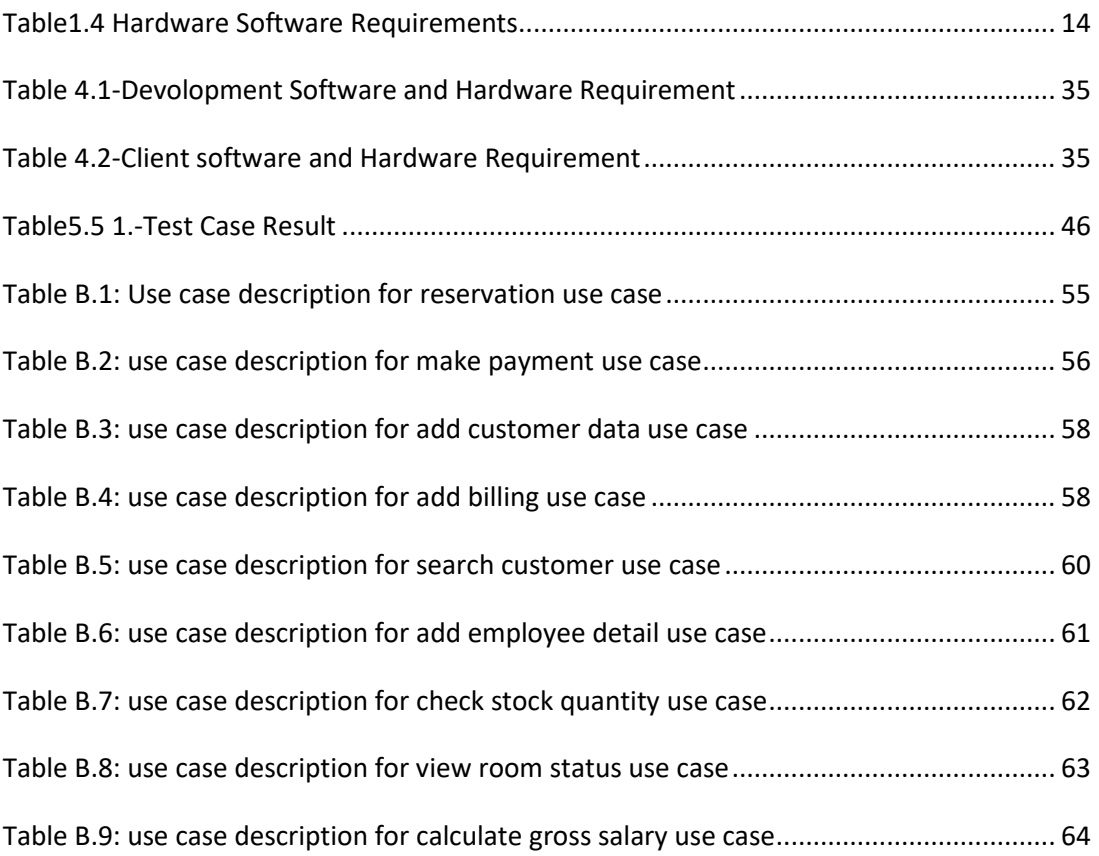

# <span id="page-11-0"></span>**CHAPTER1 INTRODUCTION**

# <span id="page-12-0"></span>**1. INTRODUCTION**

This chapter basically covers motivation for the project, what the project is about, its nature and the scope, objectives of the project, problem to be solved and the proposed solution of the project.

## <span id="page-12-1"></span>1.1 MORTIVATION OF THE PROJECT

Hotel Sumadai is a famous and beautiful hotel in Beruwala. They owns 21 guest room of various types and having Ayurveda spa.They have good name in that area.

Hotel Sumadai currently using manual system which takes more time and there for it is not that effective. They are interested in introducing a computerized system in order to increase the efficiency of the services.

Hotel Sumadai is interested in introducing a Hotel Management System in order to automate their activities. Being interested in web application development I see this is as an opportunity to apply my knowledge and theories that I gained during the BIT degree program to a practical situation.

## <span id="page-12-2"></span>1.2 OBJECTIVE OF THE PROJECT

- Converting the current ineffective, time consuming manual system at the Hotel Sumadai in to a much easier and effective automated system.
- Online reservation is an effective way of booking rooms in the modernized busy world.
- This will save consumer's valuable time.
- Generate reports and let the decision makers to take decisions in an effective manner.
- Handle customer orders effectively in order to meet the requirements of the consumers and increase customer relationship through effective communication.

## <span id="page-12-3"></span>1.3 SCOPE OF THE PROJECT

#### -Online Reservation System.

Online reservation system which can be used by customers to reserve hotel room. Users can register and log in to the system.

#### -Employee information management.

Manage employee personal details, allowances and leave details.

#### -Customer information management.

Manage company's interaction with customers. Keeping customers updated with the latest promotional packages, and sending appreciation emails are just few clicks away.

#### -Stock management system.

System should be able add, edit, view and delete stock details and system should be colouring the rows when the number of stocks are increased and decreased. Calculated available stock.

#### -Manage room inventory.

Administrator can know which guests have stayed in each one of hotel rooms, and get to know what the available rooms are. In addition, to know how this will benefit hotels' housekeeping and maintenance operations.

#### -Message alert notification.

Give the message for reservation manager to about booking details.

#### -Maintenance management.

Manage maintenance detail of hotel rooms and pool.

#### -Ayurveda spa management.

Manage customer details of customers, rooms, doctors and medicines

#### -Payroll Management.

Involves everything that has to do with the payment of employees and the filing of employment taxes. This includes keeping track of hours, calculating wages withholding taxes and other deductions.

### <span id="page-14-0"></span>1.4 HARDWARE AND SOFTWARE REQUIREMENTS

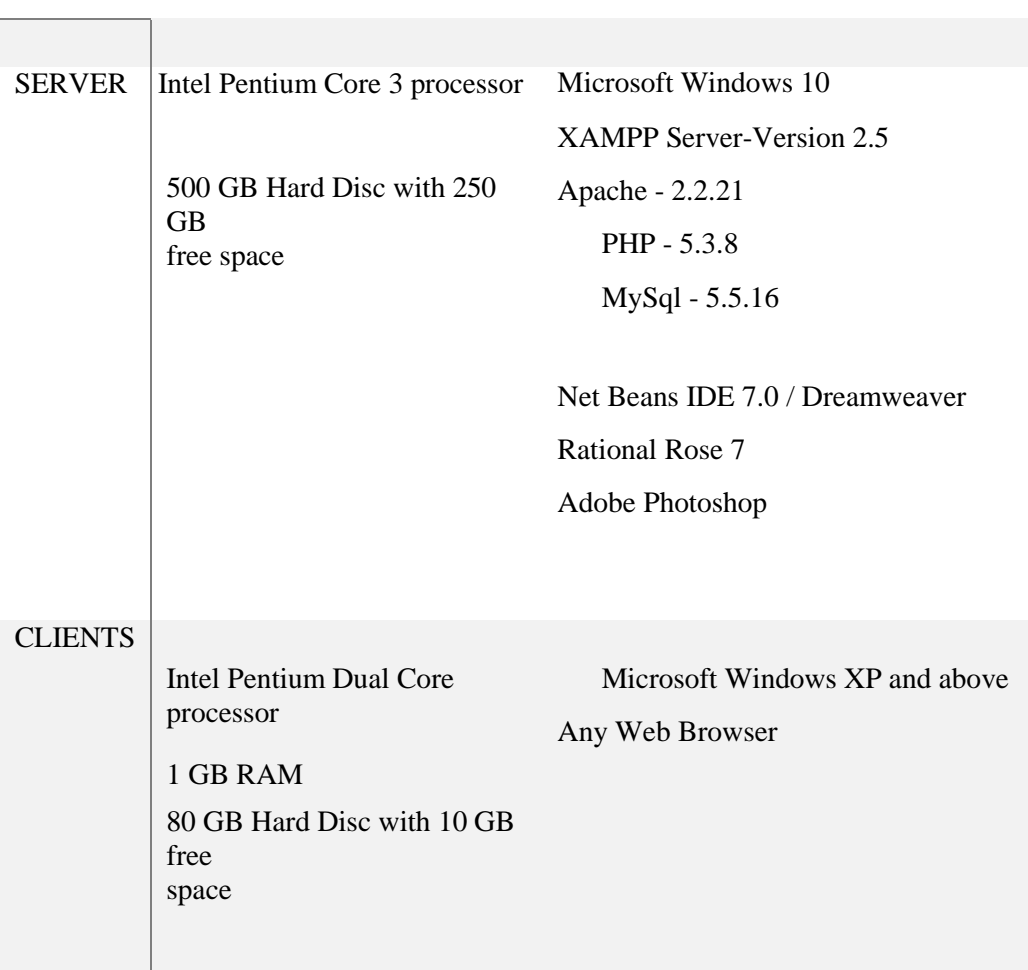

#### **HARDWARE SOFTWARE**

 *Table1.4 Hardware Software Requirements.* 

### <span id="page-14-1"></span>1.5 STRUCTURE OF THE DISSERTATION

The dissertation provides an overall idea about the development process of the Operation Management System. Dissertation is divided into 6 main chapters.

#### CHAPTER 2 – ANALYSIS

The analysis chapter explains the fact finding techniques used, the current manual system and the functional and non-functional requirements of the proposed system. Top level use case diagram also included for a better understating of the system.

#### CHAPTER 3 – DESIGN

Design chapter explains the software process models, process modal used for development with justification and the design architecture of the system. It also includes use case diagrams, class diagrams and use case narratives. Module design, User interface design and database design also explained here.

#### CHAPTER 4 – IMPLEMENTATION

Implementation chapter describes the hardware and software environment used while development. It also lists out reused components and major code segments. The network architecture and the application architecture of the system also described here.

#### CHAPTER 5 – EVALUATION

Evaluation chapter explains the testing methods used and how the system is tested along with test cases and results.

#### CHAPTER 6 – CONCLUSION

Last chapter explains critical evaluation, future enhancements and lessons learnt during the project.

#### Appendixes

These are provided further details about the content of the dissertation chapters which were not included in the chapters.

## <span id="page-16-0"></span>**CHAPTER 2 ANALYSIS**

## <span id="page-17-0"></span>**2. ANALYSIS**

## <span id="page-17-1"></span>2.1 INTRODUCTION

System analysis is an important phase in system development. In this phase the system requirements were collected and understood with the help of the users. User involvement is a key factor in this phase and appropriate techniques were used to gather the requirements.

## <span id="page-17-2"></span>2.2 FACT FINDING TECHNIQUES

Understanding the system requirements clearly has a major effect on final outcome of the project. Several fact finding techniques were used in system analysis. Sampling of existing Documentation is used as the primary fact finding technique since there is a current manual system. Forms, Reports and various kinds of documents were used to identify the requirements of the system.

Interviewing was also used as a fact finding technique and it was helpful to understand the current manual system along with sampling of existing documentation. Interviewing was carried out in a more formal and structured way with the divisional heads. Interviewing the employers was very important since they are the main users of the proposed system.

Observation technique was also used in fact finding and it was helpful to identify the flow of certain documents which are going to be important to the system. But certain employees were not feeling comfortable with this technique. Some additional requirements were proposed by the employers which were not part of the current manual system. Some of those additional requirements were approved by the divisional heads.

## <span id="page-17-3"></span>2.3 PROBLES WITH REQUIREMENT GATHERING.

The system has to be developed based on the information gathered from the client and the system users. The client was not a regular IT user and because of that collecting technical information for the system was a big hassle. Information gathered from users like managers supervisors and room boys of the hotel who were also not fluent in Technical IT related information.

Prototypes of the system had to be used to explain and gather the wanted functionalities and to clarify whether they are feasible.

## <span id="page-18-0"></span>2.4 ANALISING THE CURRENT MENUAL SYSTEM.

#### **Online Reservation System.**

When the customer gives their information, they store reservation detail manually. Because of that they have waste Lot of time, store these details. This system provide Availability check and instant confirmations eliminate email exchanges between guests and hotel reservations department. Valuable reservations staff time is saved because reservation requests will no longer have to be processed. And Customer can log, register and reserve hotel rooms. Can check availability of rooms. Also customer can do online payment via system.

#### **Employee information management.**

Manual handling of employee information poses a number of challenges. This is evident in procedures such as leave management where an employee is required to fill in a form which may take several weeks or months to be approved. The use of paper work in handling some of these processes could lead to human error, papers may end up in the wrong hands and not for getting the fact that this is time consuming. Using new system, they can do there works so easily and saved valuable time.

#### **Customer information management.**

The collected information from customer included for example: email address, phone number and address information. There were several issues with this manual approach. The data collected varied from employee to another. The handwriting was unclear when it was typed in a hurry. Searching for a certain customer was tedious. Using new system, they can do their work so easily.

#### **Stock management system**.

There were several issues with this manual approach. The data collected varied all stock to another. The handwriting was unclear when it was written in a hurry. Searching for a stock details was tedious. Have to calculate available stock detail manually. Using new system, they can add, edit, update data easily and auto calculate auto metrically.

#### **Room management.**

According to manual system they have to write all the details of rooms. Searching for available room was difficult. Using new system remembers which guests have stayed in each one of hotel rooms. And get idea what are the available rooms very easy.

#### **Maintenance management.**

There were several issues with this manual approach. The handwriting was unclear when it was written in a hurry. Searching for a certain maintenance details in room was tedious. Using new system, they can do their work so easily.

#### **Payroll Management.**

Monthly payments of the all employees are calculated manually. Its waste valuable time. Proposed system has given a solution to store details for each and every employee and manage details efficiently and calculated employee salary without any problem.

### <span id="page-19-0"></span>2.5 FUNCTIONAL REQUIREMENTS

#### <span id="page-19-1"></span>2.5.1 Online Reservation System.

- Customer can log, register and reserve hotel rooms.
- Can check availability of rooms.
- Can do online payment.
- System has provided facility to generate a report of reserved room details.

<span id="page-19-2"></span>2.5.2 Employee information management.

- The system should be able add employee details.
- Able to display all details of customer.
- User can search employee details.
- Able to get leave form of employee.

#### <span id="page-19-3"></span>2.5.3 Customer information management.

- Manage company's interaction with customers.
- Add, edit and update customer data.
- Keeping customers updated with the latest promotional packages.
- Sending appreciation emails are just few clicks away.

#### <span id="page-20-0"></span>2.5.4 Stock management system.

- System should be able add, edit, view and delete stock details.
- System should be colouring inventory, the rows when the number of stocks are increased and decreased.
- Calculated available stock.

#### <span id="page-20-1"></span>2.5.5 Room management

- Administrator can know which guests have stayed in each one of hotel rooms.
- Get to know what the available rooms are.
- Can get details about room status.
- Show the room status in table and categorized each and every rooms.

#### <span id="page-20-2"></span>2.5.6 Message alert notification.

• Give the message for reservation manager to about booking details.

#### <span id="page-20-3"></span>2.5.7 Maintenance management.

- System can add the maintenance details of hotel rooms and pool.
- Display all the maintenance data of rooms and pool.

#### <span id="page-20-4"></span>2.5.8 Ayurveda spa management.

- System should be able to add customers, rooms, doctors and medicines details.
- Give the availability of Ayurveda saps' rooms, doctors and medicines.

#### <span id="page-20-5"></span>2.5.9 Payroll Management.

- System can includes keeping track of hours.
- Calculating wages withholding taxes and other deductions.
- System should be able to Developing pay slip.
- System has provided facility to generate a report of salary details.

#### <span id="page-20-6"></span>2.5.10 Login functionalities.

User should be able to login the system.

### <span id="page-21-0"></span>2.6 NON FUNTIONAL REQUIREMENT

#### <span id="page-21-1"></span>2.6.1 Reliability

The proposed system should be reliable. That is should provide correct output belongs to correct inputs. It should not provide redundant data. Accuracy of the results should be confirmed by the system

#### <span id="page-21-2"></span>2.6.2 User Friendliness

The proposed system should be more user-friendly. It should contain interfaces that are more convenient and easy to handle.

#### <span id="page-21-3"></span>2.6 .3 Performance

All pages should load within 5-60 seconds at any load condition.

#### <span id="page-21-4"></span>2.6 .4 Availability

Information should be available whenever the user need.

#### <span id="page-21-5"></span>2.6.5 Security

The system should guard against unintended and inadvertent correction of information by the user himself.

## <span id="page-22-0"></span>2.7 HIGH LEVEL USE CASE DIAGRAM FOR HOTEL MANAGEMENT SYSTEM

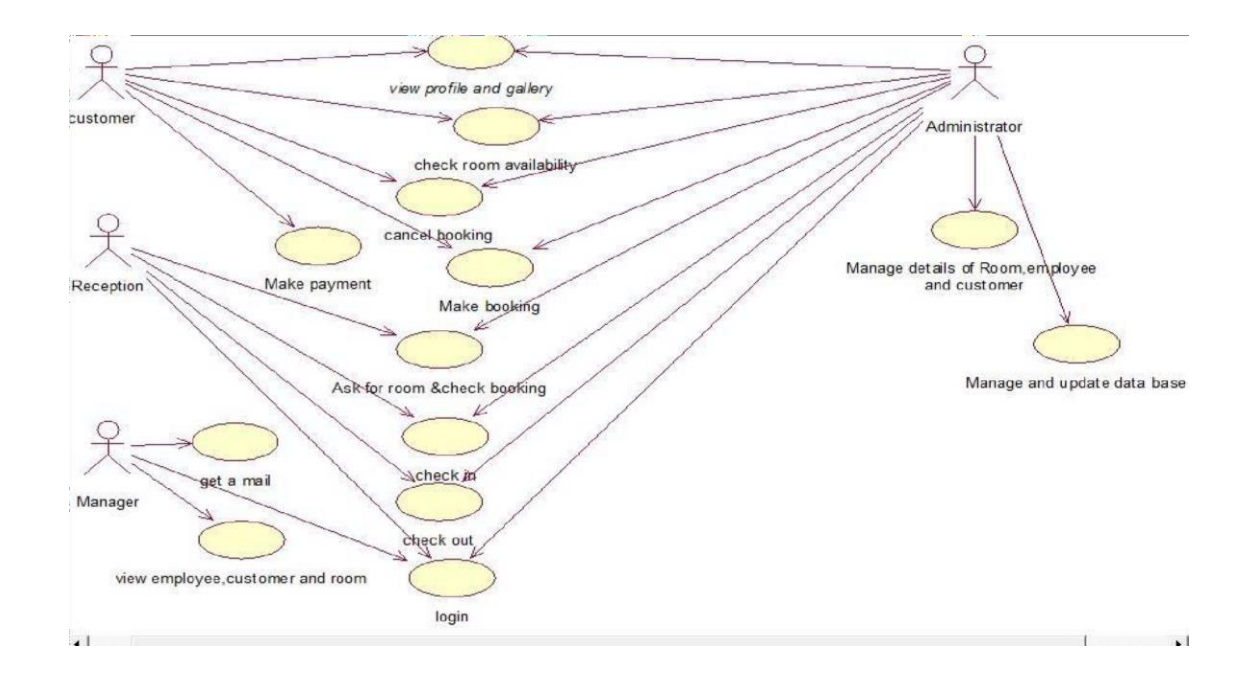

 *Figure 2. 7.1– Use case Diagram for Hotel management system.* 

## <span id="page-22-1"></span>2.7.1 EXISTING FOR SIMILAR SYSTEMS

Literature review and similar system analysis were performed after the requirement gathering stage to redefine the requirements and to have a clear overview of the system. Most of the systems don't include any data handling or processing systems. They are only including the detail reservation systems. [1] [2] [3][4]

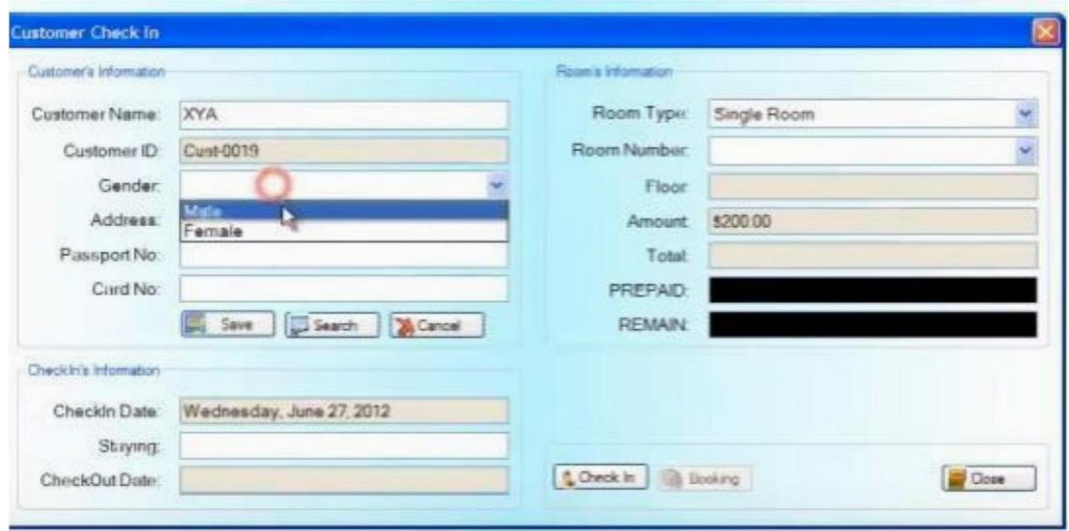

*Figure 2.7.1 similar system for hotel management*

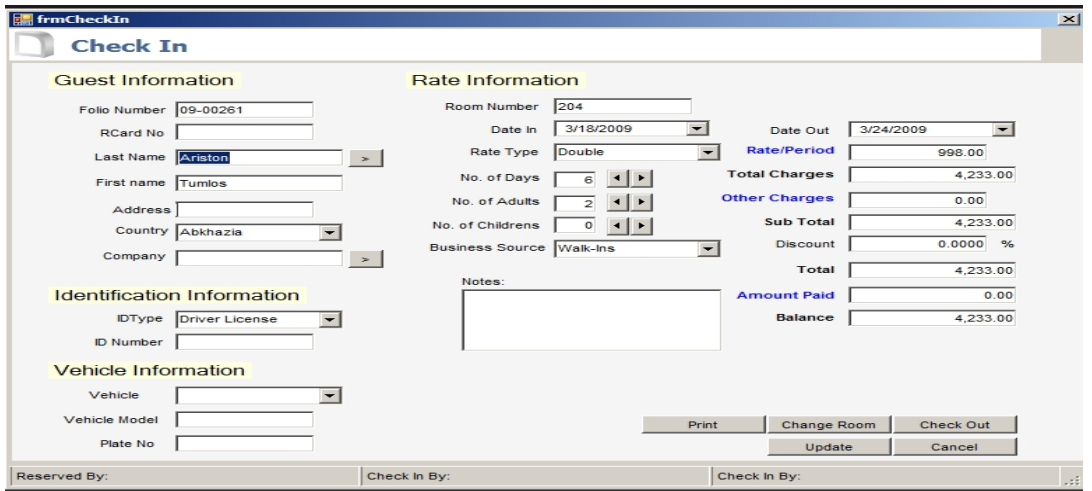

*Figure 2.7.2 similar system for hotel management*

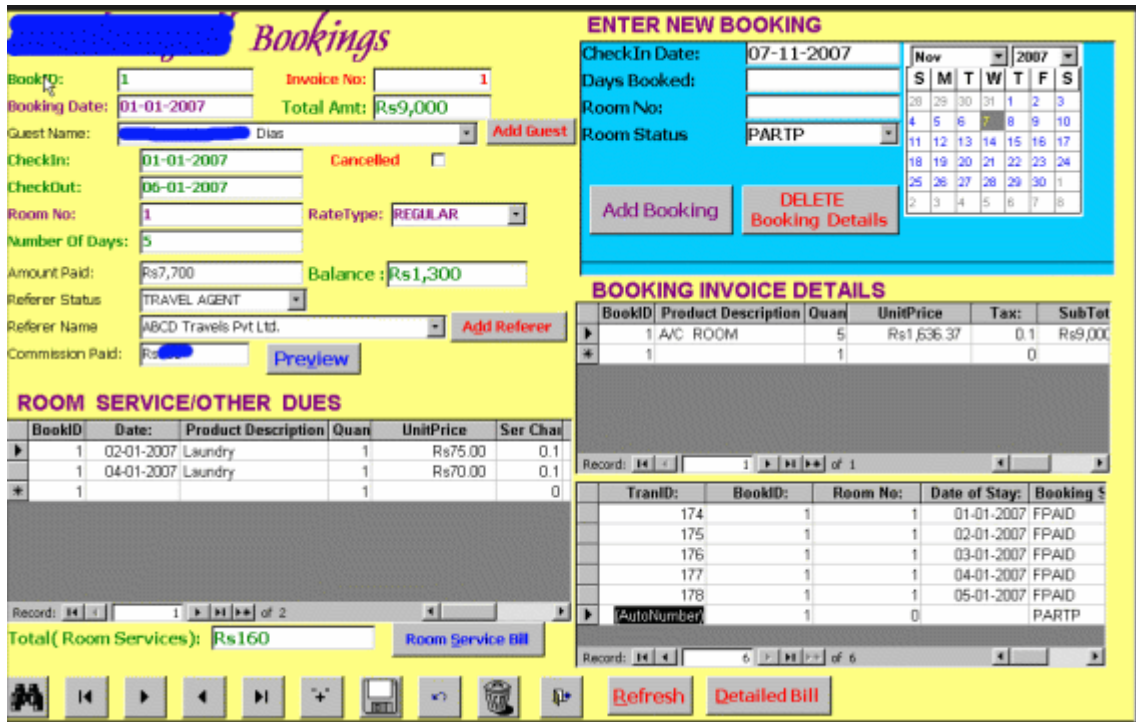

*Figure 2.7.3 similar system for hotel management*

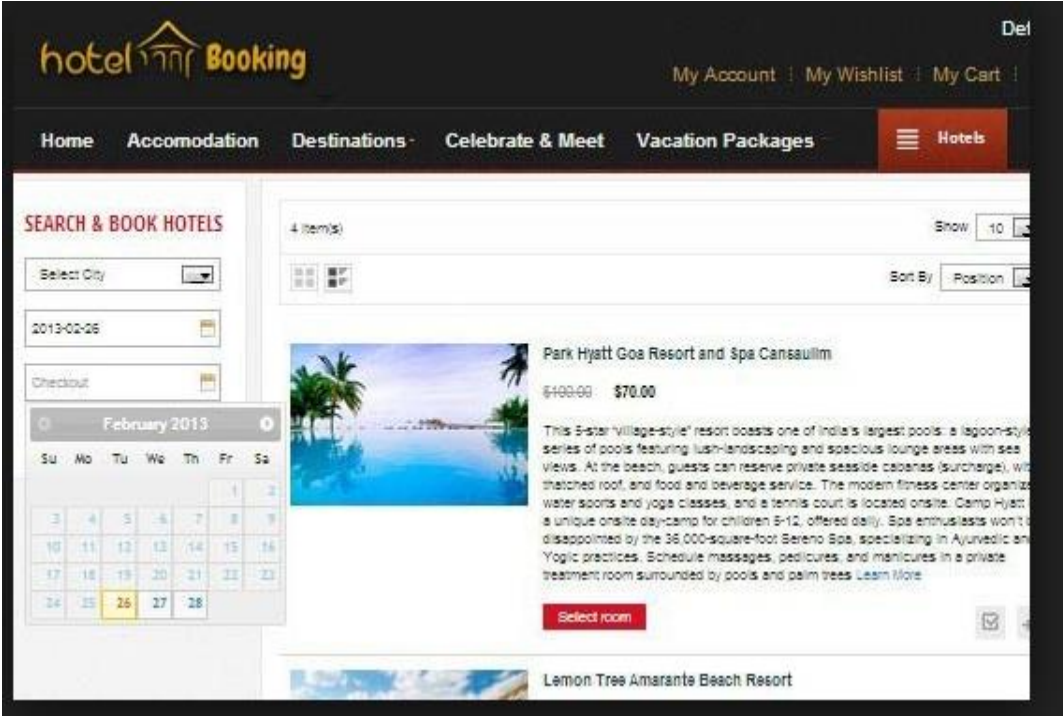

*Figure 2.7.4 similar system for hotel management*

## <span id="page-25-0"></span>**CHAPTER 3 DESIGN**

## <span id="page-26-0"></span>**3. DESIGN**

## <span id="page-26-1"></span>3. 1 INTRODUCTION

By reading this chapter reader can get an idea about how the best method to develop the system was selected and what technologies have to be used and what tools are required to develop the system. From information gathered from the Analysis Phase Diagrams such as Use case, Class Diagrams are drawn so support the development of the system with properly defined system boundary's and functionalities.

## <span id="page-26-2"></span>3.2 DEVOLOPMENT METHOD.

### WATERFALL METHOD

The Waterfall model is a sequential development approach, in which development is seen as flowing steadily downwards (like a waterfall) through the phases of requirements analysis, design, implementation, testing (validation), integration, and maintenance.

[5]

### PROTOTYPING

Software prototyping is the development approach of activities during software development, the creation of prototypes, i.e., incomplete versions of the software program being developed. [6]

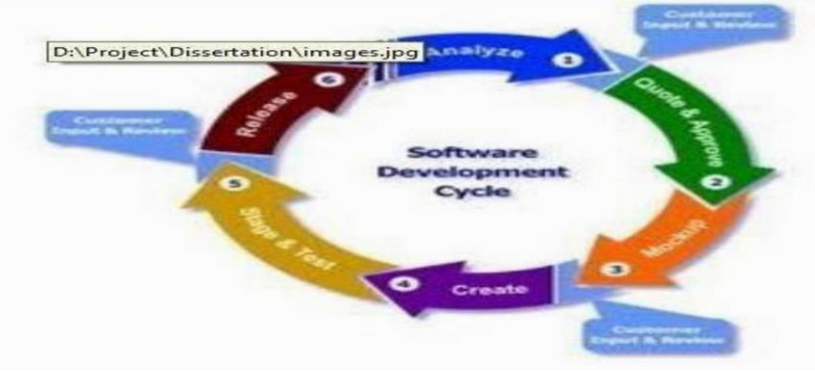

 *Figure 3.2.1 prototyping model*

### RATIONAL UNIFIED PROCESS

The Rational Unified Process (RUP) is an iterative software development process framework created by the Rational Software Corporation, a division of IBM since 2003 RUP is not a single concrete prescriptive process, but rather an adaptable process framework, intended to be tailored by the development organizations and software project teams that will select the elements of the process that are appropriate for their needs. RUP is a specific implementation of the Unified Process [7]

## <span id="page-27-0"></span>3.3 SELECTING A DEVOLOPMENT APPROACH.

Since the project requirements are not well defined and requirements may change along with the development Waterfall Methodology was not chosen as the development approach. In waterfall methodology requirements should be well defined and each phase is started one after other.

Prototyping was highly effective to be used in the project, prototyping is not a methodology it's a development approach, so it should be used along with a methodology to develop the system. According to the user requirements user requests a low cost effective solution. As the development methodology, hybrid methodology is used which combines both prototyping and iterative development. By using these methods, the system can be developed reliably verifying client requirements.

## <span id="page-27-1"></span>3.4 HIGH LEVEL USE CASE DIAGRAM FOR SYSTEM

Use case diagrams from the Unified modelling language which is drawn to represent the graphical overview of the system users (actors) and their actions and tasks, and some actors have dependencies which mean they must do before proceeding to the next segment, by drawing the use case diagrams understanding the system functionality and the roles of the system users.

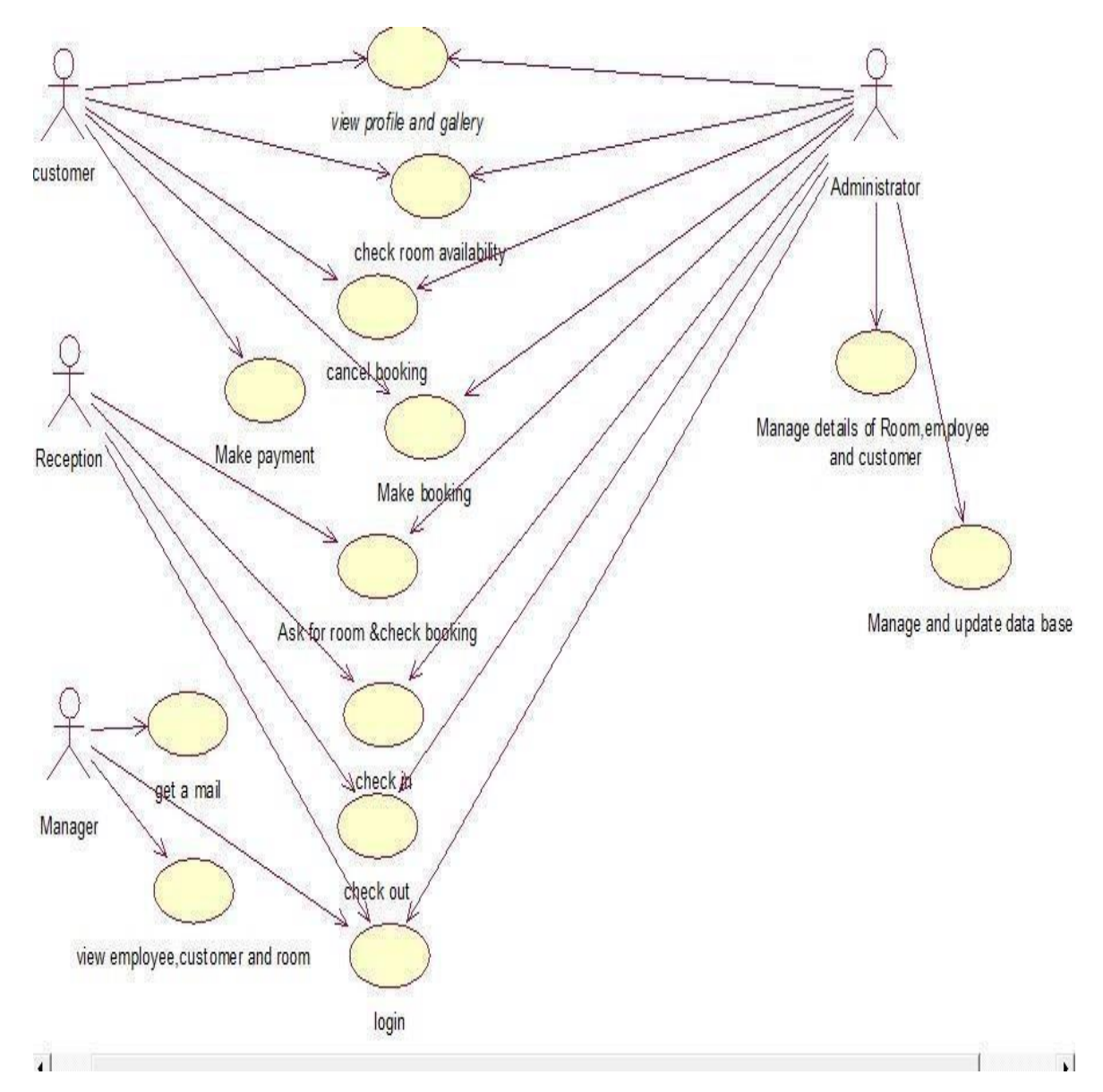

 *Figure 3.4.1 use case diagram for system.*

### <span id="page-29-0"></span>3.5 Class Diagram for System.

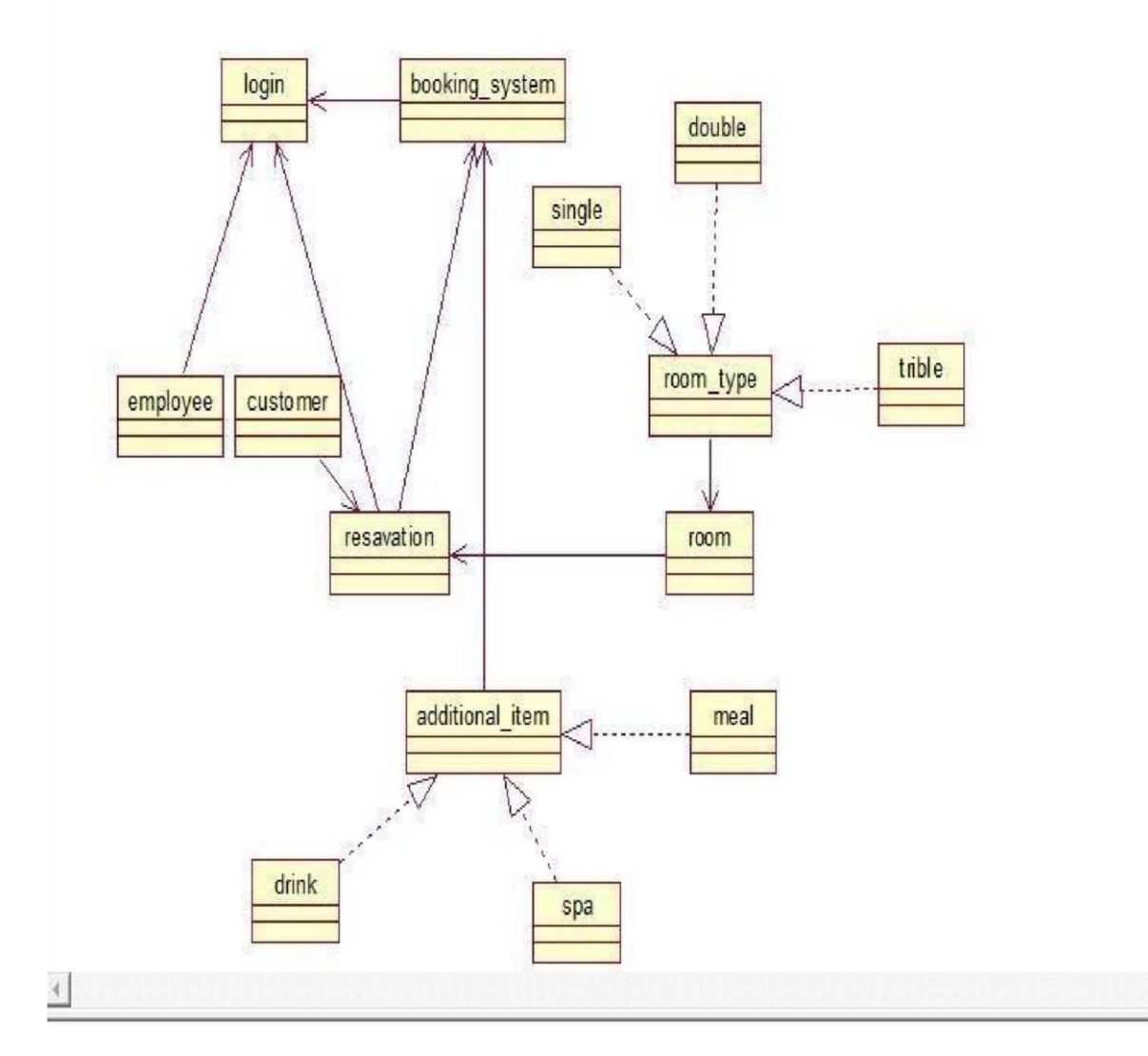

 *Figure 3.5.1 class diagram for system* 

## <span id="page-30-0"></span>3.6 DATABASE DESIGN

Database design is the process of producing a detailed data model of a database.

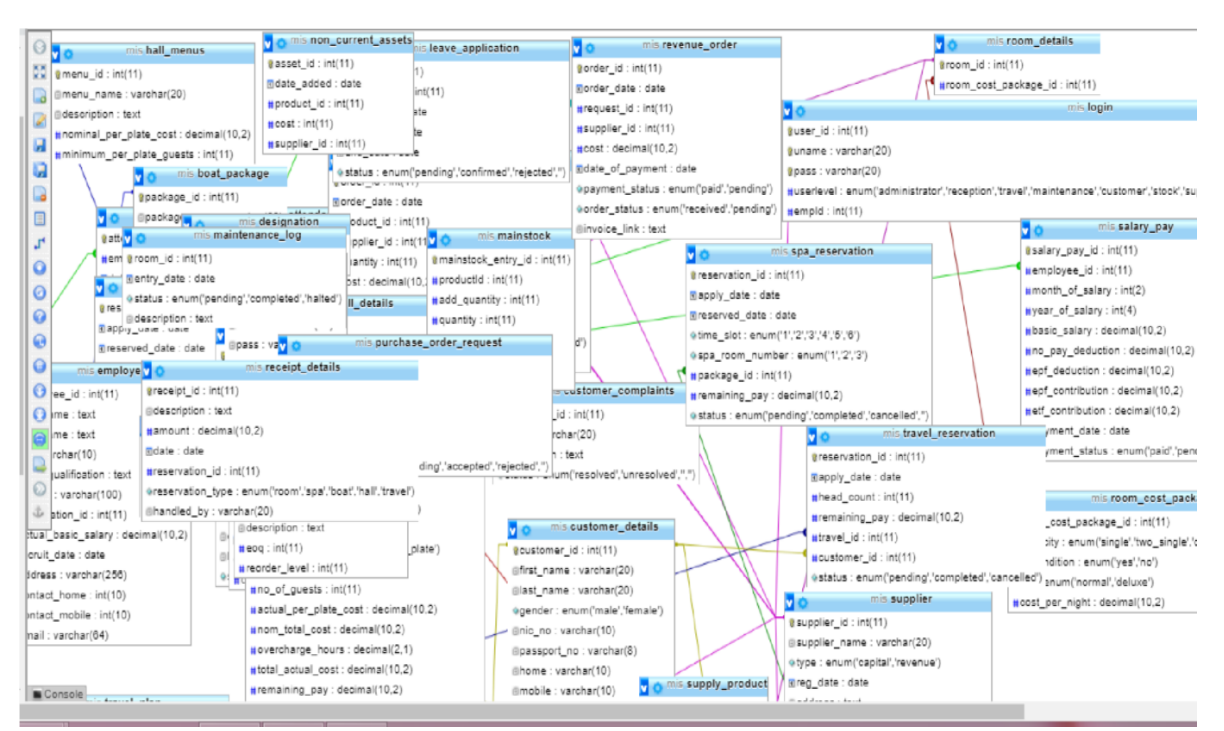

*Figure 3.6.1 database design for system* 

## <span id="page-30-1"></span>3.7 USER INTERFACE DESIGN

Interface designing part is a critical part of the overall software designing process. Because many user errors can be occurred, if the interface designing is poor. Good interface designing should be match with the user expectation. That is the reason of criticalness of the user interface designing. When making user interface design decisions, you should take into asses the physical and mental capabilities of the people who use software. Following are the user interface design principles.

#### **User Familiarity**

The interface should use terms and concepts drawn from the experience of the people who use the system

#### **Consistency**

The interfaces should be consistent in that wherever possible, comparable operations should be activated in the same way

#### **Minimal surprise**

Users should never be surprised by the behaviour of the system

#### **Recoverability**

The interfaces should include mechanisms to allow users to recover from errors

#### **User guidance**

The interface should provide meaningful feedback when errors occur and provide help facility.

#### User Diversity.

The interface should provide appropriate interaction facilities for different type of user.

#### <span id="page-31-0"></span>3.7.1 Interface of login page.

User should enter a valid username and password in order to access the system. The login interface of the system is depicted in figure 3.5.1

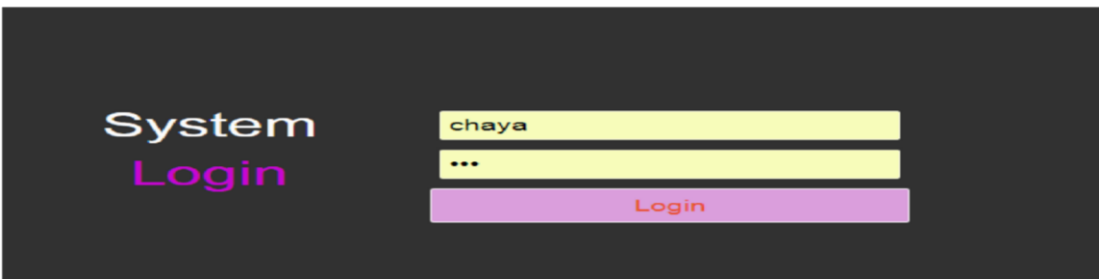

*Figure 3.7.1 Interface of login page* 

<span id="page-31-1"></span>3.6.2 Interface of reservation.

User should enter arrival date, departure date and number of rooms to reserve Room

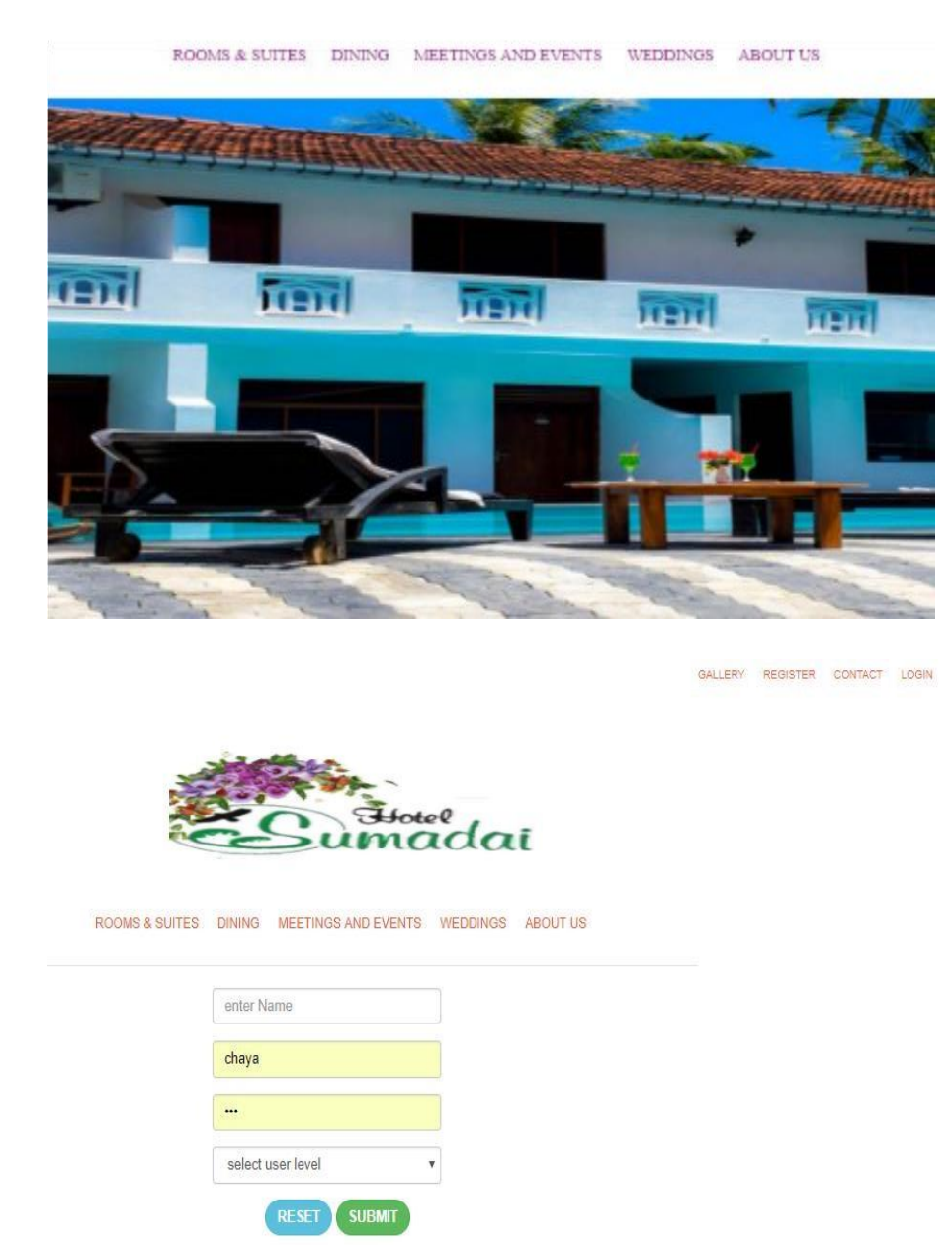

*Figure 3.7.2 Interface of reservation*

<span id="page-32-0"></span>3.7.3 Interface of add employee details.

Figure 3.7.3 represent the employee registration which can store the details of employee. This form facilitated to store image of the employees.

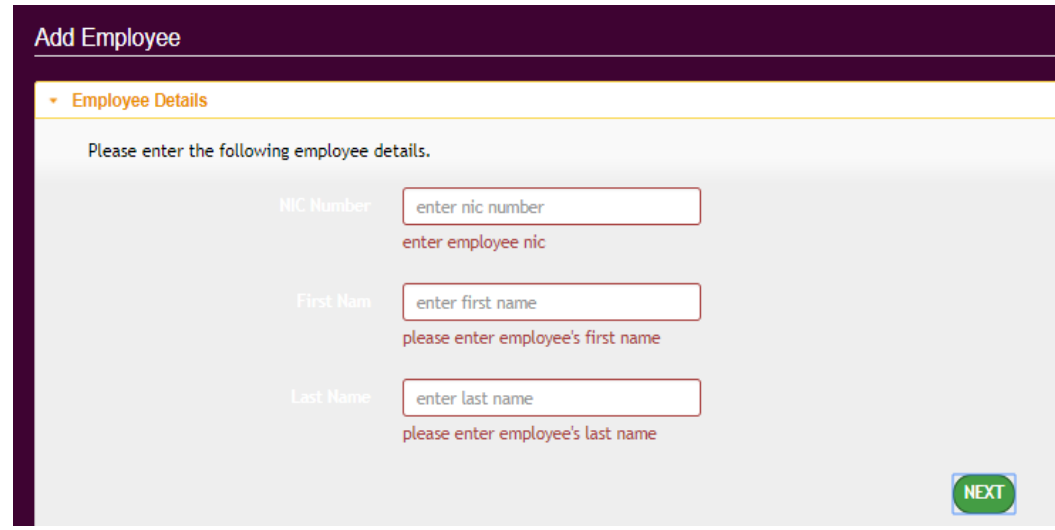

 *Figure 3.7.3 Interface of add employee details.* 

<span id="page-33-0"></span>3.7.4 Interface of employee leave form.

User can add leave data in to the system and request for leave.

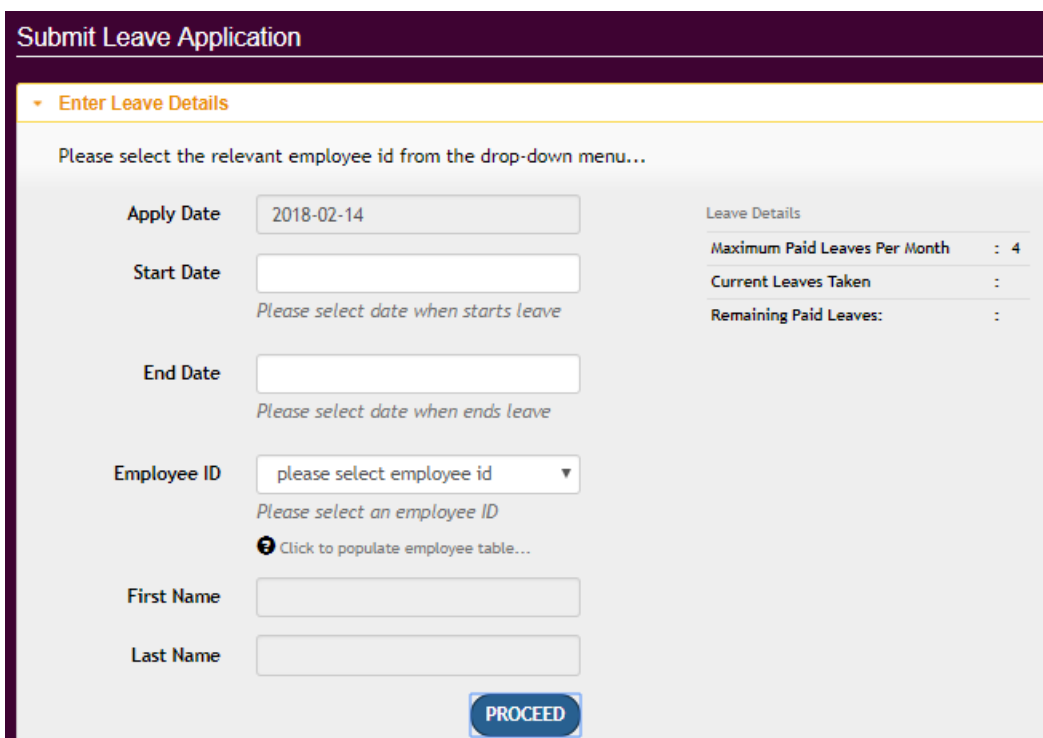

*Figure 3.7.4 Interface of add employee details.*

# <span id="page-34-0"></span>**CHAPTER 4 IMPLEMENTATION**

## <span id="page-35-0"></span>**4. IMPEMENTATION**

### <span id="page-35-1"></span>4.1 INTRODUCTION

In this chapter it is explained how the clients' requirements that have been analysed and logically designed content is actually converted to a physical system. The development tools, technologies and hardware requirements are also explained in this chapter. Important code parts are also explained in this chapter.

### <span id="page-35-2"></span>4.2 DEVLOPMENT ENVIRONMENT

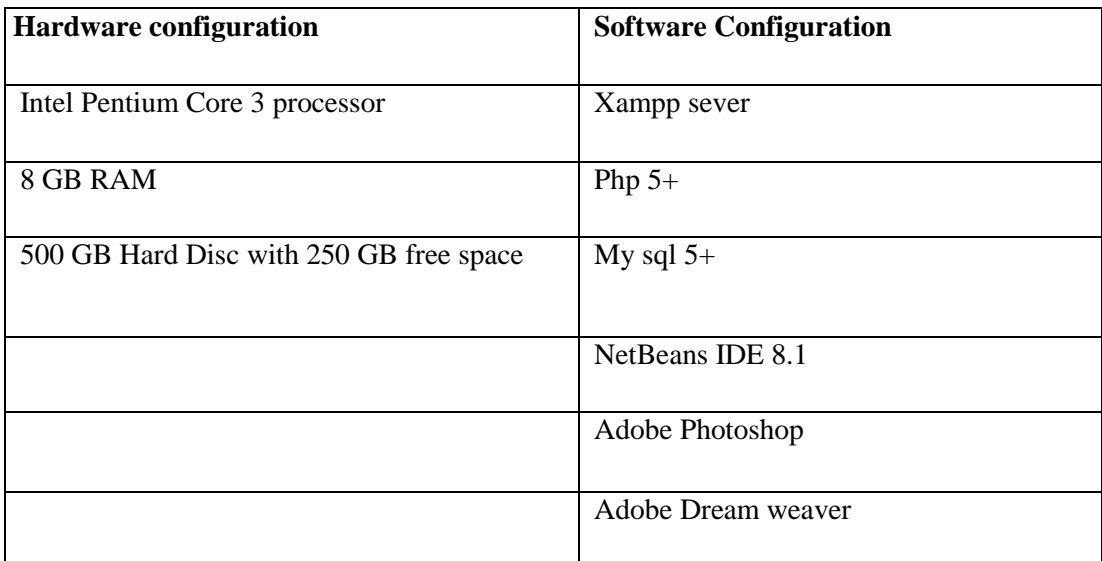

 *Table 4.1-Devolopment Software and Hardware Requirement* 

#### **Client users**

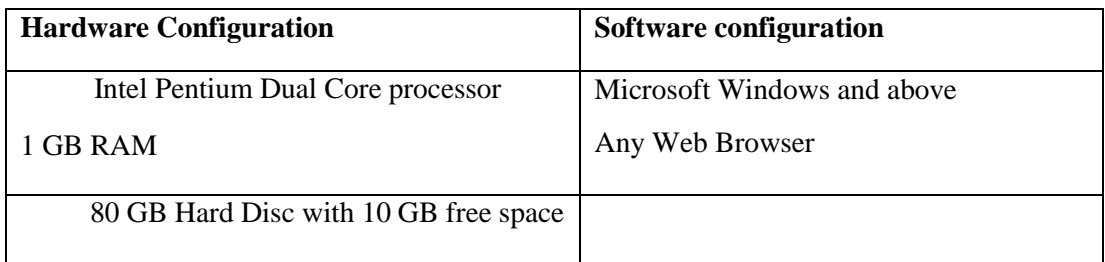

 *Table 4.2-Client software and Hardware Requirement*
# 4.3 REASON TO CHOOSE SOFTWARE

#### Xampp Server

Is a free and open source cross-platform web server solution stack package developed by Apache Friends, consisting mainly of the Apache HTTP Server, Maria DB database, and interpreters for scripts written in the PHP and Perl programming languages. XAMPP stands for Cross-Platform (X), Apache (A), Maria DB (M), PHP (P) and Perl (P). It is a simple, lightweight Apache distribution that makes it extremely easy for developers to create a local web server for testing and deployment purposes. [8]

#### MySQL

MySQL is an open-source relational database management system (RDBMS) The MySQL development project has made its source code available under the terms of the GNU General Public License. MySQL is a central component of the LAMP open-source web application software stack (and other "AMP" stacks). [9]

#### PHP

As the development language of the system PHP was selected. As it is an open source widely used scripting language with platform independence. And as the web server and RDBMS software are perfectly compatible with PHP. [10]

# 4.4 DEVELOPMENT TOOLS USED

#### NetBeans IDE

Is a software development platform written in Java. The NetBeans Platform allows applications to be developed from a set of modular software components called modules. Applications based on the NetBeans Platform, including the NetBeans integrated development environment (IDE), can be extended by third party developers. [11]

#### Adobe Photoshop

Adobe Photoshop was used to design the interfaces of the system. It was useful for creating icons and other imagery items. [12]

#### Adobe Dreamweaver

Adobe Dreamweaver is a WYSWIG code editor for HTML, and supports scripting languages like PHP, JSP, and ASP etc. This tool was used to code and develop the system [13].

# 4.5 Network Architecture

The Implemented System is a web based system consisting with a web server and database server. Users access the system via a web browser and should have an active internet connection. The servers are protected by a firewall.

# 4.6 Application Architecture

The system was developed using Model-View-Controller (MVC) architecture. MVC separates information and users' interaction with it. This allows code reusability, easy maintenance and high flexibility.

#### **View**

View folder contains all the user interface files. Changes to the user interfaces and all the styles have been given here. It also contains User images, JavaScript files and plugins used for user interface design.

#### **Controller**

The Controller acts like an agent between Model and View. Database values are passed to the controller and controller presents it to the view in defined format.

#### **Model**

All the database related operations are handled by the Modal. Queries will be created and executed and results will be returned back to the Controller or View.

# 4.7 MAJOR CODE SEGMENTS

#### 4.7.1 Database Connection

Connection of the database is done on the initiation of the database class. Database Connection is a reusable function. The database connection function is called from the construct method of the class and whenever the class is initiated the database connection is automatically connected.

```
<?php
class Database{
   protected $connection;
    function __construct() {
        $this->open connection();
    \mathcal{L}public function open connection () {
       $this->connection= mysqli_connect('localhost', 'root', '',
 'mis ) ;
           if(!$this->connection){
                die("Error, failed to connect to database ".
mysqli error($this->connection));
           \rightarrow\mathcal{F}public function add query ($query) {
       $result= mysqli query($this->connection, $query);
       if (!$result)die ("Error while adding query ". mysqli error ($this->
connection) ) ;
        - 1
       else{return $result;
        \mathbf{E}\mathcal{F}public function fetch array ($value) {
       return $value->fetch assoc();
    \mathcal{F}public function insert_id(){
       return $this->connection->insert id;
    \mathcal{F}J
$db=new Database();
```
#### 4.7.2 Login to the system

Registered users can access to the system with their username and password. In the View user will be presented with an interface to enter username and password. Upon validation the user entered username and password will be passed to the Controller page named as login. In the Controller login page username and password will be retrieved and will be passed to Modal to validate the user. Depending on the returned results from Modal user will be redirected to login page or index page

```
<?php
require once 'dbconnection-m.php';
class Login{
    public function userLogin ($uname, $pass) {
        global $db;
        $query="SELECT * FROM login WHERE uname='$uname' AND pass='$pass' LIMIT 1";
        $result=$db->add_query($query);
        return $result;
    \mathcal{F}public function questLogin ($uname, $pass) {
        global $db;
        $query="SELECT * FROM login WHERE uname='$uname' AND pass='$pass' AND userlevel='guest' LIMIT
1";
        $result=$db->add query($query);
        return $result;
    \mathcal{F}public function checkUser($uname, $mobile){
        global $db;
        $query="SELECT * FROM login where uname='$uname' AND mobile='$mobile' LIMIT 1";
        $result=$db->add_query($query);
        return $result;
    }
    public function changePassword($uname, $pass) {
        global $db;
        $query="UPDATE login SET pass='$pass' WHERE uname='$uname'";
       $db->add query($query);
        return true;
    -}
Ï
```
#### 4.7.3 Data Validation

Data validation is a most important and critical of the implementation process. Because users can enter unwanted values to the system, so that accuracy of the data can be loosed.

Hotel Management System

```
$(document).ready(function(){
    $("#exist_error").hide();
    $('#section2').addClass("ui-state-disabled");
    $('#section3').addClass("ui-state-disabled");
    $("#nic").on("blur", function(){
        var nic=5 (this).val();
        if (nic == "") {
            clear fields();
        }
        else{$. ajax(type: "POST",
                url:"../control/hrm-c.php",
                dataType:"json",
                data: {nic:nic, func: "getEmployeeDetailsNic"},
                success: function (data) {
                    if(data==undefined){
                        $("#go_app_details").attr("disabled", false);
                         $("#fname").val("");
                         $("#lname").val("");
                         $("#fname").attr("readonly", false);
                         $("#lname").attr("readonly", false);
                         $("#exist_error").hide();
```

```
\mathbf{1}else{$("#fname").val(data["first_name"]);
                              $("#lname").val(data["last_name"]);
                              \begin{array}{l} \xi\left(\text{``#frame''}\right)\text{.attr("readonly''}, \text{true)}\text{;}\\ \xi\left(\text{``#Name''}\right)\text{.attr("readonly''}, \text{true)}\text{;} \end{array}$("#go_app_details").attr("disabled", true);
                              $("#exist_error").show();
                        \mathbf{1}\overline{\mathbf{1}}\mathcal{D}:
     \mathbf{1}\Pi:
$("#go_contact_details").on("click", function(event){
      event.preventDefault();
      if($("#add_employee").valid()){
            #('#section1').addClass("ui-state-disabled");
            #('#section2').removeClass("ui-state-disabled");
            $("#accordion").accordion({active: 1});
     \mathbf{F}\Pi
```
# **CHAPTER 5 EVALUATION**

# **5. EVALUATION**

# 5.1 INTRODUCTION

The objective of this chapter is to give the reader an understanding about the testing phase of the proposed system. This chapter will focus on the testing plan, testing schedule, test cases, screen shots of the error messages and user acceptance testing.

# 5. 2 TESTING METHODS

There is various kind of testing methods available to understand the strengths and weaknesses of the system. White box testing and Black box testing are two main testing methods used in software testing.

#### 5.2.1 WHITE BOX TESTING.

White box testing is a method of testing software that tests internal structures or workings of an application, as opposed to its functionality. In white-box testing an internal perspective of the system, as well as programming skills, are used to design test cases. The tester chooses inputs to exercise paths through the code and determine the appropriate outputs. This is analogous to testing nodes in a circuit. [14]

#### 5.2.2 BLACK BOX TESTING

Black Box Testing is a method of software testing that examines the functionality of an application without peering into its internal structures or workings. This method of test can be applied to virtually every level of software testing. [15]

# 5.3 TEST PLAN

#### 5.3.1 UNIT TESTING

A unit is a relatively small piece of code consisting with little functionality. The intension of unit testing is to check whether we are getting the intended output. Unit testing can be a black box test or a white box test. [16]

#### 5.3.3 INTEGRATION TESTING

Unit tested individual code fragments have to be integrated to ensure they work well when integrated. Sometimes individual code fragment may work fine but when integrated with other modules it may give errors. The purpose of integration testing is to identify those issues with integration [17]

#### 5.3.4. REGRESSION TESTING

Software usually evolves over the time and changes made to the system should not introduce new errors. Regression testing aims at identifying problems arisen with the changes made to the system. [18]

#### 5.3.5. SYSTEM TESTING

After successful completion of unit and integration testing, the whole system has to be tested in a real environment similar to the future working environment. System testing aims at identifying problems arisen in real working environment. [19]

#### 5.3.6. USER ACCEPTING TESTING

A system should be tested by the end users and should verify whether the intended functionalities specified in specification were been implemented. Acceptance from the user indicates the system has met its objectives. HMS was tested in real working environment by the end users with different user levels and privileges. Users were impressed with the system and most of them gave positive feedback. Finally, it was decided that the HMS was satisfying and the system was accepted by the end users.

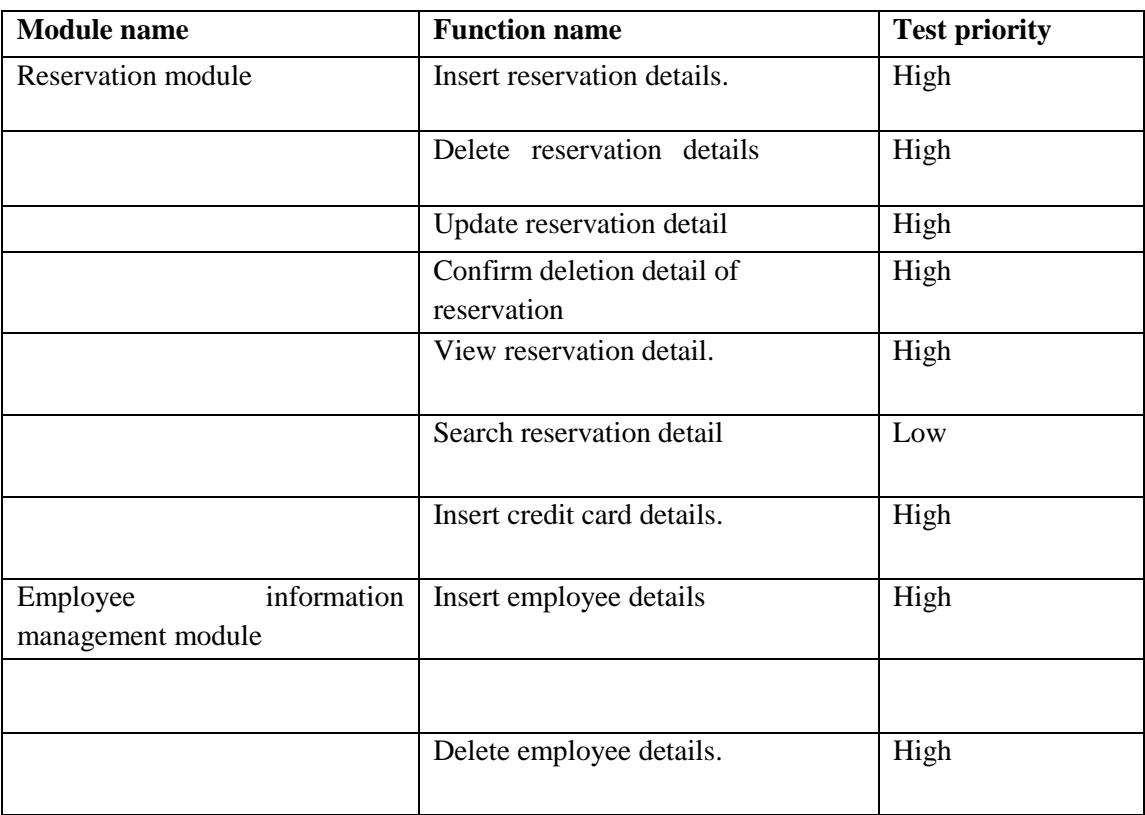

### 5.4 TEST CASES

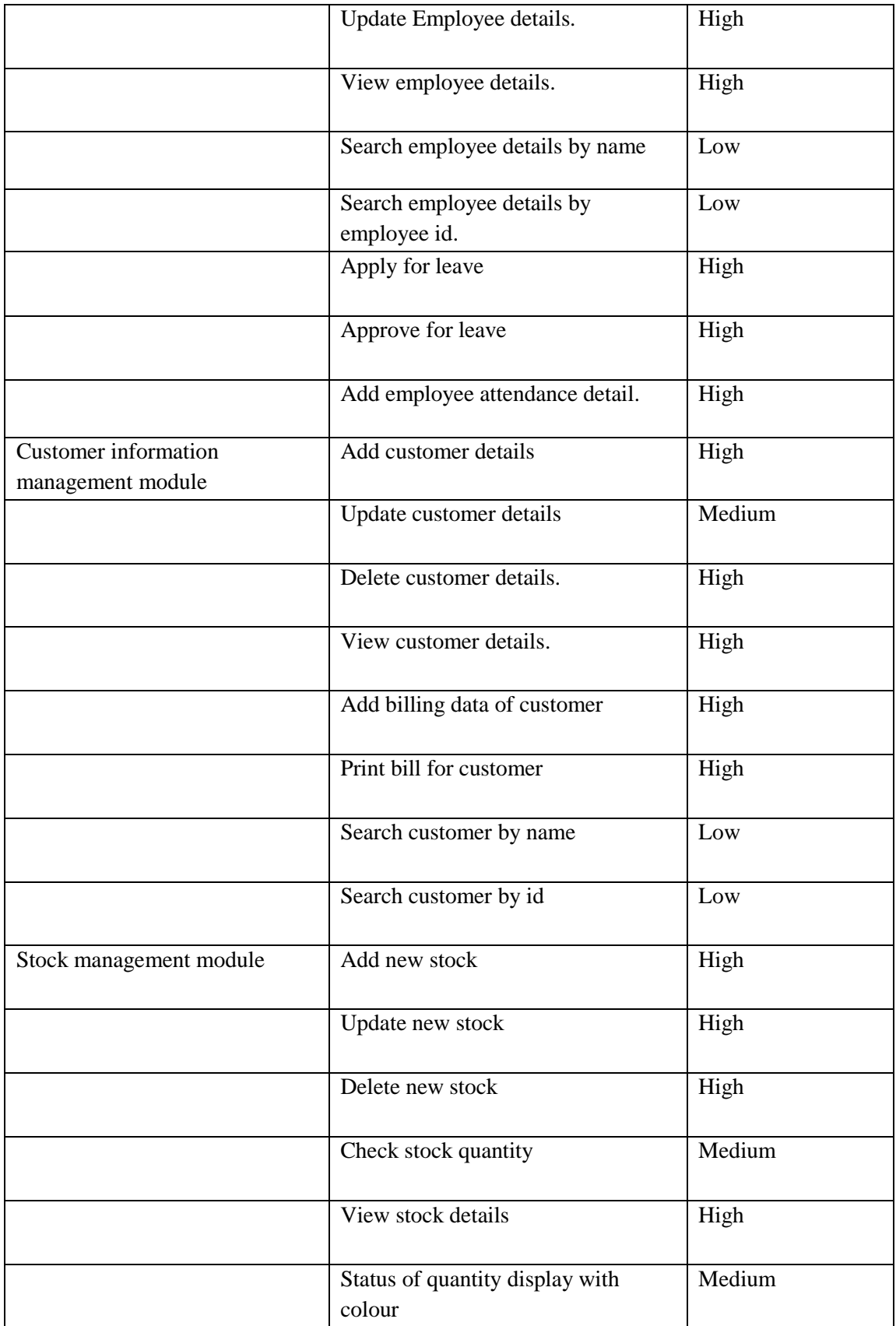

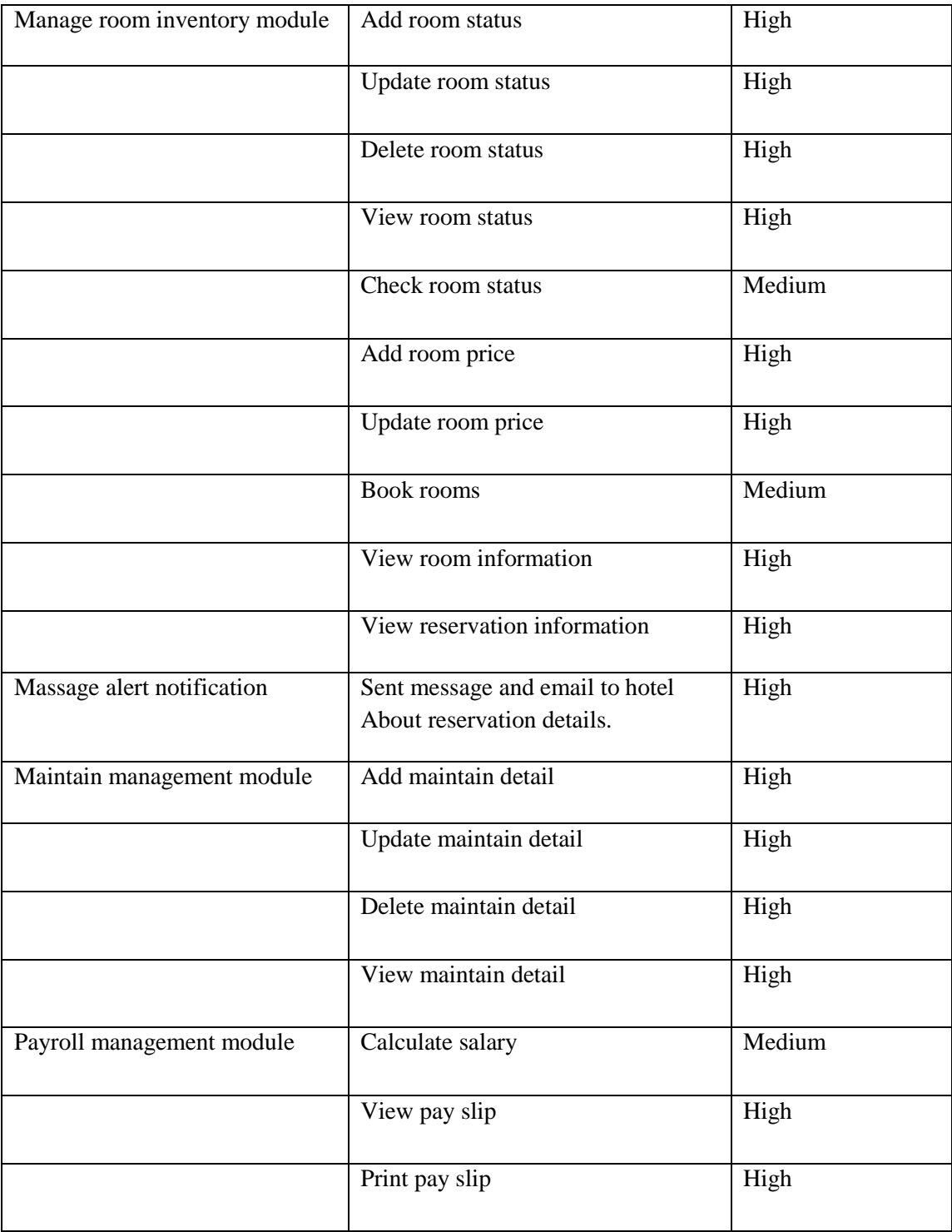

 *Table5.5 1.-Test Case Result* 

# **USER EVALUATION FORM**

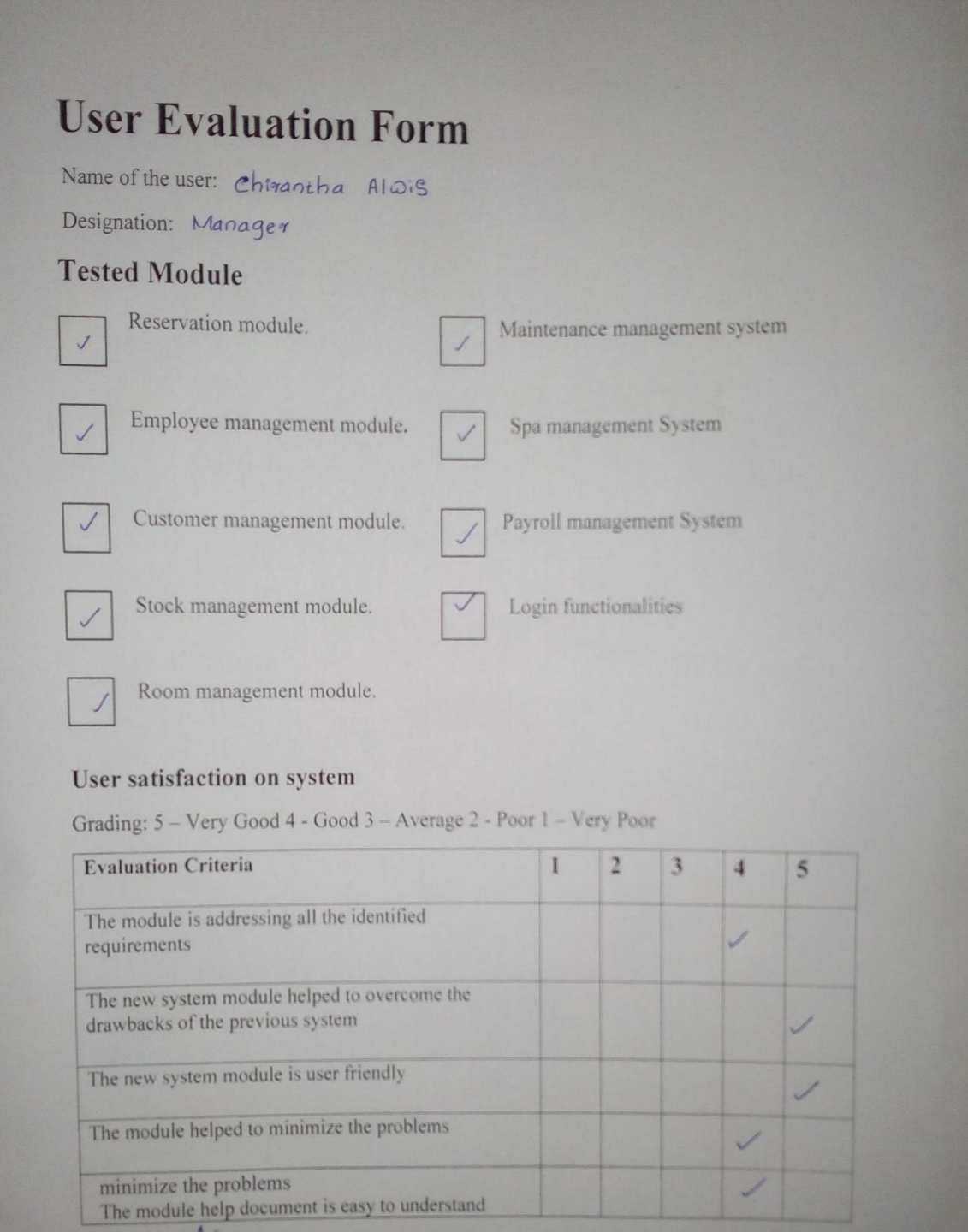

# **CHAPTER 6 CONCLUSION**

# **6. CONCLUSION**

# 6.1 INTRODUCTION

Hotel Sumadai is well known hotel in Beruwala. They need to enhance their business with new technology. Earlier they faced many problems with manual system. But they are carrying out their reservation and day to day activities effectively. Earlier they faced many difficulties of handling room reservation, Maintenance management and handling customer and employee details. They have to spend to lot of time handle this process.

Currently because of this hotel management system, they can carry out their activities effectively and efficiently. HMS project has a simple and user-friendly interfaces they can do their work very easy.

I can happy to say this and I am proud of myself because I have completed the system successfully and have acknowledged .net, Dream waver and Xampp Server in to considerable extends. In addition to this was a great opportunity for me to get practical experience of how to build large software product and how to manage software project successfully. Time management of the project is more important. I have successfully managed the time during the period of year. In addition, course units I followed during last three years were behind of my success among those course system Software Engineering, Database management, Project Management and Rapid Application Development were important.

### 6.2 CRITICAL ASSESSMENT OF THE PROJECT

The system was proposed to help to manage the operations of hotel management system efficiently & effectively. As the very first step of the project a feasibility study was carried out in order to ensure the proposed system is worth enough to develop. Then the system analysis was done and collected the requirements. Different fact finding techniques were used to identify the requirements. Based on the identified requirements system design was done according to the RUP methodology and Object Oriented approach with the support of few designing tools. Identified requirements were reviewed regularly to ensure the accuracy of the gathered requirements. php was used to develop the system with the . NetBeans IDE 8.1 while Microsoft SQL Server 2005 was used to develop the database. System testing was started in the development face carried out throughout the development phase and evaluation phase according to the test cases developed in design phase. Test cases and the expected result is documented and compared with the actual results to ensure that the system performs its functions as expected. Useful features which gives a lot of control over the stock. Some of those features Such as create purchase orders, basic operations of return management, reports to check the inventory level are included in the hotel Management System while the features like e-mail facility, customizable databases are not available.

### 6.3. LESSONS LERNT

Final year project was a great learning curve and experience in real life software development. Theories and principles were put in to use and industry best practices were adhered. It gave me a wonderful opportunity to be involved in a complete software development life cycle. It provided a great deal of self-learning and research about the latest technologies and practices. Technologies such as AJAX and jQuery were totally new and using them with PHP server side scripting provided a great deal of self-learning. Front end UI design frame works such as jQuery UI and Bootstrap were learnt from the beginning through the implementation.

### 6.4. FUTURE ENHANSEMENT

Following are some of the future enhancements the client willing to have. Introducing online reservation through mobile.

# 6.4 REFFERENCES

#### [1]-SIMILAR SYSTEM

[https://www.youtube.com/watch?v=rUE4US0UgQo\[14.](https://www.youtube.com/watch?v=rUE4US0UgQo)04.2017]

[2]- SIMILAR SYSTEM <https://www.youtube.com/watch?v=A1qy77yKe34> [14.04.2017]

[3]- SIMILAR SYSTEM http://www.findapp.com/apphp-hotel-site-web-reservation-system-d52916.html [14.04.2017]

[4]- SIMILAR SYSTEM https://itsourcecode.com/2016/01/complete-hotel-management-system[14.04.2017]

[5]-water fall model [https://en.wikipedia.org/wiki/Waterfall\\_model](https://en.wikipedia.org/wiki/Waterfall_model) [14.04.2017]

[6]-Prototyping

[https://en.wikipedia.org/wiki/Software\\_prototyping\[16.](https://en.wikipedia.org/wiki/Software_prototyping)04.2017]

[7]-Rational Unified model [https://en.wikipedia.org/wiki/Rational\\_Unified\\_Process](https://en.wikipedia.org/wiki/Rational_Unified_Process) [\[14.](https://en.wikipedia.org/wiki/Rational_Unified_Process)04.2017]

[8]-Xampp sever <https://en.wikipedia.org/wiki/XAMPP> [\[10.](https://en.wikipedia.org/wiki/XAMPP)05.2017]

[9]-MYSQL <https://en.wikipedia.org/wiki/MySQL> [\[10.](https://en.wikipedia.org/wiki/MySQL)05.2017]

[10]-PHP <https://en.wikipedia.org/wiki/PHP> [\[10.](https://en.wikipedia.org/wiki/PHP)05.2017]

[11]-NETBEANS <https://en.wikipedia.org/wiki/NetBeans>[\[14.](https://en.wikipedia.org/wiki/NetBeans)05.2017]

[12]-Adobe photo shop [https://en.wikipedia.org/wiki/Adobe\\_Photoshop \[14.](https://en.wikipedia.org/wiki/Adobe_Photoshop)05.2017]

[13]-Adobe Dream Weaver

[https://en.wikipedia.org/wiki/Adobe\\_Dreamweaver](https://en.wikipedia.org/wiki/Adobe_Dreamweaver) [\[15.](https://en.wikipedia.org/wiki/Adobe_Dreamweaver)05.2017]

[14]-White Box Testing [https://en.wikipedia.org/wiki/White-box\\_testing](https://en.wikipedia.org/wiki/White-box_testing) [\[12.](https://en.wikipedia.org/wiki/White-box_testing)06.2017]

[15]-Black Box Testing [https://en.wikipedia.org/wiki/Black-box\\_testing](https://en.wikipedia.org/wiki/Black-box_testing) [\[12.](https://en.wikipedia.org/wiki/Black-box_testing)06.2017]

[16]-Unit Testing [https://en.wikipedia.org/wiki/Unit\\_testing](https://en.wikipedia.org/wiki/Unit_testing) [\[12.](https://en.wikipedia.org/wiki/Unit_testing)06.2017]

[17]-Integration Testing [https://en.wikipedia.org/wiki/Integration\\_testing](https://en.wikipedia.org/wiki/Integration_testing) [\[14.](https://en.wikipedia.org/wiki/Integration_testing)07.2017]

[18]-Regression Testing [https://en.wikipedia.org/wiki/Regression\\_testing](https://en.wikipedia.org/wiki/Regression_testing) [\[14.](https://en.wikipedia.org/wiki/Regression_testing)07.2017]

[19]-System Testing [https://en.wikipedia.org/wiki/System\\_testing](https://en.wikipedia.org/wiki/System_testing) [\[14.](https://en.wikipedia.org/wiki/System_testing)07.2017]

# **APPENDIX A-**

# **SYSTEM DOCUMENTATION**

# INSTOLLING THE OPERTING MANAGEMENT SYSTEM

- Install the necessary software
- Download and install XAMPP server in the server machine. You can choose WAMP or LAMP instead of XAMPP depending on the server operating system Download and install a suitable web browser.
- Download and install Ozeki SMS server.

### 2.Set up OMS

Open "*c:\xampp\htdocs*" folder in XAMPP and copy paste the HMS folder in the given CD-ROM. (if it is WAMP open "*c:\wamp\www*" and for LAMP open "/*opt/69amp/htdocs*/")

### 3.Install the database.

- Open XAMPP control panel in the desktop by double clicking it.
- Press start button in front of apache module and MySQL module
- Press Admin in MySQL module or type "*http://localhost/phpmyadmin*" in the browser window and open phpMyAdmin.
- Create a new database named as "hotelmanagement" with the collation .
- Select the "hotelmanagement" database from the database list and click on the import button under the database.
- Browse and select the "hotelmanagement.sql" file from the CD-ROM and click the go button.

### CONFIGURATIONS

- User can take back up to the default folder and also to a user specified external device.
- To change the default folder location,
- Go to "*C:\xampp\htdocs\HMS\Controller\backup.php"*
- Change the default path.
- To change the backup location click the choose folder button in backup form and select the path you want to save the file.

## LAUNCHING THE HMS

After the successful installation of HMS and the database open the preferred web browser and type "http://localhost/HMS/login'"and the log in page of the system will be loaded.

You can bookmark the mentioned URL above and drag and drop that bookmark in to the desktop for ease of access.

# **APPENDIX B-DESIGN DOCUMENTATION**

# USE CASE DIAGRAM AND DESCRIPTION

Use case diagram of reservation module

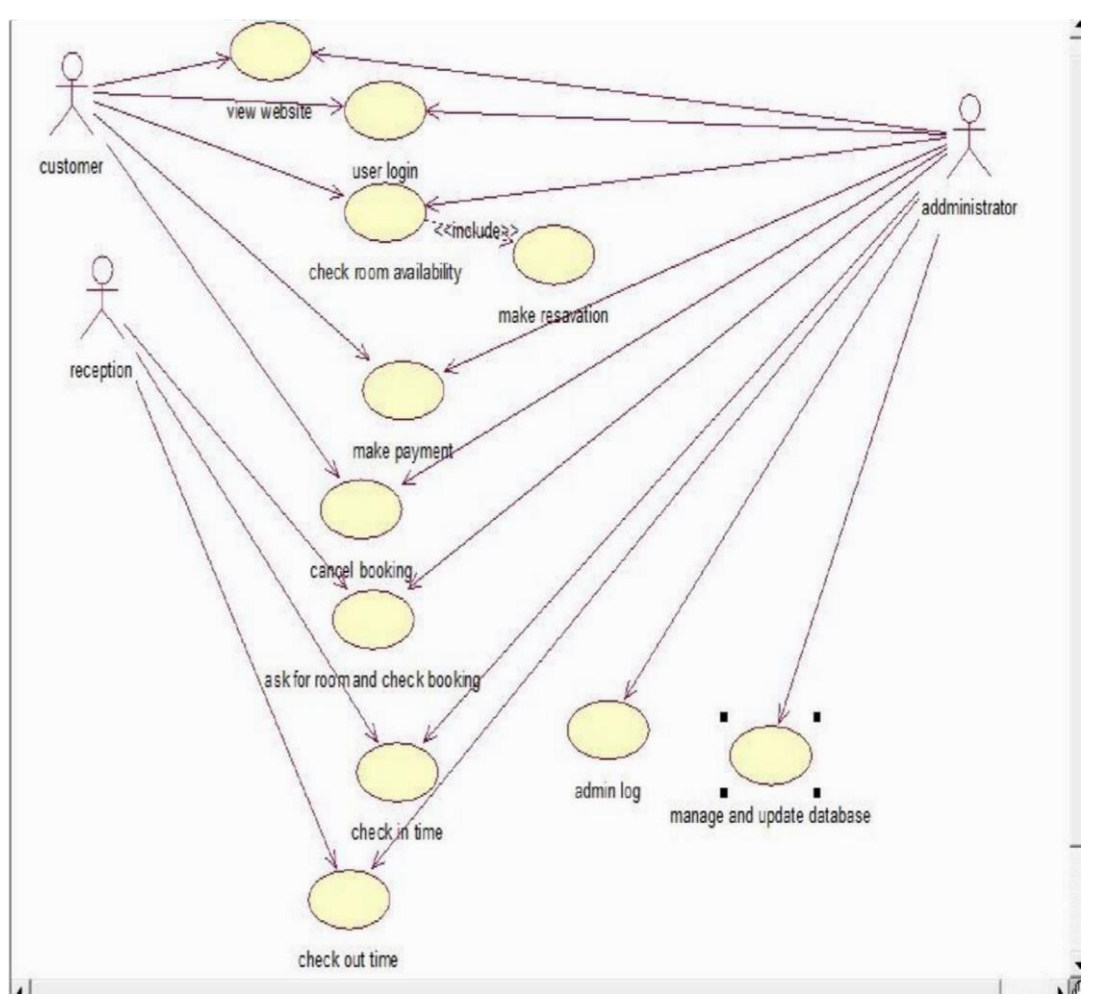

 *Figure B.1: Use case diagram of the Reservation module*

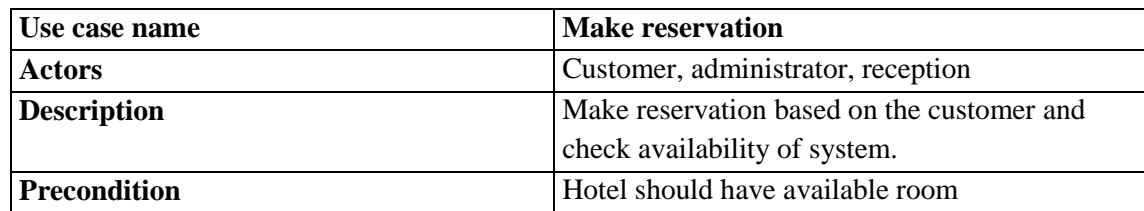

| <b>Typical course of event</b> | <b>Actor action</b>                               | <b>System response</b> |
|--------------------------------|---------------------------------------------------|------------------------|
|                                | 1. Select arrival and                             |                        |
|                                | departure date and                                |                        |
|                                | number                                            |                        |
|                                | 2. Click next button                              |                        |
|                                |                                                   | 3Display<br>room       |
|                                |                                                   | details.               |
|                                | 4. Select room type                               |                        |
|                                |                                                   | 5. display error       |
|                                |                                                   | message                |
|                                |                                                   | 6. Display customer    |
|                                |                                                   | detail page.           |
|                                | 7.Add customer details                            |                        |
|                                |                                                   | 8. Display customer    |
|                                |                                                   | details.               |
|                                | 9. Add online payment                             |                        |
|                                | details                                           |                        |
|                                |                                                   | 10. Display            |
|                                |                                                   | successful message.    |
| Alternative courses            | 5. If that kind of room not available, then       |                        |
|                                | display error message or<br>6. Room is available, |                        |
|                                | Display customer detail page.                     |                        |
|                                |                                                   |                        |
| conclusion                     | This use case emphasizes when reservation         |                        |
|                                | process completed data are successfully stored    |                        |
|                                | in the database                                   |                        |
|                                |                                                   |                        |
| Post condition                 | Reservation data save in the database.            |                        |
|                                |                                                   |                        |

*Table B.1: Use case description for reservation use case.* 

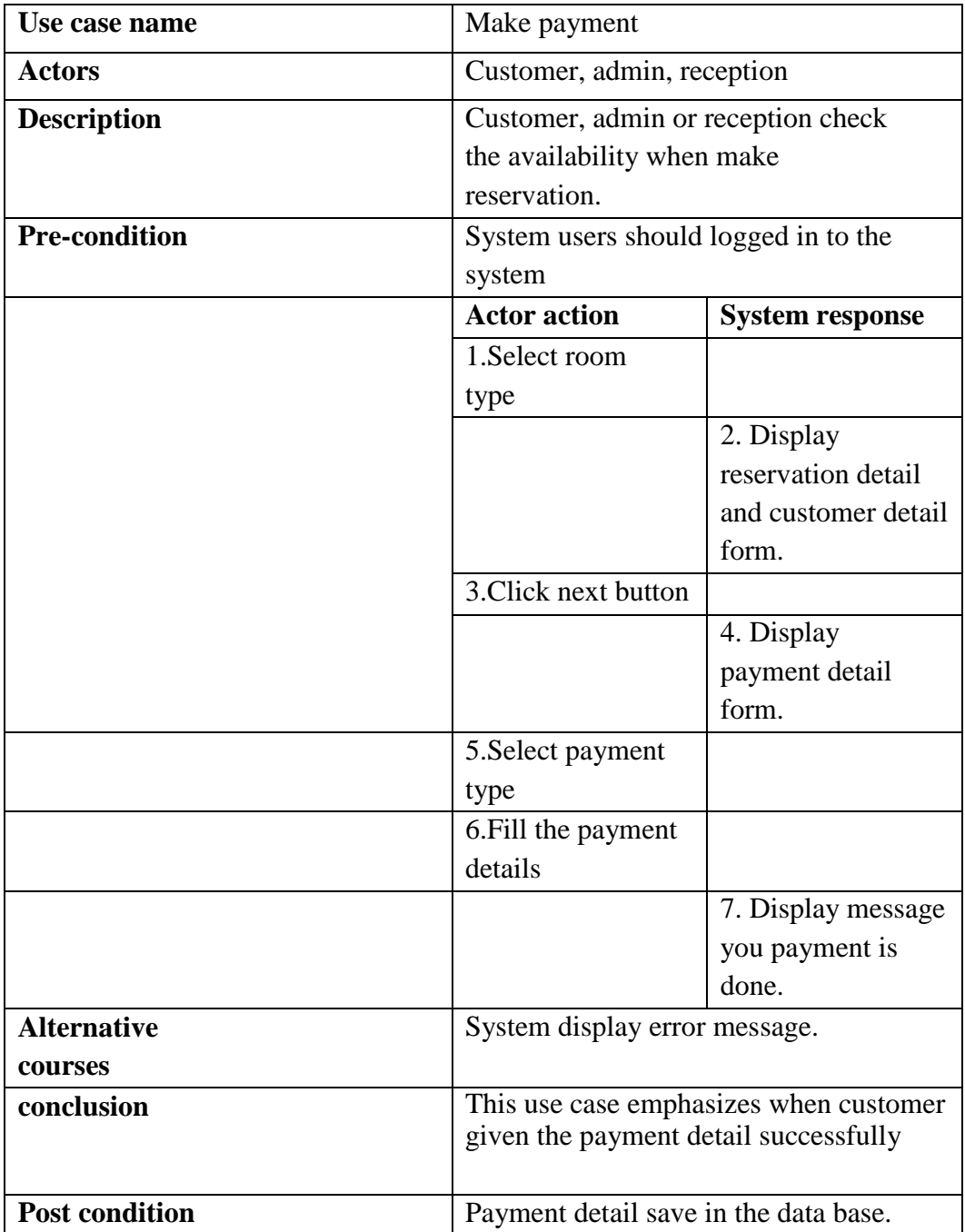

 *Table B.2: use case description for make payment use case.* 

# USE CASE DIAGRAM FOR CUSTOMER MANAGEMENT MODULE

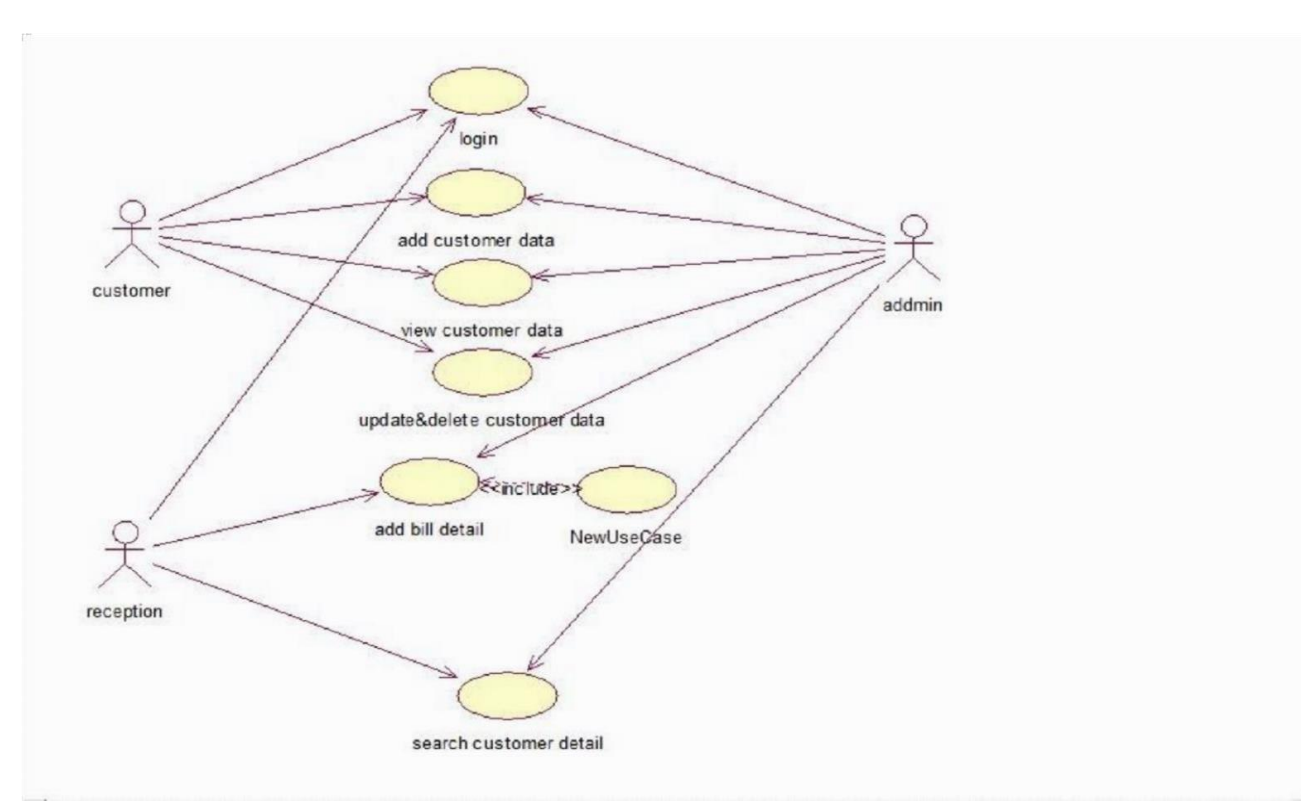

 *Figure B.2: Use case diagram of the Customer management module* 

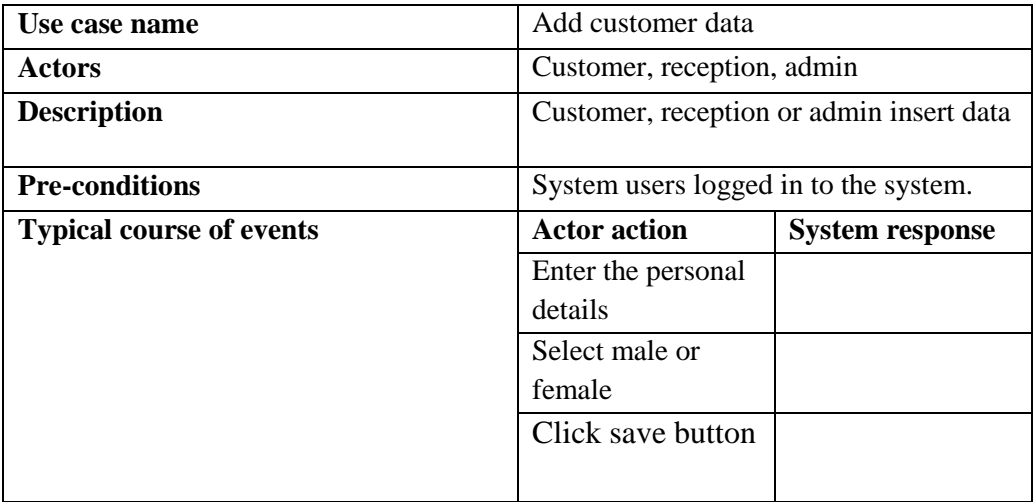

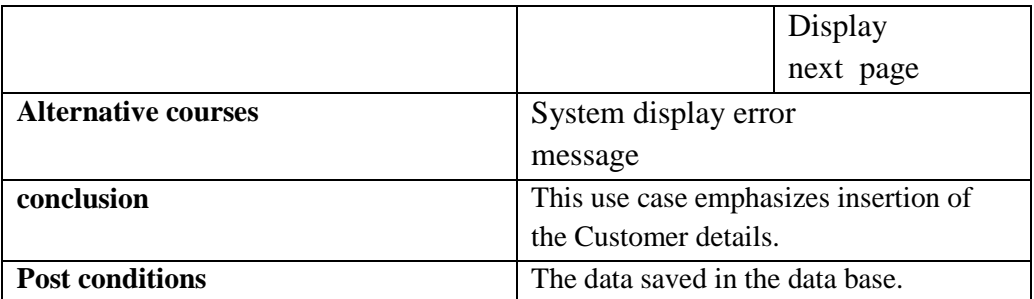

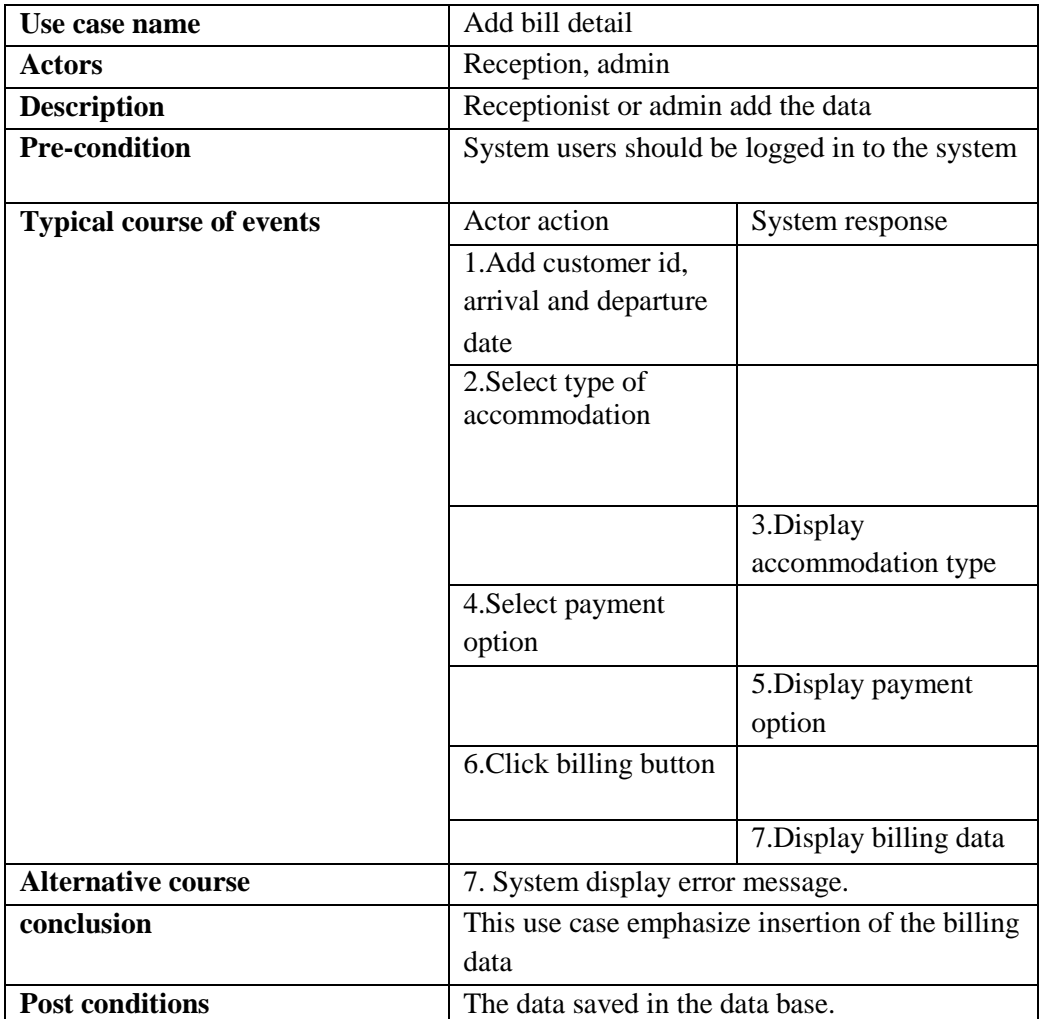

 *Table B.3: use case description for add customer data use case.* 

*Table B.4: use case description for add billing use case.*

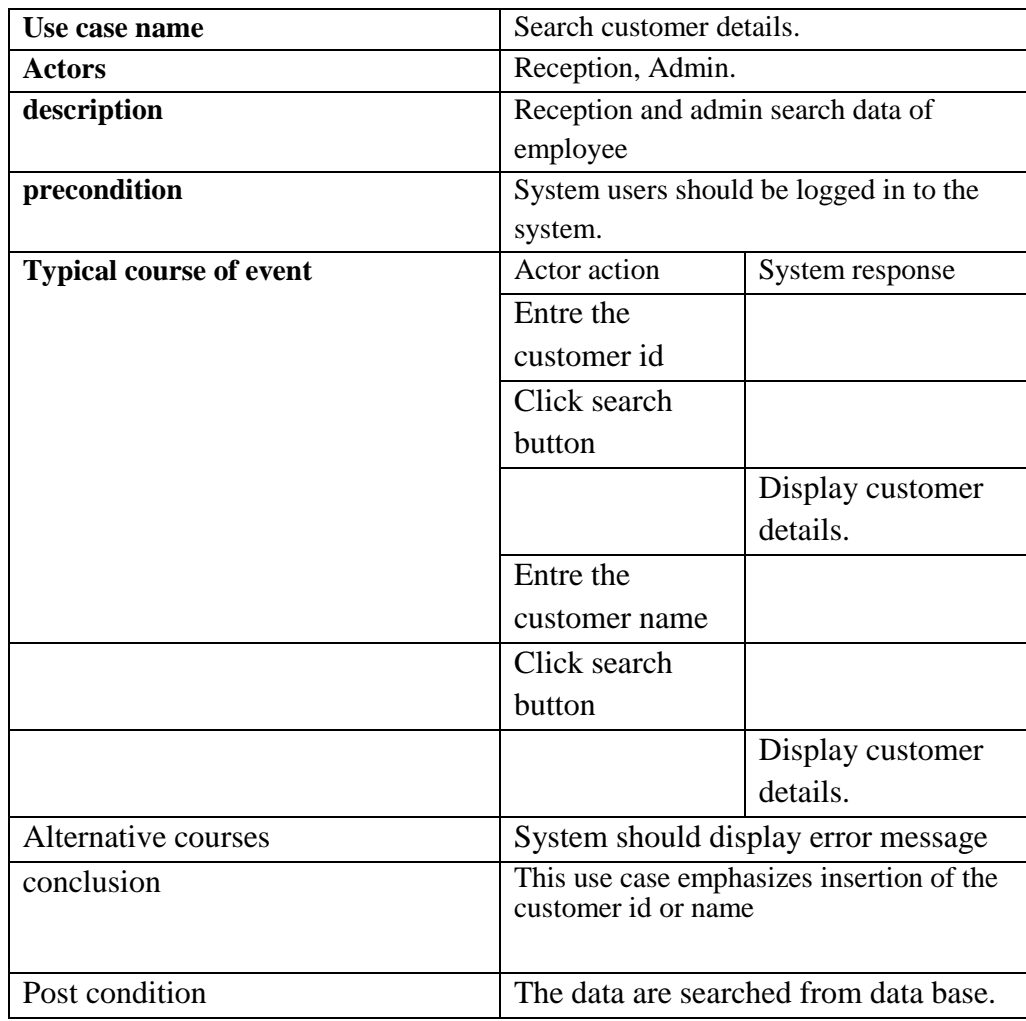

*Table B.5: use case description for search customer use case.*

# USE CASE DIAGRAM FOR EMPLOYEE MANAGEMENT MODULE

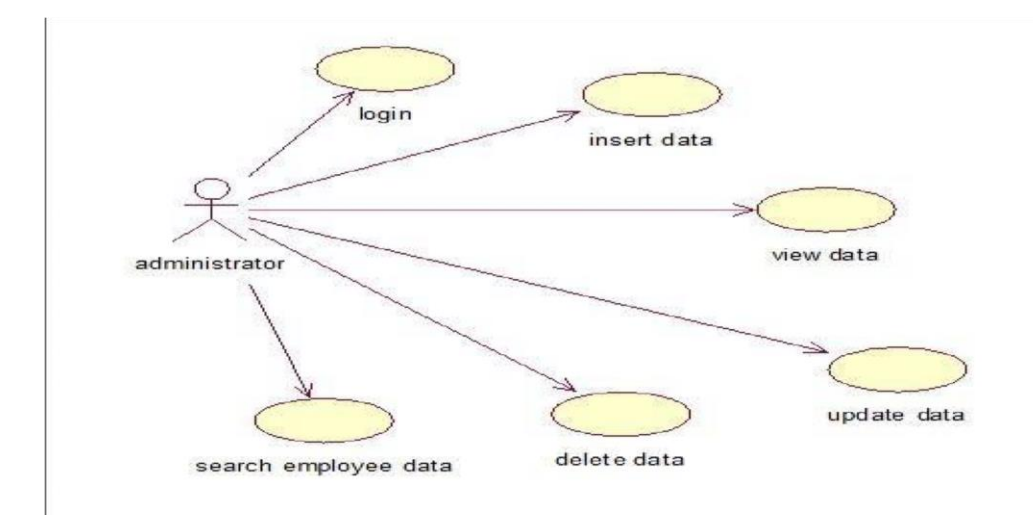

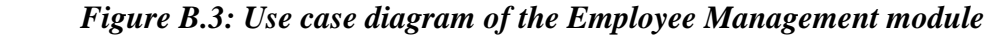

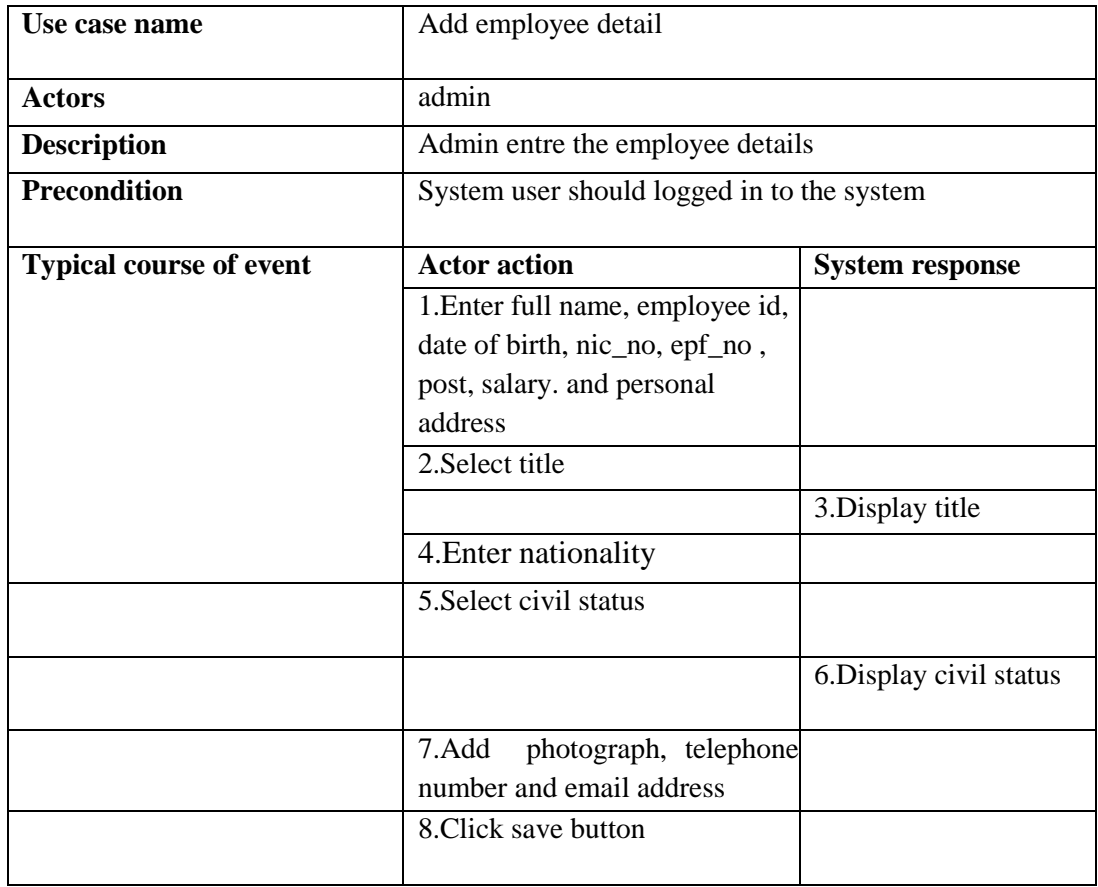

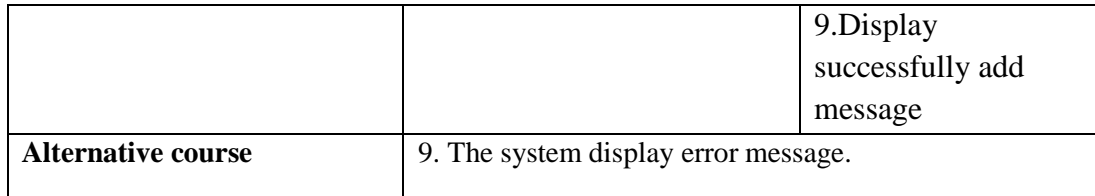

| conclusion     | This use case emphasizes insertion of add employee<br>data. |
|----------------|-------------------------------------------------------------|
| Post condition | The data are saved in the data base.                        |

*Table B.6: use case description for add employee detail use case.*

# USE CASE DIAGRAM FOR STOCK MANAGEMENT SYSTEM.

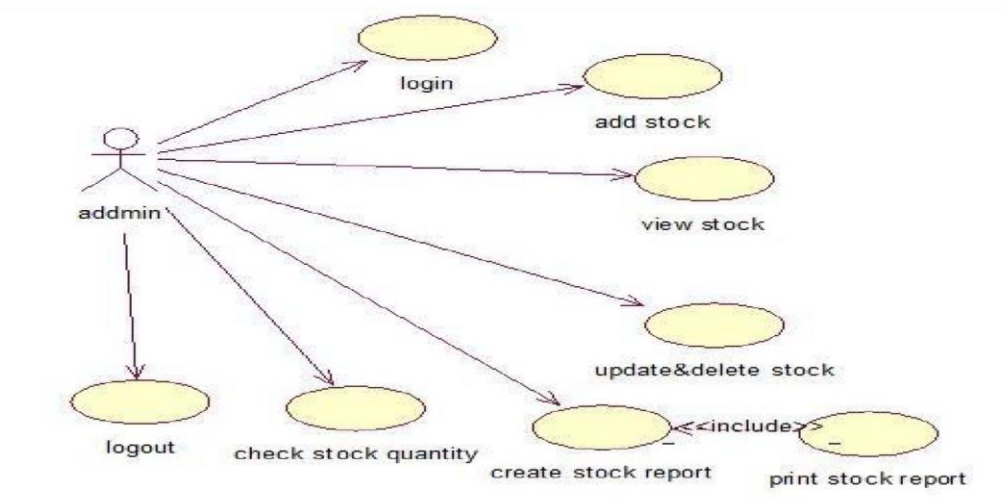

 *Figure B.4: Use case diagram of the Stock Management module* 

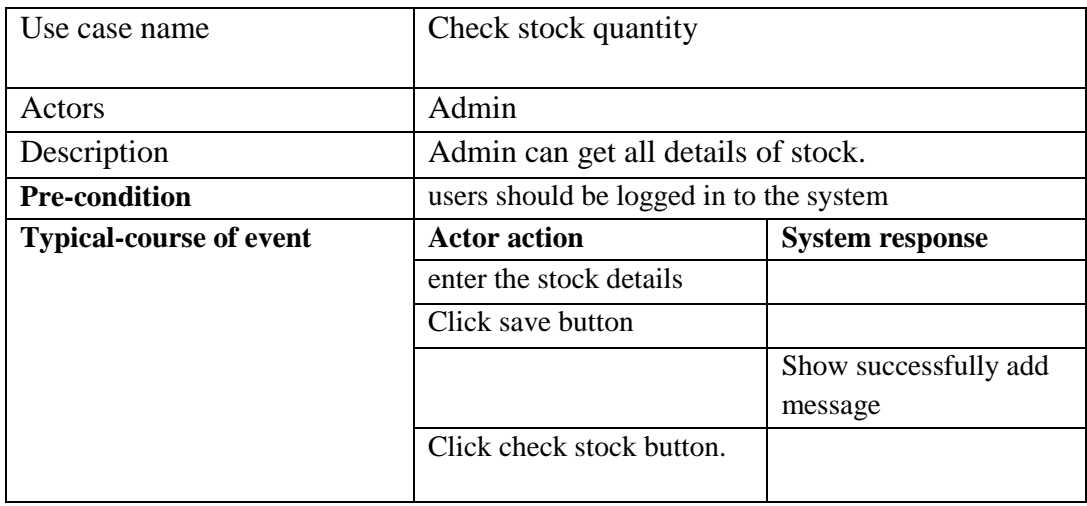

|                            |                                                        | Display stock quantity<br>with colours.     |
|----------------------------|--------------------------------------------------------|---------------------------------------------|
|                            |                                                        | Auto calculate available<br>stock quantity. |
| <b>Alternative Courses</b> | System display available Quantity.                     |                                             |
| Conclusion                 | This use case emphasizes the stock available quantity. |                                             |
| Post-Condition             | The system display the data in data table.             |                                             |

*Table B.7: use case description for add stock detail use case.*

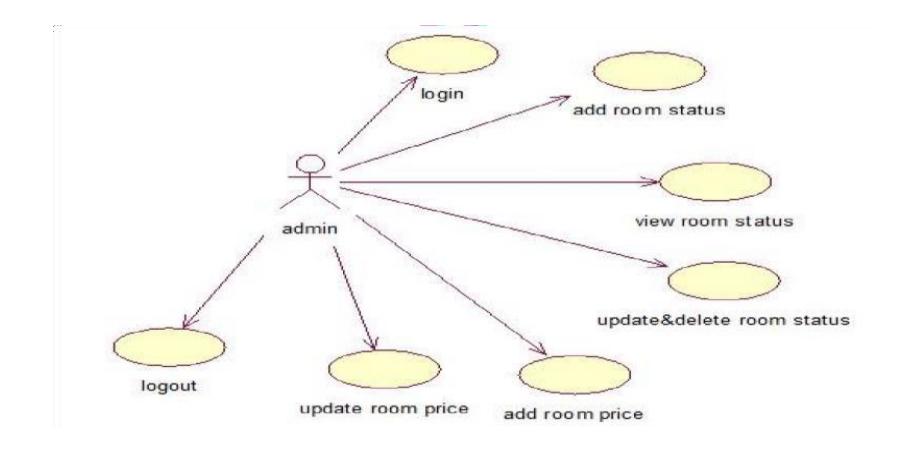

*Figure B.5: Use case diagram of the Room Management*

| Use case name                  | View room status                         |                        |
|--------------------------------|------------------------------------------|------------------------|
| <b>Actors</b>                  | admin                                    |                        |
| Description                    | Admin view a room status                 |                        |
| <b>Pre-condition</b>           | Users should be logged in to the system. |                        |
| <b>Typical course of event</b> | <b>Actors action</b>                     | <b>System response</b> |
|                                | 1. Enter the room                        |                        |
|                                | data                                     |                        |
|                                | 2. Click save button                     |                        |
|                                |                                          | 3.Display              |
|                                |                                          | successfully add       |
|                                |                                          | message                |
|                                | 4. Click view room                       |                        |
|                                | status button                            |                        |
|                                |                                          | 5. Display room statu  |
|                                |                                          | S.                     |
|                                |                                          | 6. Display all room    |
|                                |                                          | details.               |
| <b>Alternative courses</b>     | 5. Display room status.                  |                        |
| <b>Post-condition</b>          | The data are display in table.           |                        |

*Table B.8: use case description for view room status use case.* 

# USE CASE DIAGRAM FOR PAYROLL MANAGEMENT SYSTEM.

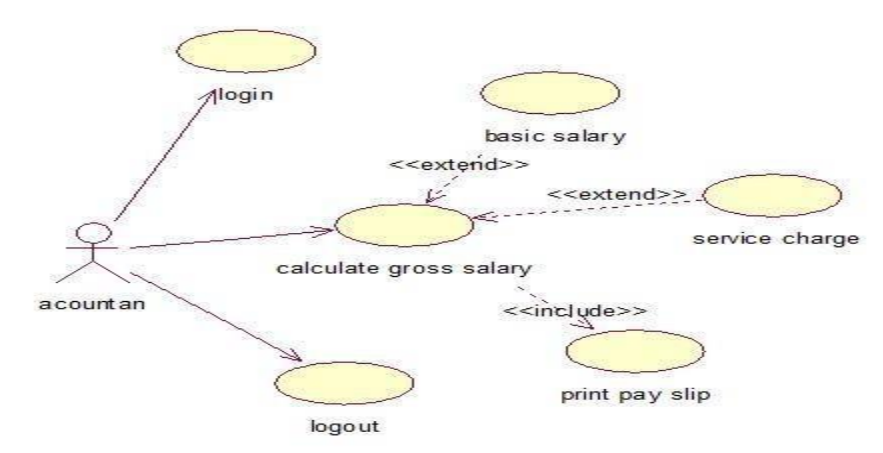

 *Figure B.6: Use case diagram of the payroll management module* 

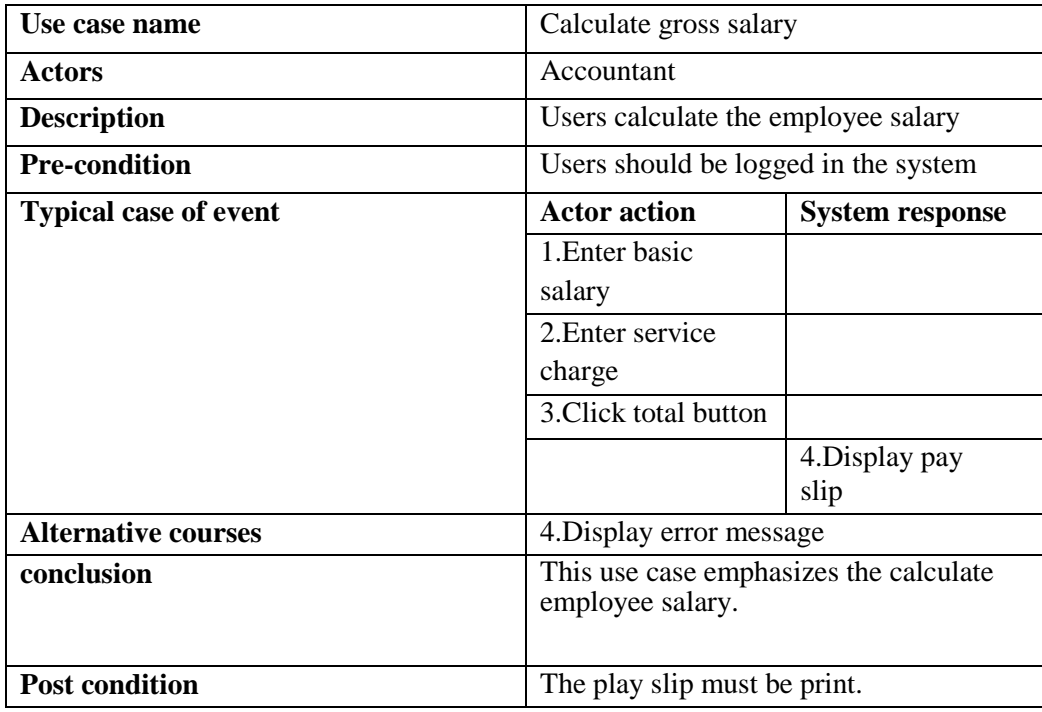

 *Table B.9: use case description for calculate gross salary use case.* 

# Sequence diagram

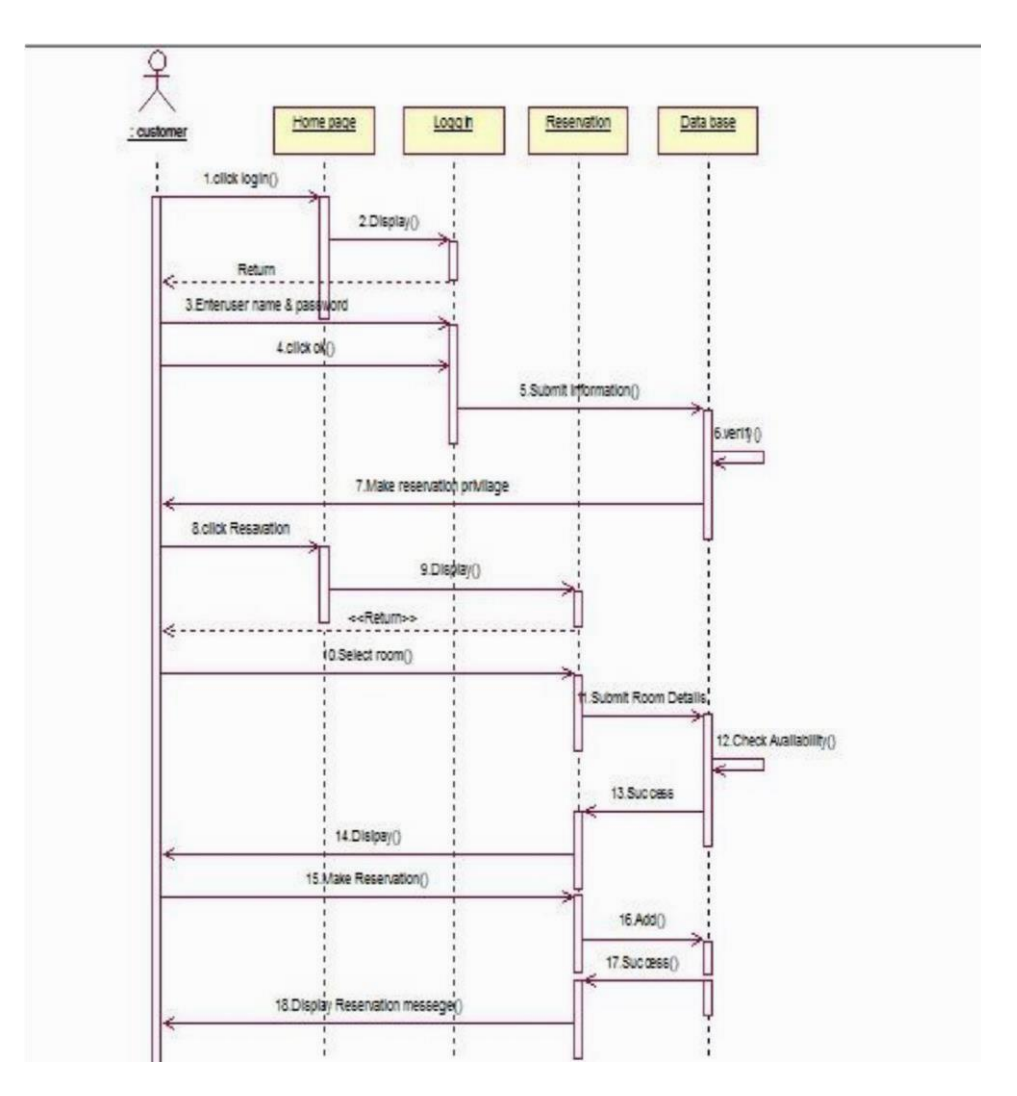

 *Figure B.7: Sequence diagram of the Reservation module* 

# Activity Diagram

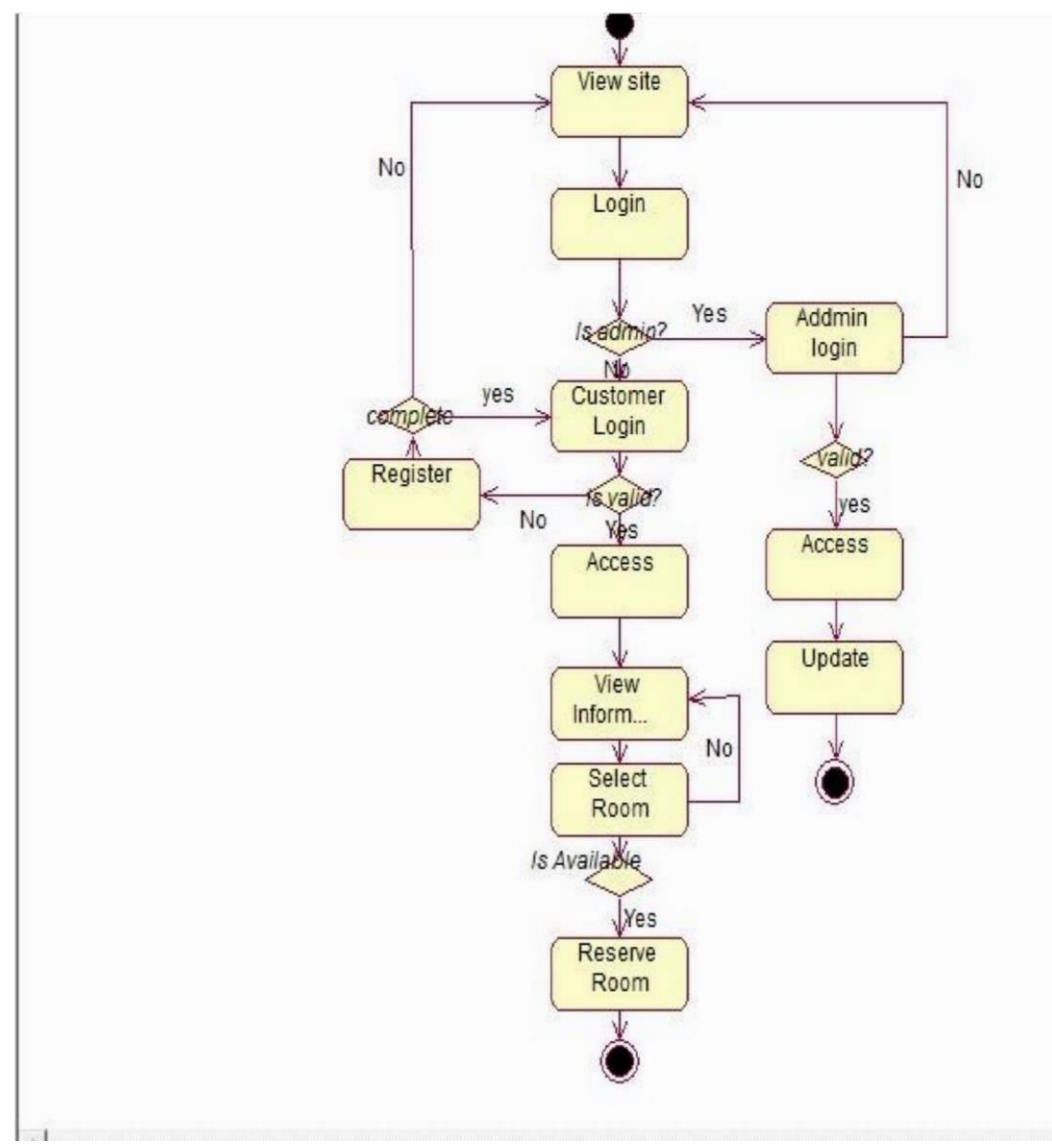

 *Figure B.8: Activity diagram of the Reservation module.* 

# **APPENIX C-**

# **USER DOCUMENTATION**

# C.1 Login form

The user can enter the given user name and the password to login to the system. Type the User name and the Password and Login.

When user try to log into the system check whether this user is valid user or not otherwise system display error message.

GALLERY REGISTER CONTACT LOGIN

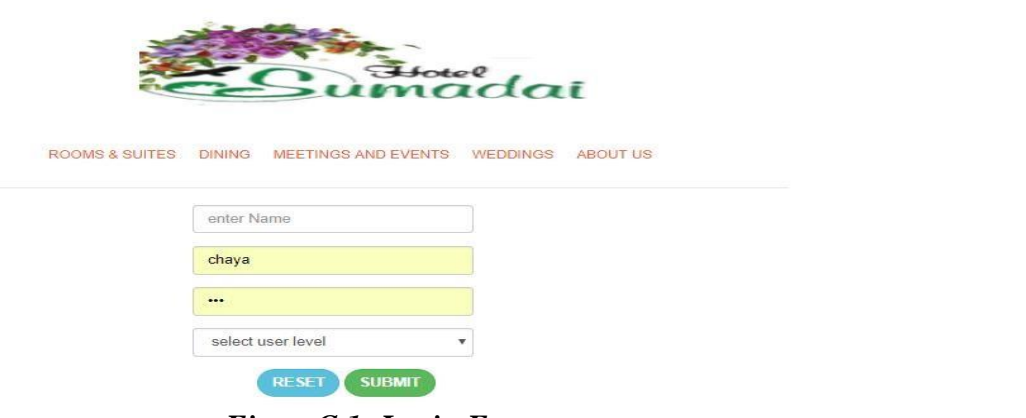

*FigureC.1: Login Form*

### C.2 Main menu items

All the functions of each and every module can be accessible by users through this main form.

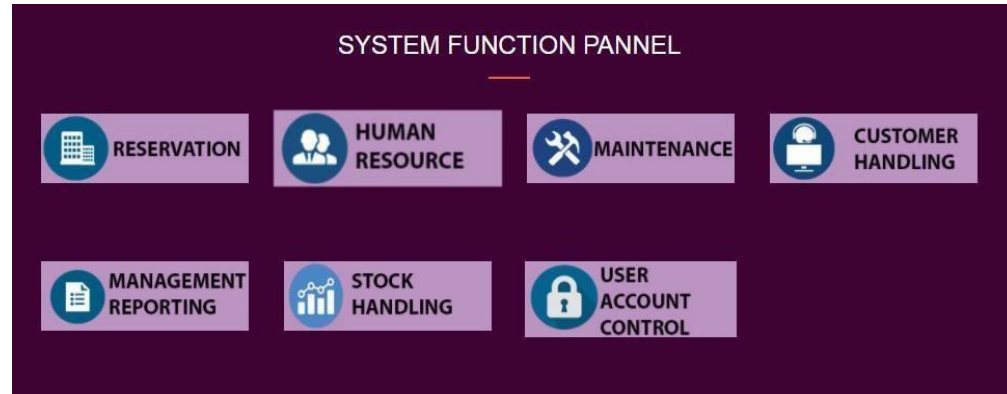

*Figure C.2: main Form*

## C.3 Main menu items of Reservation.

Shows the main menu items of main reservation form

![](_page_68_Picture_3.jpeg)

 *Figure C.3: main Form* 

 $\parallel$ 

## C.4 Reservation form

- 1. Check availability.
- 2. Select arrival date, departure date announce of rooms.<br>
ROOMS & SUITES DINING MEETINGS AND EVENTS WEDDINGS ABOUT US

![](_page_68_Picture_8.jpeg)

![](_page_68_Picture_9.jpeg)

![](_page_68_Picture_10.jpeg)

*Figure C.4: reservation* 

3. Click main tab

![](_page_69_Picture_81.jpeg)

 *Figure C.5: Booking Form* 

4. Select room type.

5. Click main menu.

Then display customer details table.

6. Add customer detail and click next button. Then display reservation table.

7. Add reservation details.

Then display payment table.

8. Add payment details.

Then system auto calculate total payment and display customer details and reservation details.

Then customer can confirm their reservation.

# C.5 CUSTOMER RESERVATION FORM

![](_page_70_Picture_47.jpeg)

*Figure C.6: Customer Reservation Form*

# C.6 Add Employee details form

- 1. Enter the employee personal details
- 2. Click next button.
- 3. Display employee qualification form
- 4. Enter qualification details and click proceed button.

![](_page_71_Picture_27.jpeg)

![](_page_71_Picture_28.jpeg)

 *Figure C.7: Employee Form* 

- 1. Click view button
- 2. Display employee detail table.
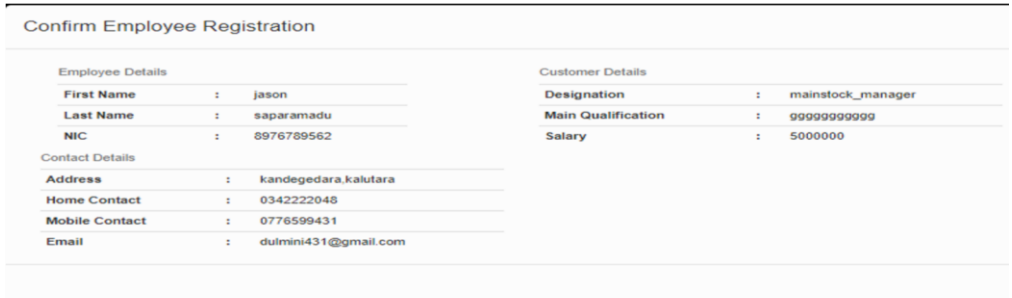

 *Figure C.8: Employee Detail Form* 

### C.8 Employee Leave Form.

- 1. Enter employee leave data.
- 2. Click proceed button.

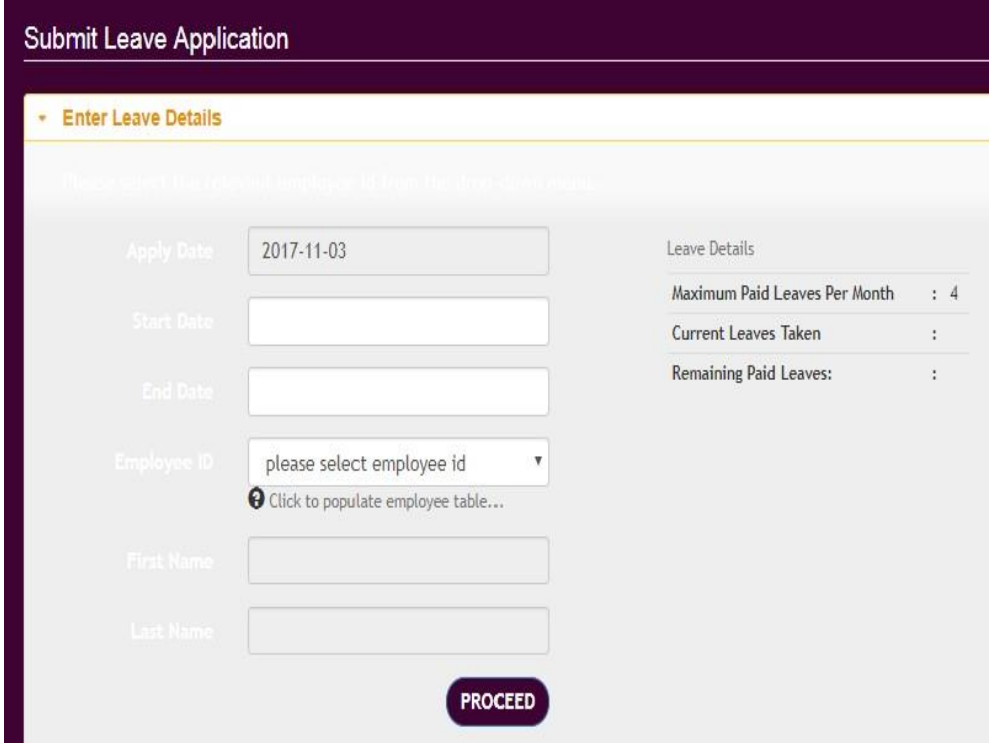

 *1Figure C9. Employee Leave Form*

#### C.9 Employee attendance form.

- 1. Enter the employee attendance data.
- 2. Click update button.

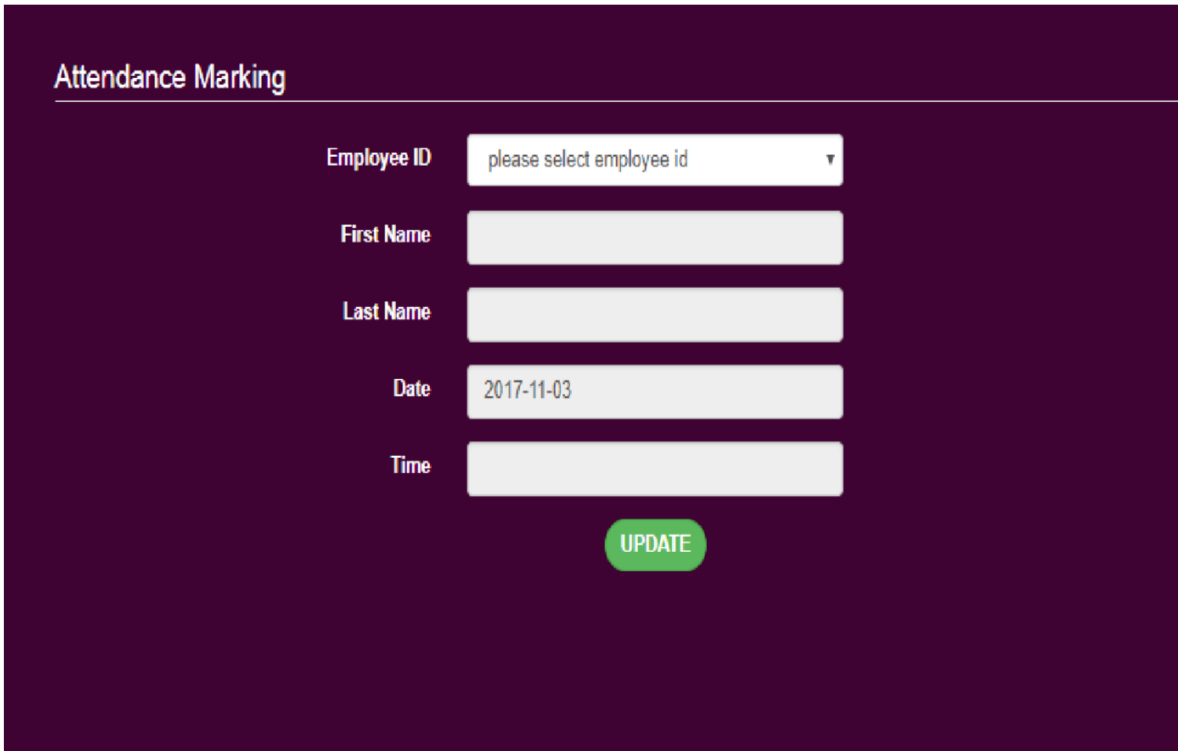

 *Figure C.10: Employee attendance Form* 

### C.10 Employee search form

- 1. Enter employee id, name or address.
- 2. Click search button.
- 3. View employee details.

| <b>Show</b> | entries                   |            |                                    |                     |                                 |            | Search:     |                                                |
|-------------|---------------------------|------------|------------------------------------|---------------------|---------------------------------|------------|-------------|------------------------------------------------|
| Employee .  | Name<br>٠                 | NIC.       | Main<br>$\bullet$<br>Qualification | $\bullet$<br>Salary | ٠<br>Address                    | ٠<br>Home  | ٠<br>Mobile | Email                                          |
|             | Nimesha<br>Rajakaruna     | 123456789V | <b>BIT</b> qualified               | 40000.00            | somewhere in<br>srilanka        | 987876564  | 2147483647  | nimephinx@gmail.com                            |
|             | jason<br>saparamadu       | 987654321V | cima                               | 50000.00            | some other place<br>in srilanka | 1234567890 | 2147483647  | nvjnj@ymail.com                                |
| 3           | nvini perera              | 213453564V | stock handling<br>dip              | 35000.00            | far away in srilanka            | 8888987    | 1111675     | asd@yahoo.com                                  |
|             | nvjnj assistant<br>perera | 876765654V | hnd                                | 60000.00            | same place as<br>nvjnj          | 2147483647 | 1257938474  | assistant@nvjnj.com                            |
|             | Ajith Pranandu            | 453453454V | asd                                | 123.00              | not there anymore               | 1234567890 | 987654321   | asdjas@ymail.com<br>First Previous 1 Next Last |

 *Figure C.11 search Form* 

### C.11 Add stock detail form.

- 1. Enter stock details
- 2. Click proceed button

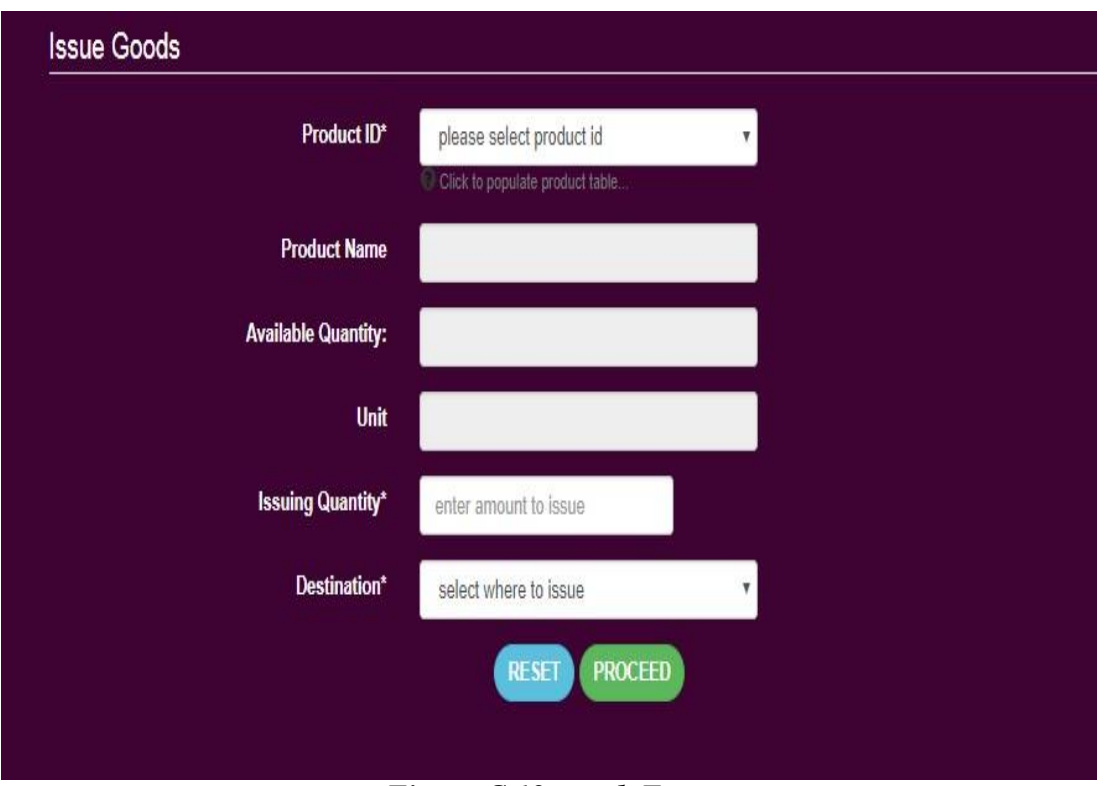

*Figure C.12: stock Form*

3.Click proceed button

After the click proceed button system display stock details in the table. That table showing stock type, stock quantity, receive stock quantity, receive date and auto calculate available stock quantity.

If stock available quantity less than minimum quantity, table back colon must be red.

### C.12 STOCK DETAIL FORM

| <b>Product ID</b> | <b>Product Name</b> | <b>Total Quantity</b> | <b>New Quantity</b> |
|-------------------|---------------------|-----------------------|---------------------|
| $\overline{1}$    | diswashing soap     | 10 items              | enter new count     |
| $\overline{2}$    | room-soap           | 10 items              | enter new count     |
| 3                 | water_bottle_750ml  | 10 items              | enter new count     |
| $\overline{4}$    | water bottle 250ml  | 10 items              | enter new count     |
| 5                 | ata_flour           | 10 items              | enter new count     |
| 6                 | wheat flour         | 10 items              | enter new count     |
| $\overline{7}$    | petrol              | 10 items              | enter new count     |

 *Figure C.13: Stock Detail Form* 

If user want to edit some details in a table 4. Click edit button.

5. Edit detail and click ok button.

### C.13 STOCK EDIT FORM

| <b>Show</b>    | entries             |              |                             |      | Search:              |      |
|----------------|---------------------|--------------|-----------------------------|------|----------------------|------|
| Product<br>ID  | <b>Product Name</b> | Unit         | <b>Description</b>          | EOQ  | <b>Reorder Level</b> |      |
|                | diswashing soap     | items        | soap type                   | 40   | 15                   | Edit |
| $\overline{2}$ | room-soap           | items        | soap type                   | 50   | 12                   | Edit |
| 3              | water bottle 750ml  | <i>items</i> | 750ml                       | 50   | 20                   | Edit |
| 4              | water bottle 250ml  | <b>items</b> | 250ml                       | 60   | 20                   | Edit |
| 5              | ata flour           | items        | per kg pack. I changed this | 1003 | 303                  | Edit |
| 6              | wheat flour         | items        | per kg pack                 | 40   | 16                   | Edit |
| $\overline{7}$ | petrol              | items        | per litre can               | 50   | 20                   | Edit |
| 8              | diesel              | items        | per litre can               | 50   | 30                   | Edit |
| 9              | chicken             | <b>items</b> | per kg pack                 | 50   | 30                   | Edit |
| 10             | beef                | <b>Items</b> | per kg pack                 | 50   | 20                   | Edit |

 *Figure C.14: Stock edit Form* 

### C.14 Add customer details for customer form

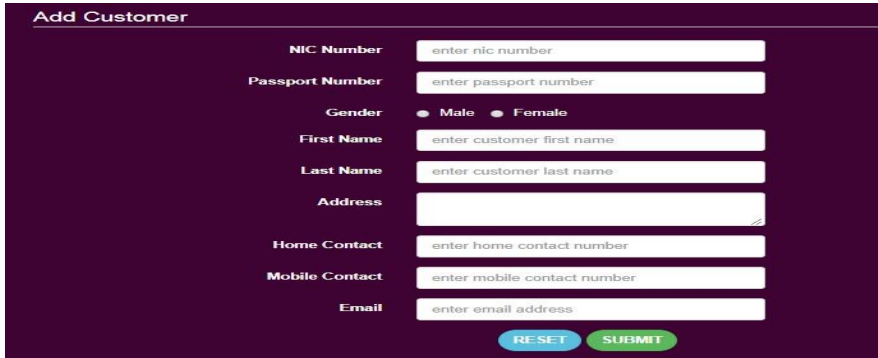

 *Figure C.15: customer Form* 

- 1. Add customer details.
- 2. Click proceed button.

### C.15 Room status form

Display room status.

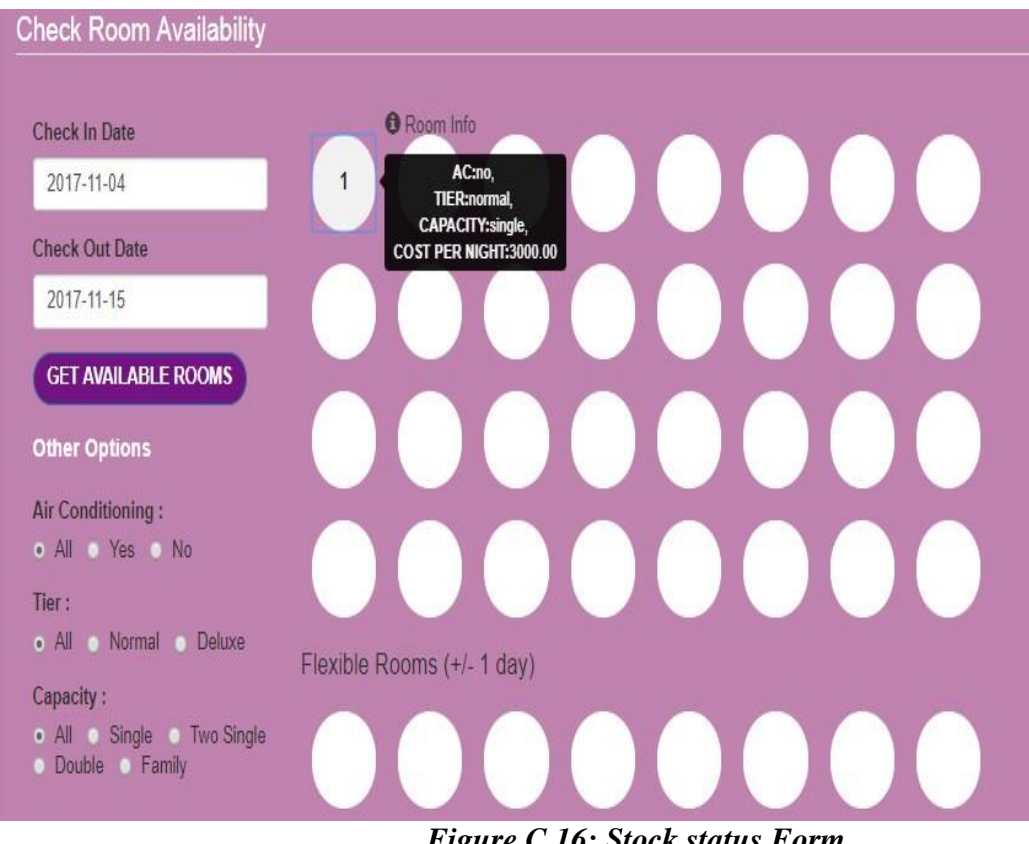

 *Figure C.16: Stock status Form* 

## C.16 Spa reservation form

System can do spa reservation.

| select date | GO!            |                 |                 |                |               |               |
|-------------|----------------|-----------------|-----------------|----------------|---------------|---------------|
| Room #      | 9:00am-10:00am | 10:15am-11:15am | 11:30am-12:30pm | 12:45am-1:45pm | 2:00pm-3:00pm | 3:15pm-4:15pm |
|             |                |                 |                 |                |               |               |
|             |                |                 |                 |                |               |               |
|             |                |                 |                 |                |               |               |

 *Figure C.17: spa reservation form* 

### C.17 Add maintenance detail form

- 1. Add maintenance details.
- 2. Click proceed button.

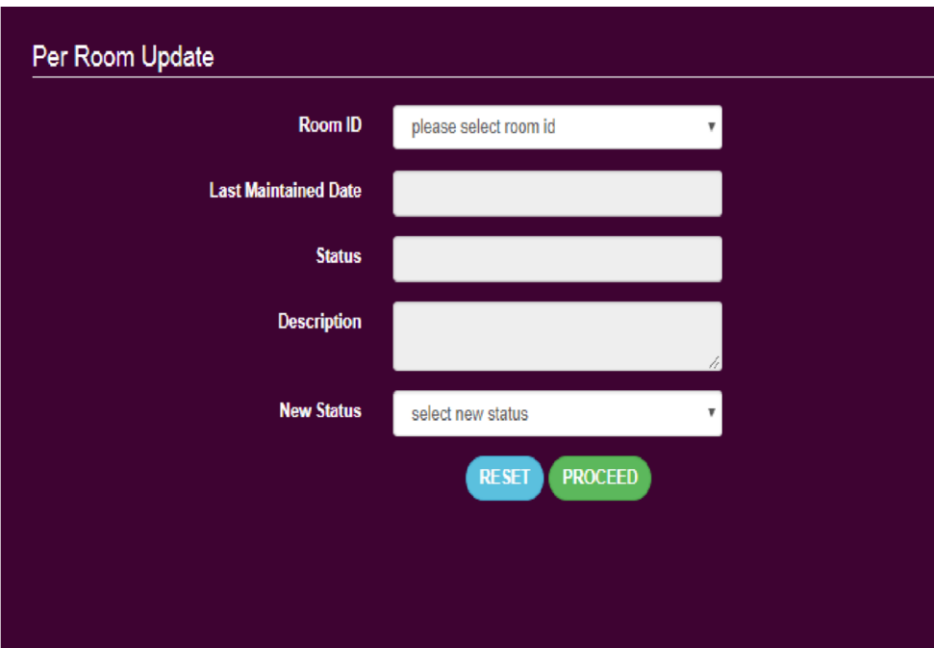

 *Figure C.18: maintenance Form* 

## C.18 MAINTENANCE DETAIL FORM

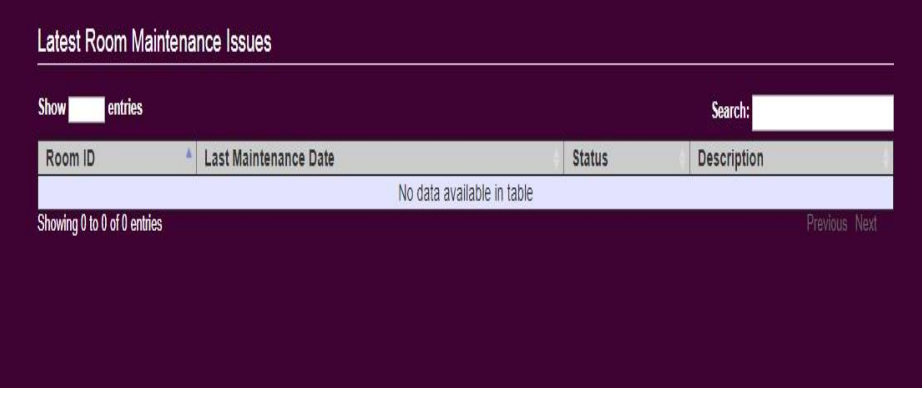

 *Figure C.19: maintenance detail Form* 

# **APPENDIXD-MANAGEMENT REPORTS**

#### D.1 ROOM RESERVATION SUMMARY PROFILE

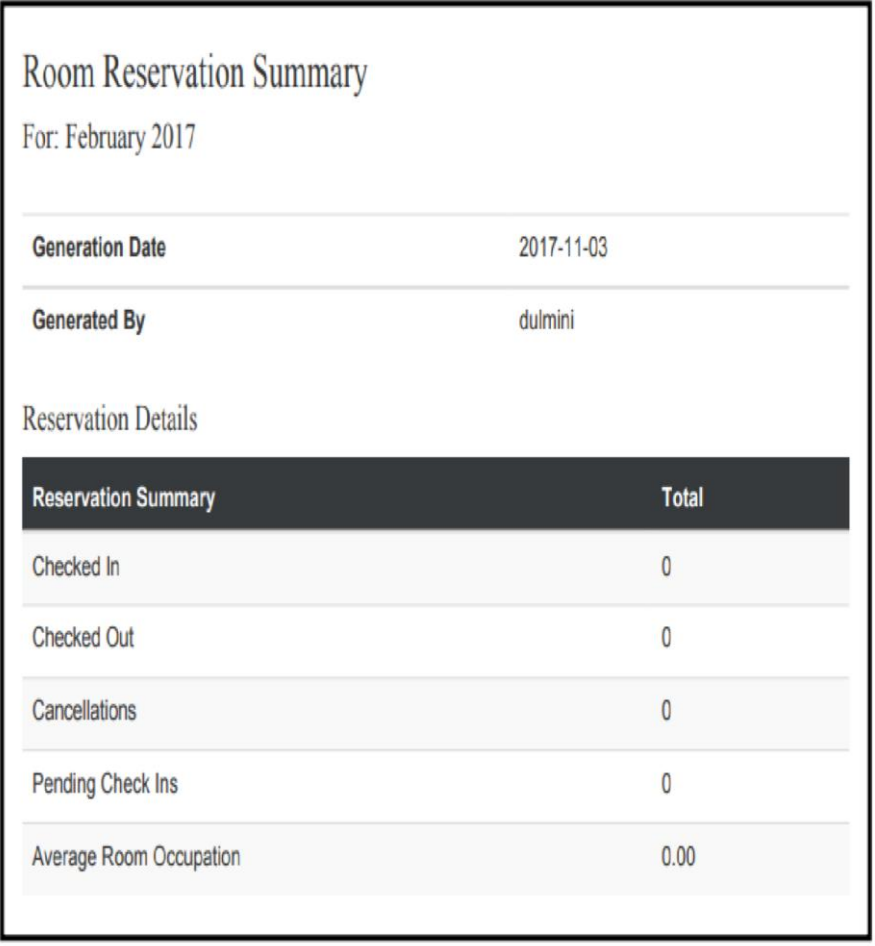

 *Figure D.1 room reservation summary profile* 

### D.2 EMPLOYEE SALARY REPORT

| Generated By                |                         | dulmini                  |                     |
|-----------------------------|-------------------------|--------------------------|---------------------|
| <b>Basic Salary Details</b> |                         |                          |                     |
| <b>Employee ID</b>          | <b>Employee Name</b>    | <b>Designation</b>       | <b>Basic Salary</b> |
| $\overline{\mathbf{c}}$     | jason saparamadu        | general_manager          | 50000.00            |
|                             | Ajith Pranandu          | general manager          | 123.00              |
| 3                           | nvjnj perera            | mainstock_manager        | 35000.00            |
| A                           | nvini assistant perera. | mainstock_assist_manager | 60000.00            |
| 1                           | Nimesha Rajakaruna      | system_admin             | 40000.00            |

 *Figure D.2 employee salary report* 

### D.3 STOCK COUNT REPORT

| <b>Stock Count Report</b><br>As of 2017-11-03 |                             |          |
|-----------------------------------------------|-----------------------------|----------|
| <b>Generation Date</b>                        | 2017-11-03                  |          |
| <b>Generated By</b>                           | dulmini                     |          |
| <b>In-stock Details</b>                       |                             |          |
|                                               |                             |          |
| <b>Product Name</b>                           | <b>Description</b>          | Quantity |
| diswashing_soap                               | soap type                   | 10 items |
| room-soap                                     | soap type                   | 10 items |
| water_bottle_750ml                            | 750ml                       | 10 items |
| water_bottle_250ml                            | <b>250ml</b>                | 10 items |
| ata_flour                                     | per kg pack. I changed this | 10 items |

 *Figure D.3 stock count report* 

### D.4 STOCK STATUS REPORT

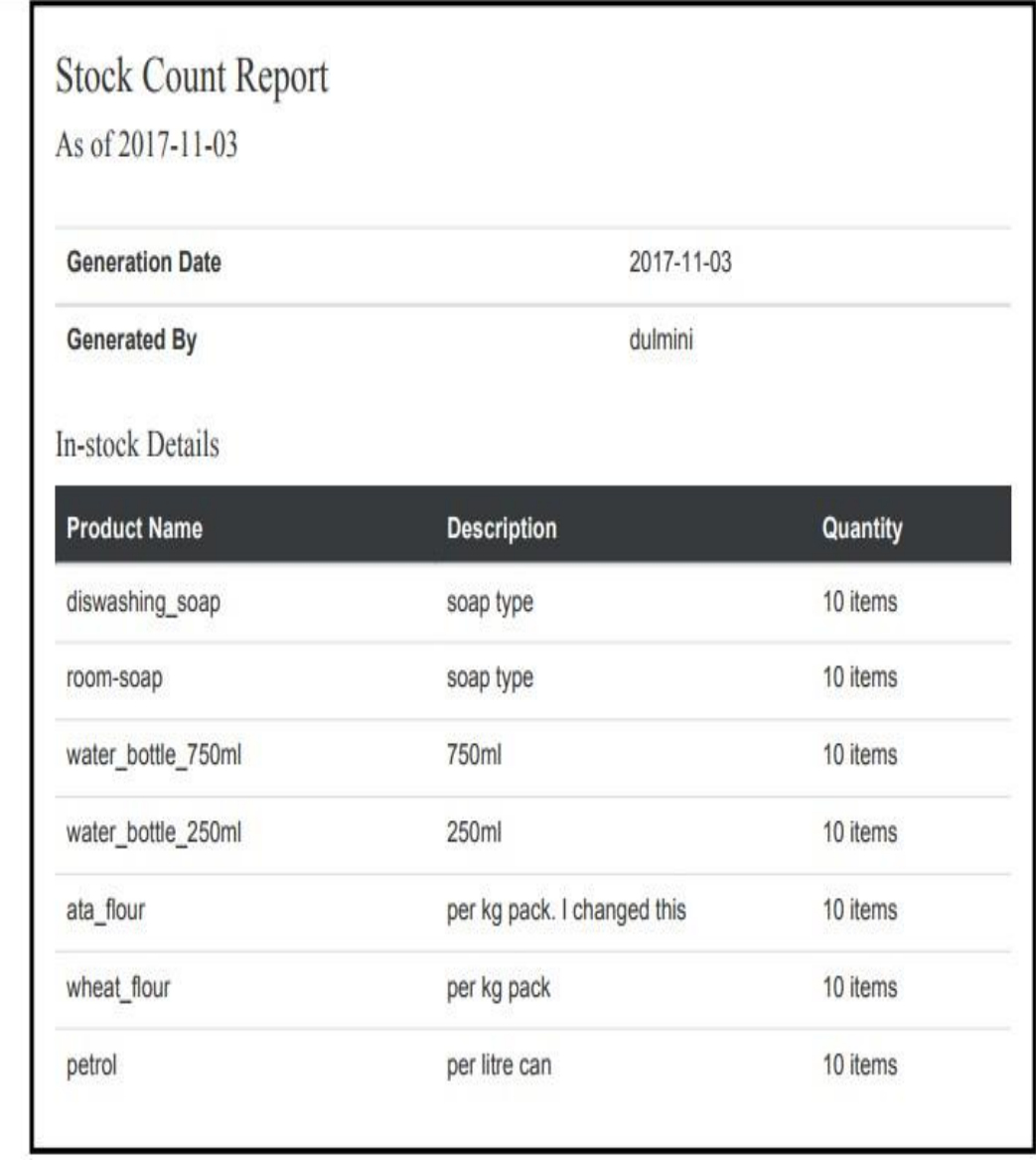

*Figure D.4 Stock status report*

# **APENDIX E-TEST RESULT**

### TEST CASE RESERVATION MODULE

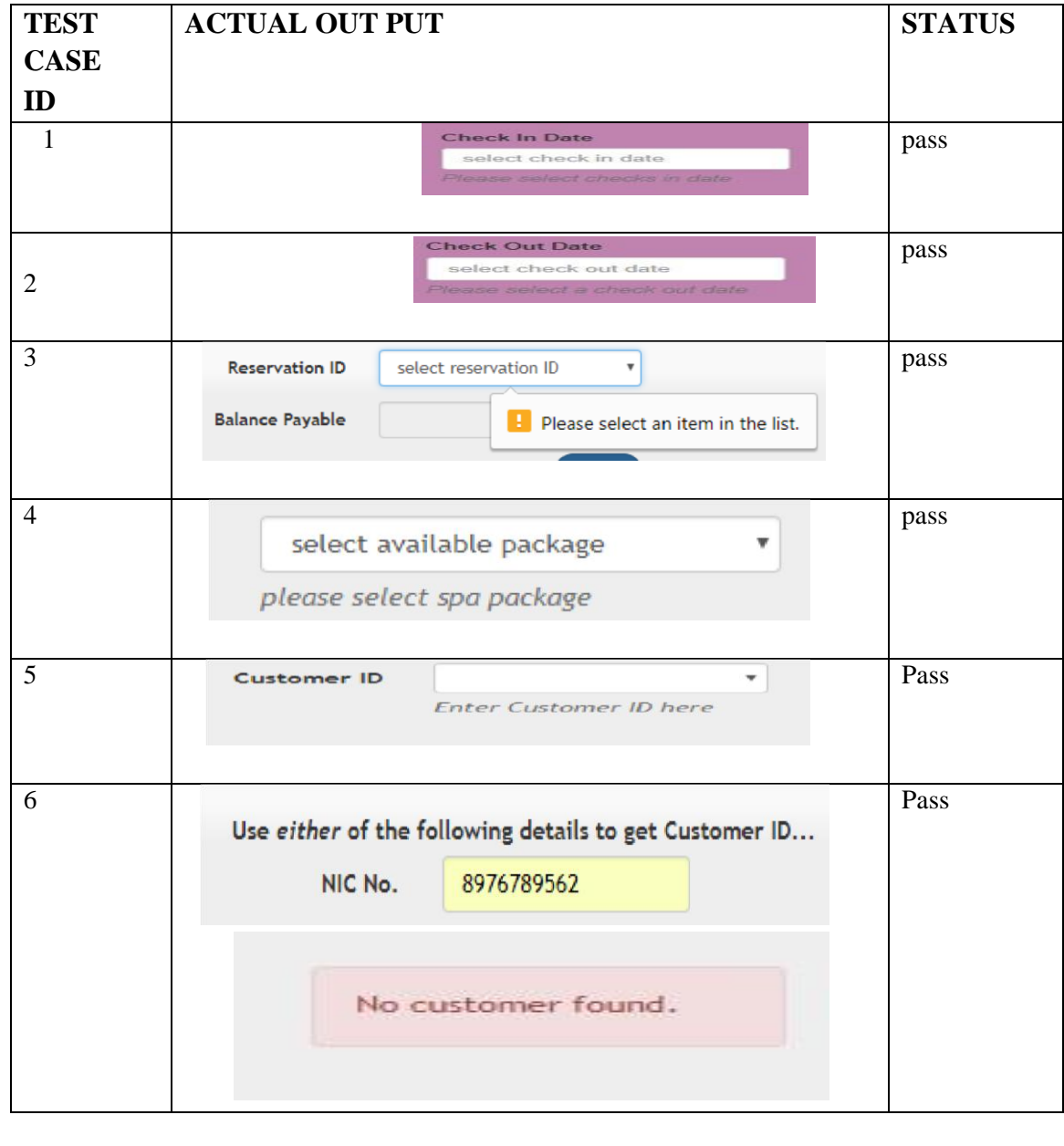

 *Table E.1 Reservation module test result* 

### TEST CASE EMPLOYEE MODULE

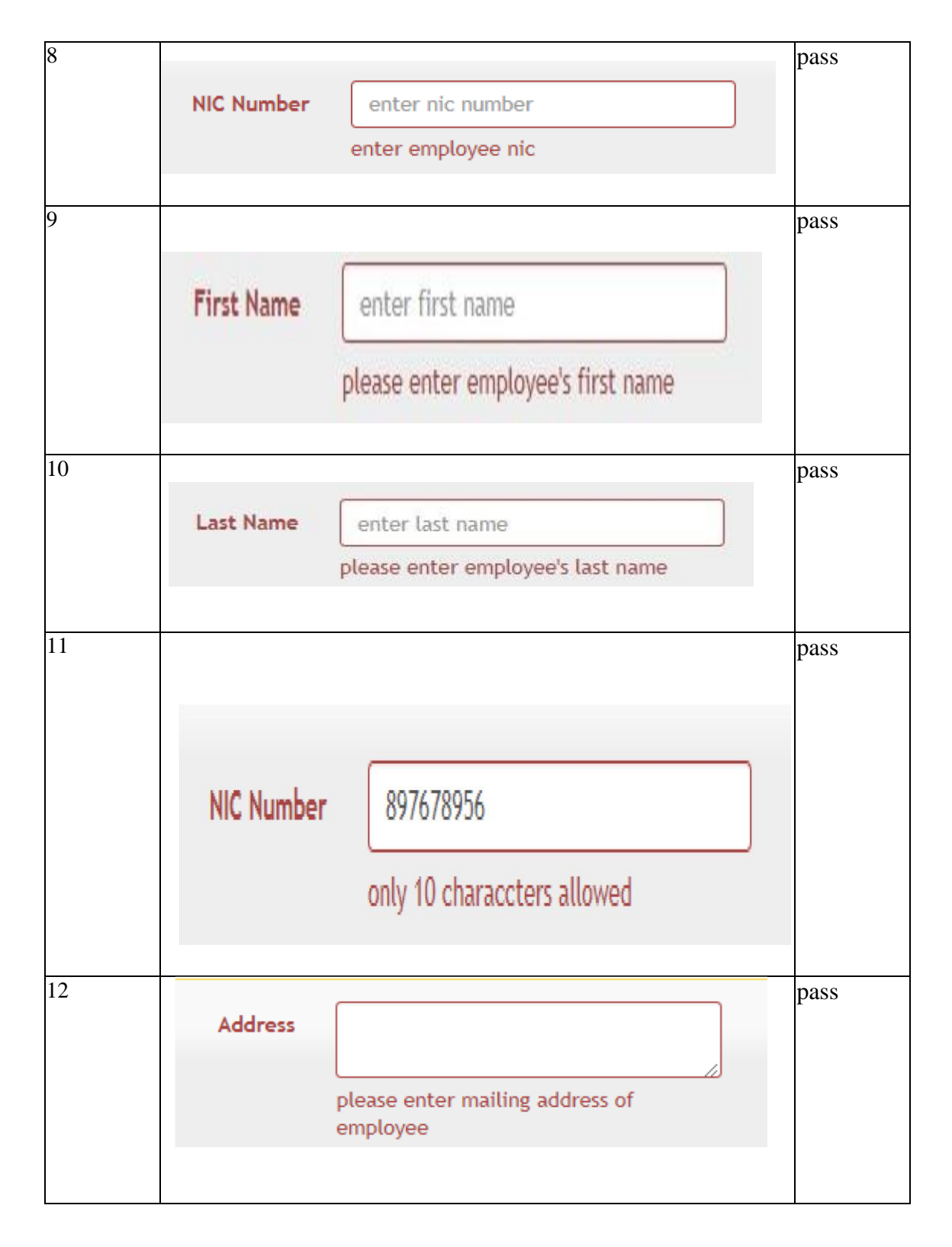

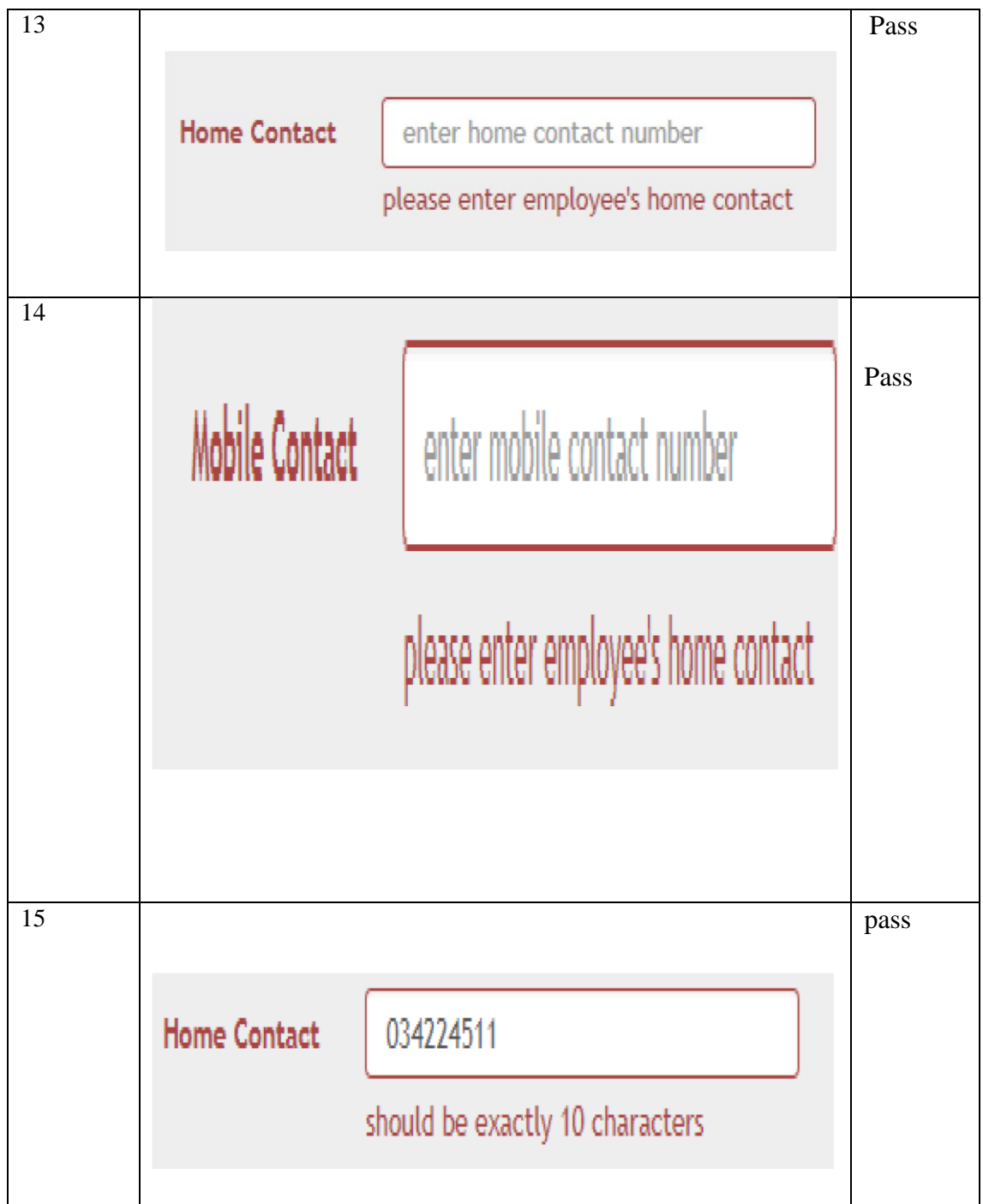

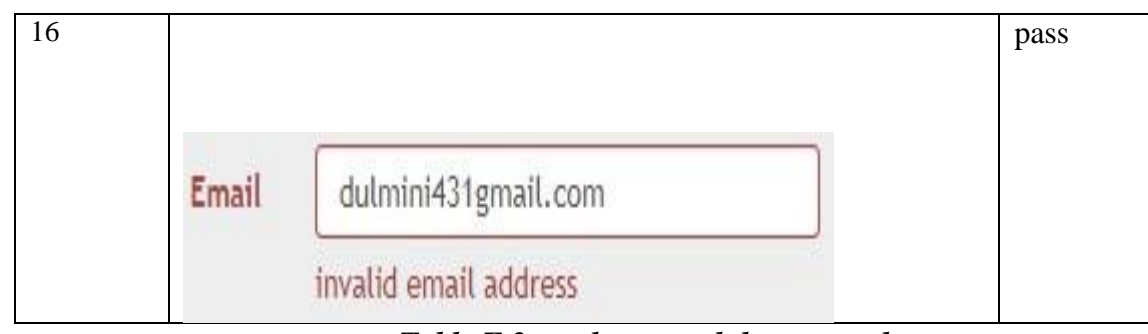

*Table E.2 employee module test result*

## TEST CASE STOCK MANAGEMENT MODULE

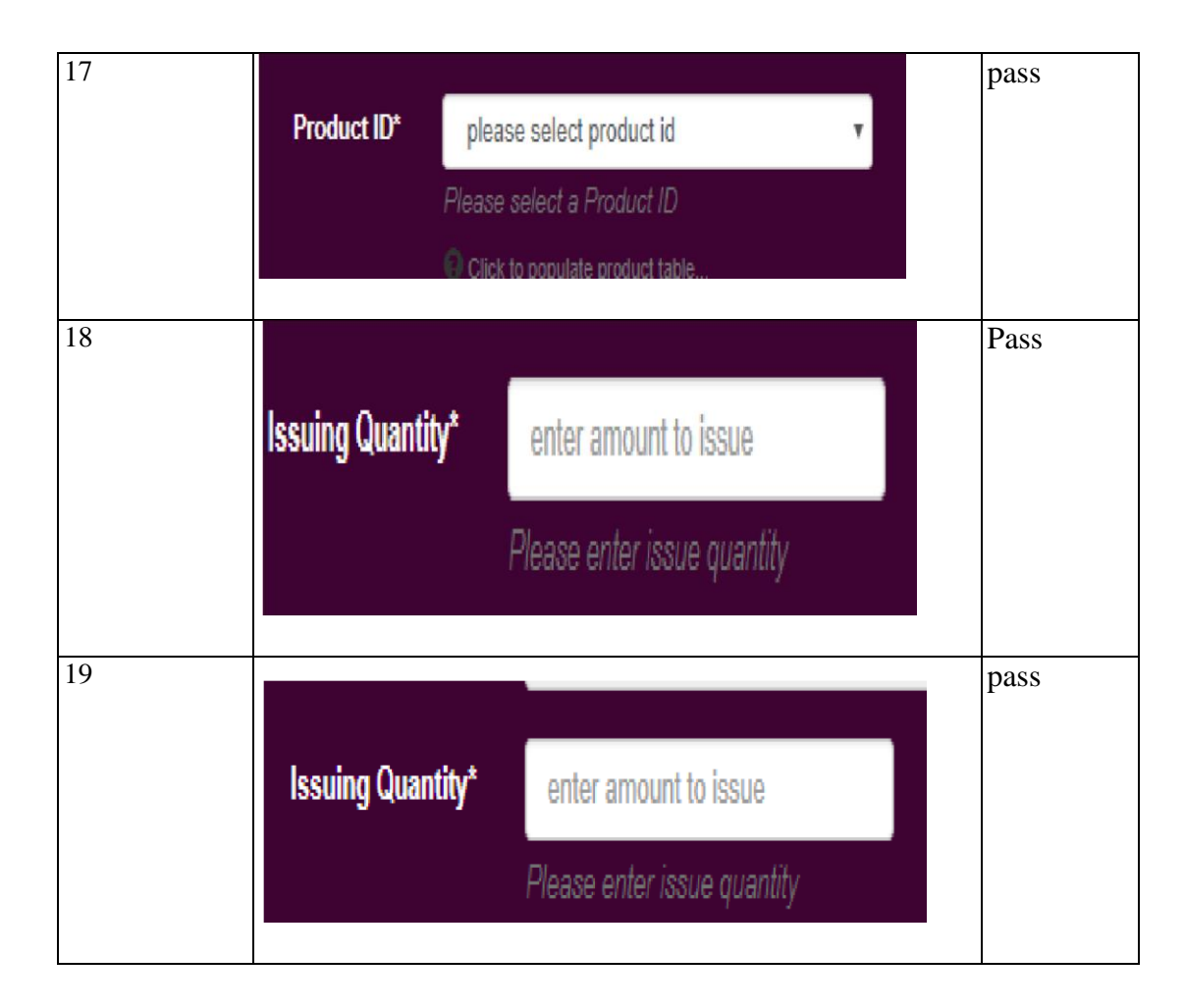

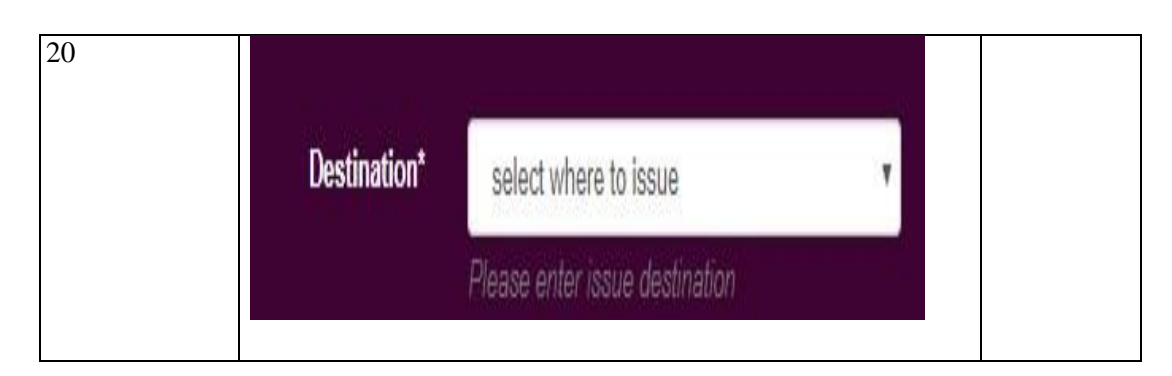

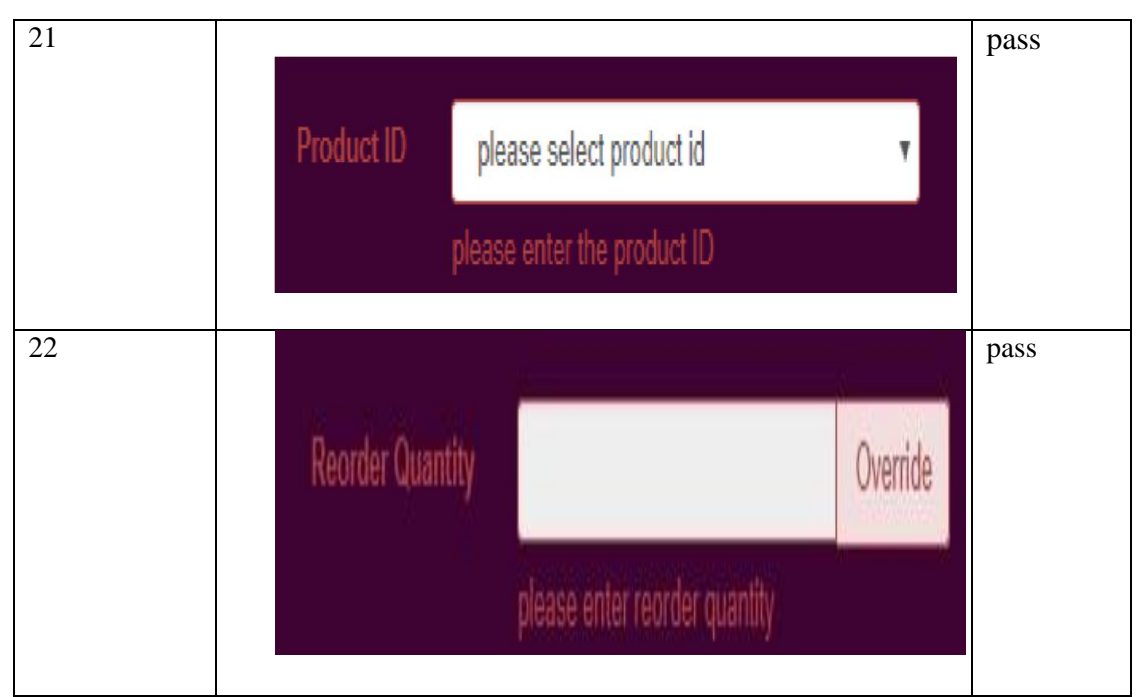

*Table E.4 stock module test result*

### LOGIN MANAGEMENT MODULE

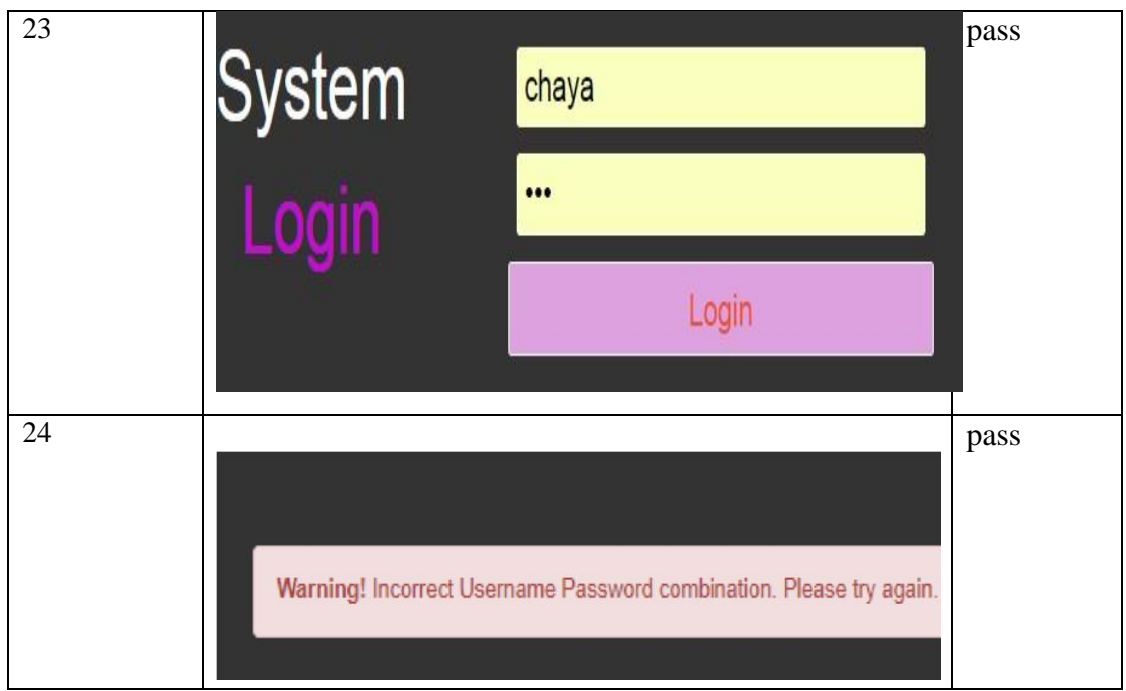

*Table E.5 logging module test result*

# **APPENDIX F-CODE LISTING**

#### • Code for room details form

Note that all object references were not shown because of space limit

```
if (s REQUEST["info"]==1){
\rightarrow<div class="alert alert-success">
         <a href="#" class="close" data-dismiss="alert" aria-label="close">&times;</a>
         <strong>Success!</strong>
         Reservation Successful. Reservation ID = <? php echo \frac{EQUEST[{}"res_id"]} ?>
        <a target=" blank" href="payment_receipt.php?id=<?php echo # REQUEST["rec_id"] ?>">Print Invoice</a>
    </div>
<?php
         \mathbf{I}- 1
2>\langle?php
    if (isset (§ REQUEST["err"))){
        if($_REQUEST["err"]==1){
2><div class="alert alert-danger fade in">
        \label{eq:main} <a href="#" class="close" data-dismiss="alert" aria-label="close">&times;</a>
         <strong>Reservation Failed!</strong> Please re-attempt reservation!
    \langle/div>
\langle?php
         \overline{\mathbf{1}}\mathbf{I}
```

```
<fieldset>
    <legend>Room Reservation</legend>
</fieldset>
<!--Return Value Handling-->
<div>
    \langle ?phpif(isset($ REQUEST["info"])){
              if($ REQUEST["info"]==1){
    \gamma<div class="alert alert-success">
              <a href="#" class="close" data-dismiss="alert" aria-label="close">&times;</a>
             <strong>Success!</strong>
              Reservation Successful. Reservation ID = \langle?php echo $ REQUEST["res id"] ?>
              <a target=" blank" href="payment receipt.php?id=<?php echo $ REQUEST["rec_id"] ?>">Print Invoice</a>
         \langle/div>
    <?php
              1
         \left.\begin{array}{c}\right.\\[-2.2mm] \end{array}\right\}2\geq\langle?php
         if (isset (\text{@REQUEST["err"])))
```
#### • Code for add customer details

```
<div>
    \langle?php
         if(isset($ REQUEST["info"])){
             if($ REQUEST["info"]==1){
    3\geq<div class="alert alert-success">
             <a href="#" class="close" data-dismiss="alert" aria-label="close">&times
             <br />
<br />
<br />
<br />
<br />
<br />
Customer has been added successfully.
         \langle/div>
    \langle?php
              3
         \mathbf{1}\rightarrow<?php
         if (isset ($EQUEST['err"]))if($_REQUEST["err"]==1){
    3\geq<div class="alert alert-danger fade in">
             <a href="#" class="close" data-dismiss="alert" aria-label="close">&times
             <strong>Failed!</strong> Please re-attempt customer addition.
         \langle/div>
    \langle?php
              \mathbf{1}\, \,3\geq\langle/div>
```
#### <?php

```
require_once '../../common/model/dbconnection-m.php';
```

```
class Customer{
```

```
public function getAllCustomers() {
   global $db;
    $query="SELECT * FROM customer_details";
    $result=$db->add_query($query);
    return $result;
\mathbf{1}public function getCustomerId($id) {
    global $db;
    $query="SELECT * FROM customer_details WHERE customer_id='$id'";
    $result=$db->add_query($query);
    return $result;
\mathbf{1}public function getCustomerDetailsNic($nic) {
    global $db;
    $query="SELECT * FROM customer_details WHERE nic_no='$nic'";
    $result=$db->add_query($query);
    return $result;
\mathbf{1}public function getCustomerDetailsPass ($pass) {
    global $db;
    $query="SELECT * FROM customer_details WHERE passport_no='$pass'";
    $result=$db->add_query($query);
    return $result;
\mathbf{1}
```
#### • Code for pay sheet

Note that all object references were not shown because of space limit.

```
<div>
   <?php
        if(isset(5) REGUEST["info"]))if($_REQUEST["info"]==1){
    ?<div class="alert alert-success">
            <a href="#" class="close" data-dismiss="alert" aria-label="close">&times;</a>
            <strong>Success!</strong> Payment Updated successfully.
            <a target="_blank" href="salary_pay_slip.php?id=<?php echo $_REQUEST["sal_id"]; ?>"> Generate Pay Slip</a>
        \langle/div>
    \langle?php
            \mathbf{I}\mathbf{1}\gamma\langle ?phpif(isset($_REQUEST["err"])){
            if($_REQUEST["err"]==1){
    ?<div class="alert alert-danger fade in">
            <a href="#" class="close" data-dismiss="alert" aria-label="close">&times;</a>
            <strong>Sorry!</strong> Please select a link from here first.
        \langle/div>
    \langle ?\text{php}\mathcal{I}\mathbf{I}?\langle ? \text{php}
```

```
<div class="form-group">
    <label class="control-label sr-only" for="month">Month</label>
    <select id="month" name="month" class="form-control help-adjust" required>
        <option value="">please select month</option>
        <option value="1" <?php if(isset($ REQUEST["month"]) && $ REQUEST["month"] ==="1") {echo "selected"; } ?>>January</option>
        <option value="2" <?php if(isset($ REQUEST["month"]) && $ REQUEST["month"]==="2"){echo "selected";} ?>>February</option
        <option value="3" <?php if(isset($ REQUEST["month"]) && $ REQUEST["month"] ==="3") {echo "selected"; } ?>>March</option>
        <option value="4" <?php if(isset($REQUEST["month"]) && $REQUEST["month"]==="4"){echo "selected";} ?>>April</option>
        <option value="5" <?php if(isset($ REQUEST["month"]) && $ REQUEST["month"]==="5"){echo "selected";} ?>>May</option>
        <option value="6" <?php if(isset($ REQUEST["month"]) && $ REQUEST["month"] ==="6") {echo "selected"; } ?>>June</option>
        <option value="7" <?php if(isset($ REQUEST["month"]) && $ REQUEST["month"]==="7") {echo "selected"; } ?>>July</option>
        <option value="8" <?php if(isset($ REQUEST["month"]) && $ REQUEST["month"]==="8"){echo "selected";} ?>>August</option>
        <option value="9" <?php if(isset($REQUEST["month"]) && $REQUEST["month"]==="9"){echo "selected";} ?>>September</
        <option value="10" <?php if(isset($REQUEST["month"]) && $REQUEST["month"]==="10"){echo "selected";} ?>>October</
        <option value="11" <?php if(isset($_REQUEST["month"]) && $_REQUEST["month"]==="11"){echo "selected";} ?>>November</
        <option value="12" <?php if(isset($ REQUEST["month"]) && $ REQUEST["month"]==="12"){echo "selected";} ?>>December</
```
• Code for stock details form.

```
<?php
include '../model/stock-m.php';
$obj=new Stock();
if(isset($ REQUEST["from"]) && isset($ REQUEST["to"])){
    $result=$obj->getPurchaseOrderDetails(NULL,NULL,$ REQUEST["from"],$ REQUEST["to"],"custom");
else if(isset($ REQUEST["month"]) && isset($ REQUEST["year"])){
    $result=$obj->getPurchaseOrderDetails($_REQUEST["month"],$_REQUEST["year"],NULL,NULL,"month");
else if(isset($ REQUEST["year"])){
   $result=$obj->getPurchaseOrderDetails(NULL, $REQUEST["year"],NULL,NULL,"annual");
e] se lheader("Location: stock_tabular_reports.php?err=1");
\mathbf{I}\rightarrow
```

```
<h3>Purchase Requests Summary</h3>
<h4>For:
\mbox{\large\ensuremath{\leq}p}if(isset($_REQUEST["from"]) && isset($_REQUEST["to"])){
        echo $_REQUEST["from"]." -> ".$_REQUEST["to"];
    \mathcal{F}else if(isset($_REQUEST["month"]) && isset($_REQUEST["year"])){
        \texttt{\$dt = DateTime::createFromFormat('!m',\$\_REQUEST["month"] + 1$);}$month=§dt->format('F');echo $month." ".$_REQUEST["year"];
    \mathbf{L}else if(isset(&_REQUEST["year"])){
        echo $_REQUEST["year"];
    \mathbf{F}2>\langle /h4 \rangle\langlebr>
<table class="table">
   <tr>
        <th>Generation Date</th>
        <td><?php echo date("Y-m-d");?></td>
    </tr>
    <tr>
        <th>Generated By</th>
       <td><?php echo $_SESSION["currentUser"];?></td>
    \langle/tr>
</table>
```

```
<h4>Purchase Order Details</h4>
```
# **APPENDIXG-CLIENT CERTIFICATE**

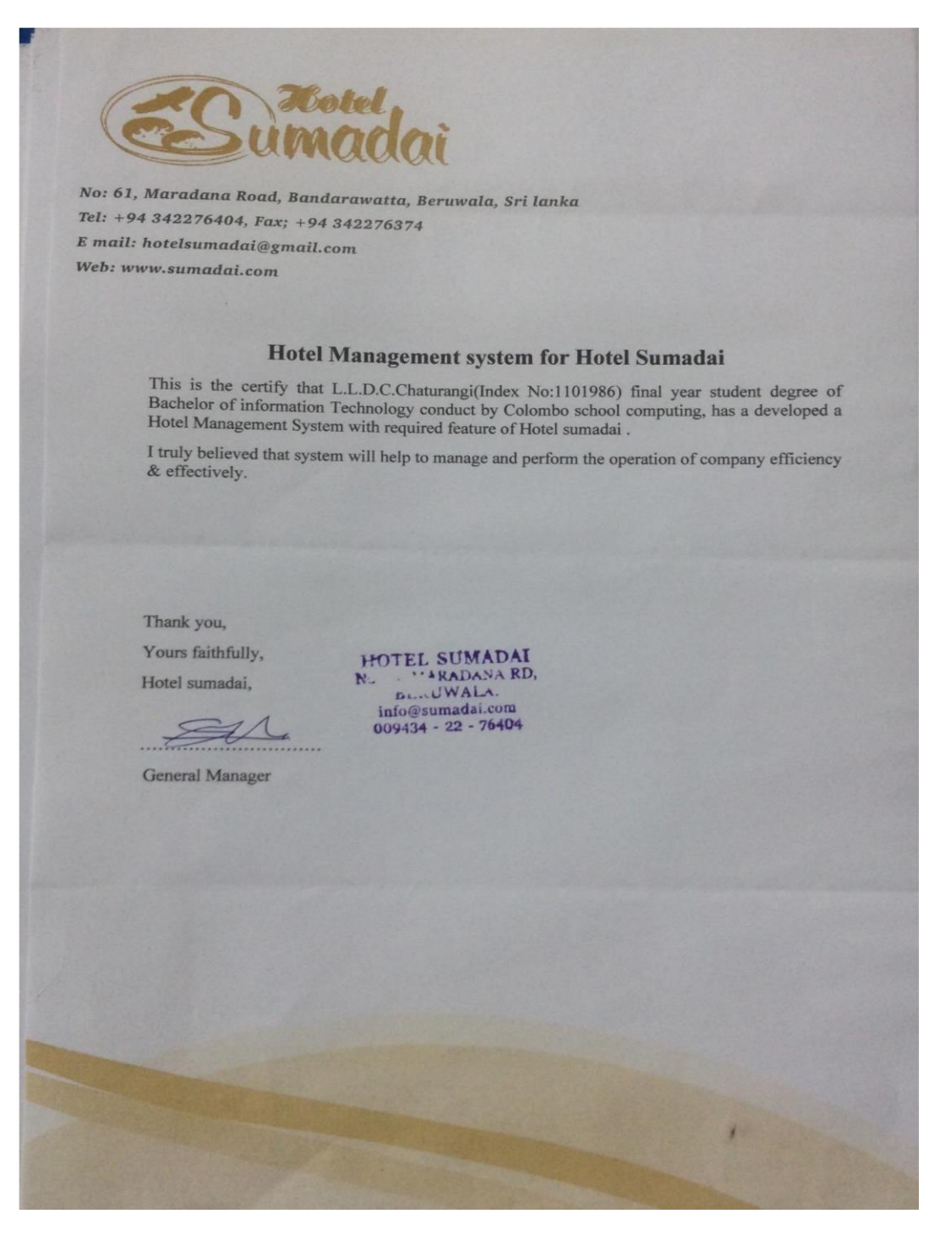

# **GLOSSARY**

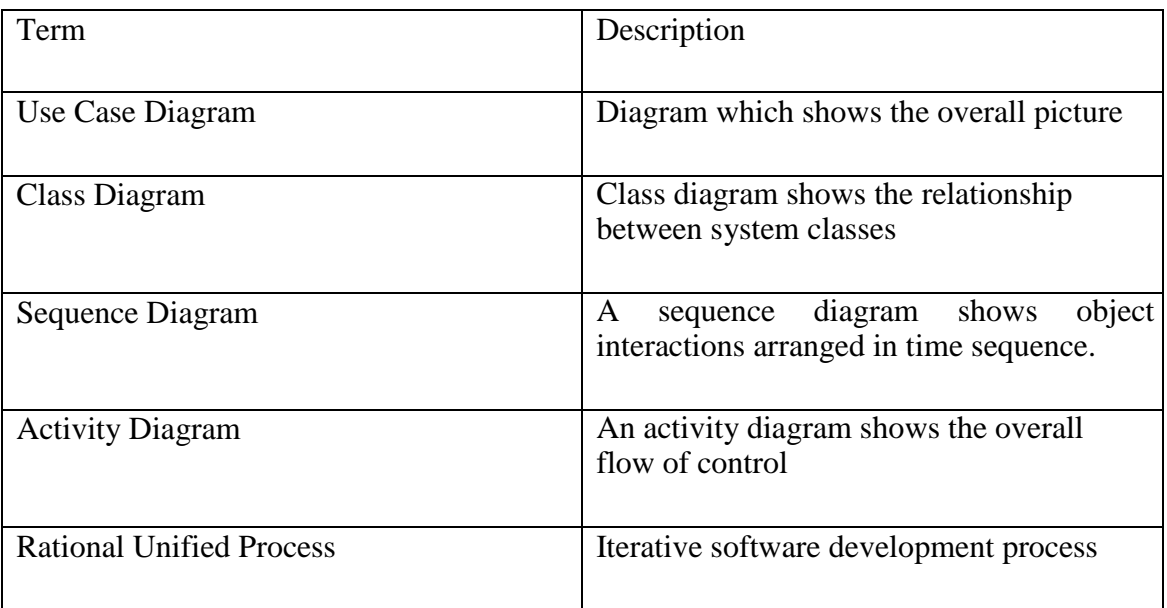

# **INDEX**

Administrator, 14, 21 Adobe, 15, 36, 37, 38, 52, 53

#### C

A

customer, 2, 7, 9, 11, 13, 14, 19, 21, 45, 50, 57, 58, 59, 60, 61, 62, 72, 78

#### D

database, 2, 8, 16, 31, 37, 38, 50, 54, 55, 57 Dissertation, 15 Documentation, 18

information, 2, 3, 4, 13, 14, 19, 20, 21, 22, 27, 38, 44, 45, 46 interface, 16, 31, 32, 38, 39

I

#### L

login, 2, 5, 8, 22, 32, 39, 55, 70

#### M

manual, 2, 13, 16, 18, 19, 20, 50

#### messages, 43

#### P

payment, 11, 14, 19, 20, 57, 58, 59, 61, 72 PHP, 2, 15, 37, 38, 51, 52 prototyping, 8, 27, 28, 52

#### R

Rational, 15, 28, 52, 96 Regression, 44, 53 requirements, 2, 13, 16, 18, 23, 27, 28, 36, 50

software, 11, 16, 27, 28, 31, 36, 37, 43, 50, 51, 54, 96

S

Sumadai, 2, 3, 13, 50

system, 2, 4, 5, 8, 13, 14, 16, 18, 19, 20, 21, 22, 23, 24, 25, 27, 28, 30, 31, 32, 34, 36, 37, 38, 39, 40, 43, 44, 50, 52, 54, 55, 57, 58, 60, 61, 63, 64, 65, 66, 70, 72, 77, 96

#### U

UML, 2

X

XAMMP, 2